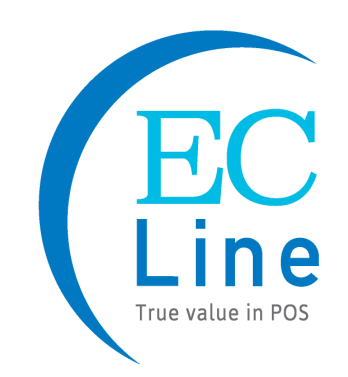

# **MANUAL DE USUARIO**

# EC-CD-8100-USB Lector de Códigos de Barras

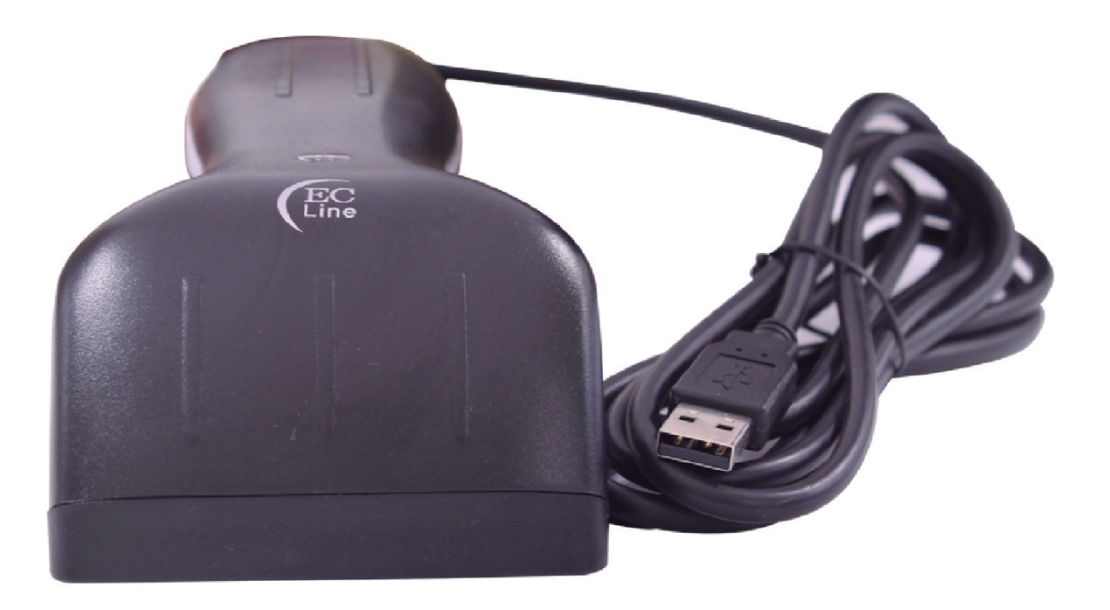

# **ÍNDICE**

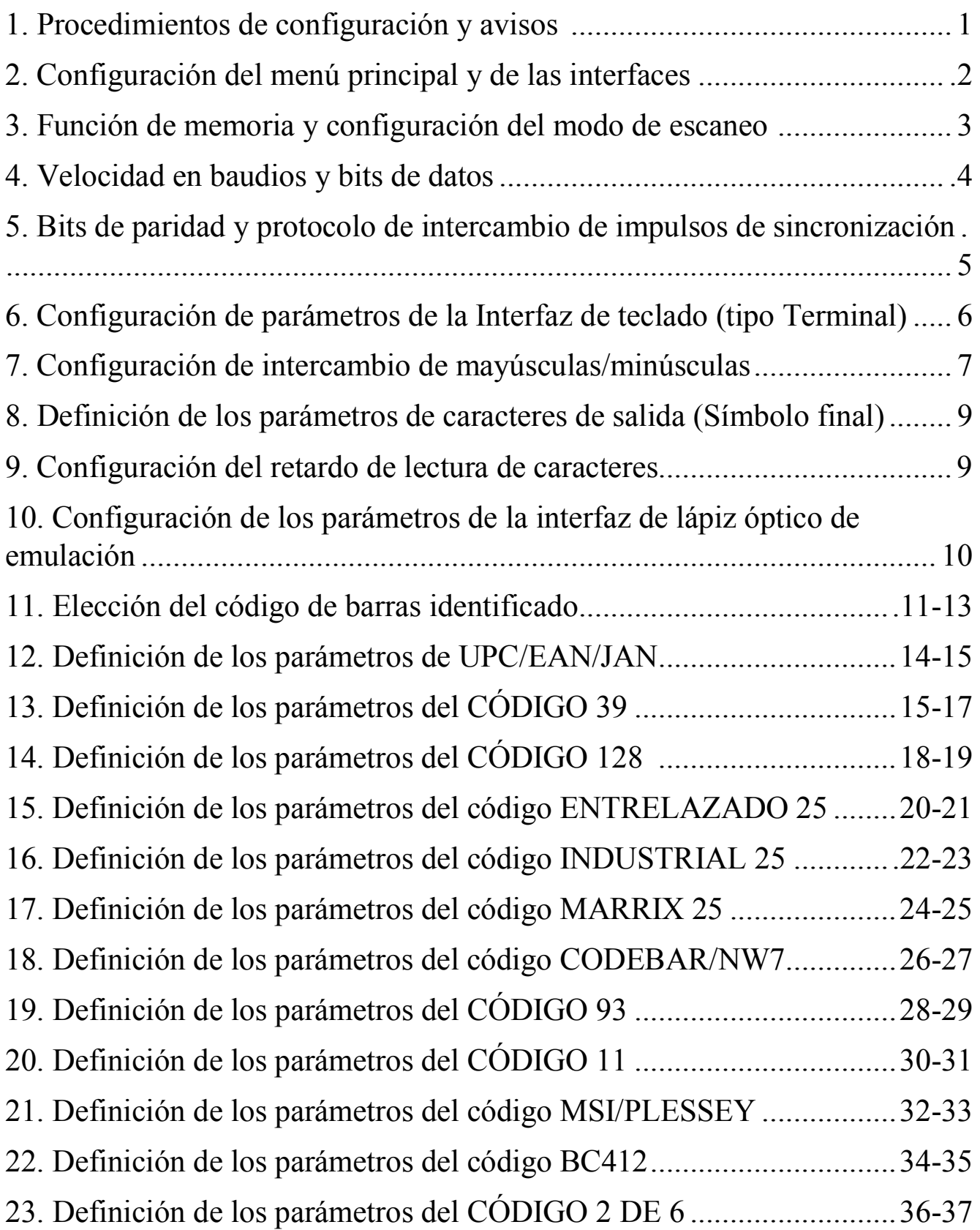

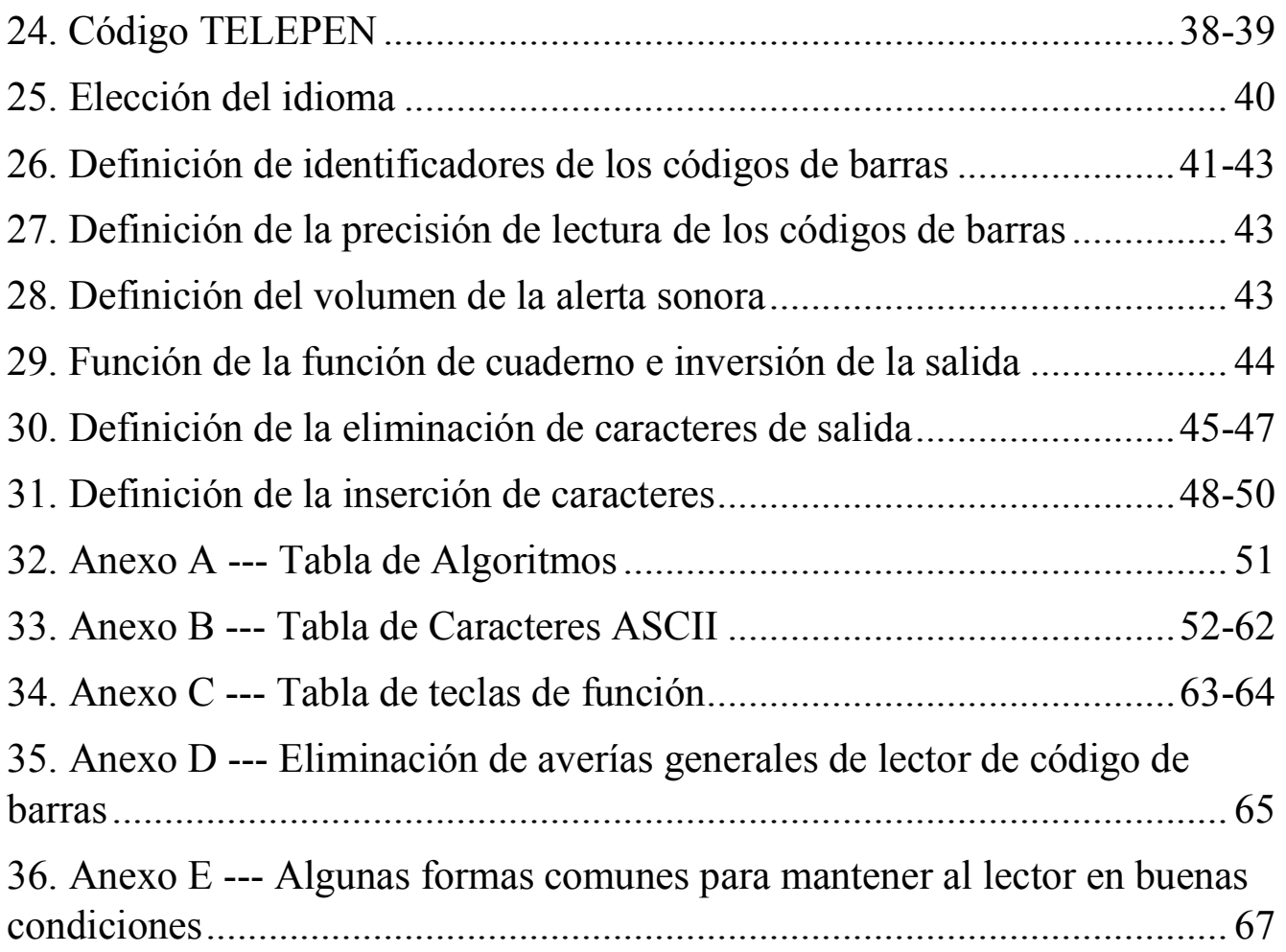

**Manual de configuración del lector de códigos de barras**

**Los procedimientos de configuración son los siguientes;**

- **1. Escanee el código de barras "Iniciar la configuración"**
- **2. Escanee las funciones requeridas y el código de barras correspondiente**
- **3. Escanee el código de barras "Terminar la configuración"**
- **4. Todos los parámetros de configuración se guardarán después de escanear el código de barras "Guardar los parámetros de la configuración"**
- **5. Toda la configuración regresará a los parámetros predeterminados de fábrica después de escanear el código de barras "Configurar los parámetros de fábrica"**

#### **Atención:**

- **1. El presente manual se encuentra disponible para un lector de códigos de barras específico el cual es producido por nuestra empresa**
- **2. El símbolo '\*' sirve para identificar las condiciones predeterminadas**
- **3. Toda la configuración se guardará después de escanear el código de barras "Guardar los parámetros de la configuración" si se requiere, de lo contrario la configuración se perderá y regresará a la última configuración que se guardó después de apagar el dispositivo.**

### **Menú principal de configuración**

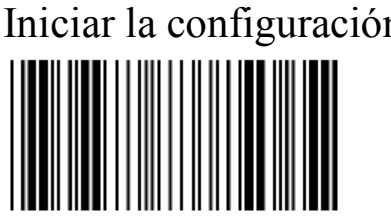

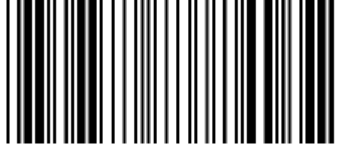

Guardar los parámetros de la configuración

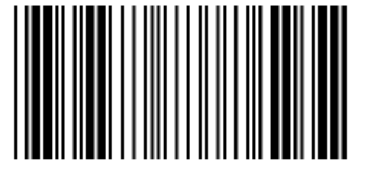

# **Configuración de las interfaces**

\*Interfaz de Teclado (Keyboard Wedge) RS232

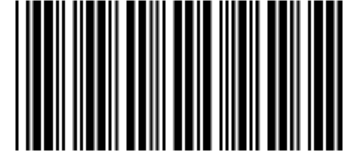

Emulación de lápiz óptico OCIA

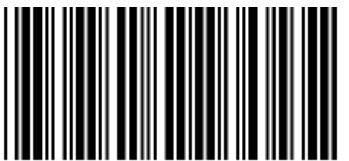

USB

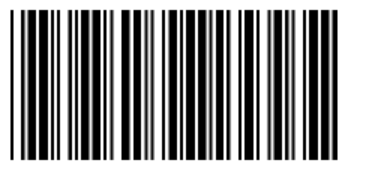

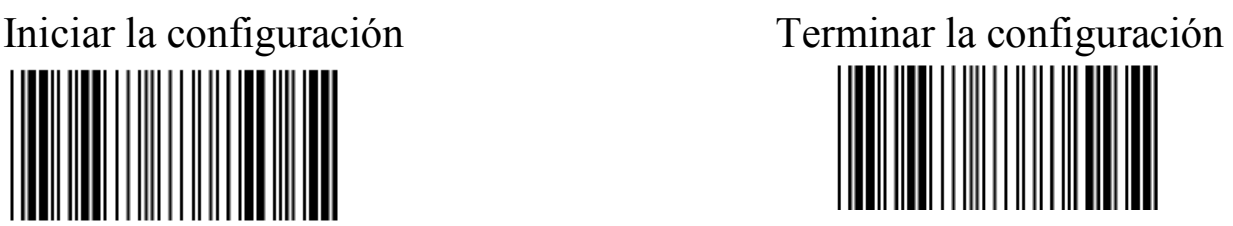

Cancelar la configuración Regresar a la configuración de fabrica

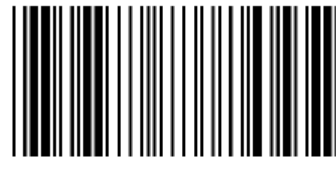

Regresar a los paramentos de configuración guardados

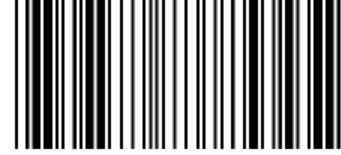

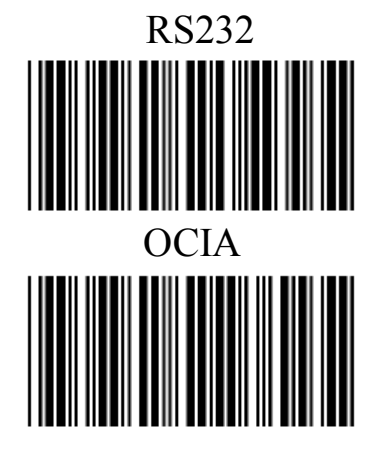

#### **Función de memoria**

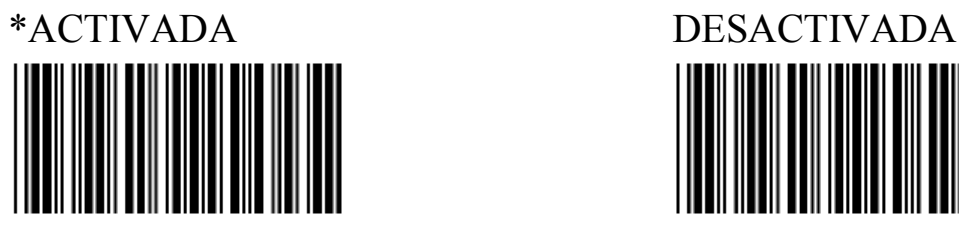

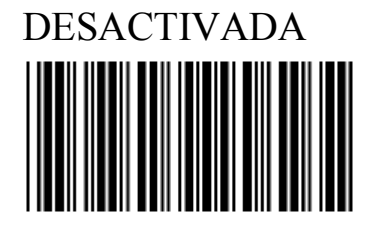

### **Configuración del modo de escaneo**

\*Desactivar la fuente de luz después del ACTIVAR/DESACTIVAR el escaneo

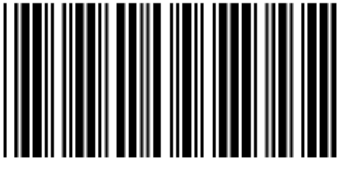

Escaneo continuo/Deshabilitar el Disparador

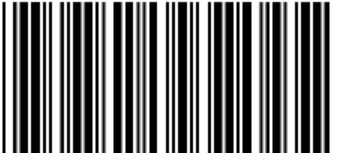

Escaneo continuo/Habilitar el escaneo Auto-inductivo

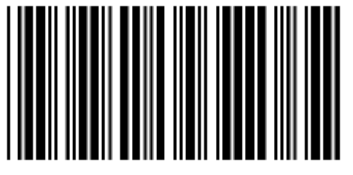

#### **Nota**

Disparador

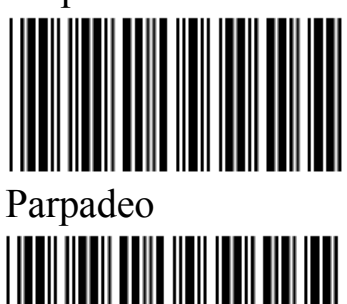

Parpadeo/Habilitar el Escaneo Autoinductivo

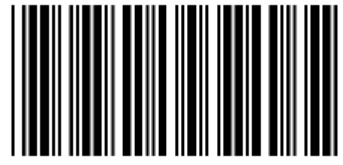

1. ACTIVAR/DESACTIVAR el disparador: La fuente de luz se encenderá cuando se pulse el interruptor, de lo contrario la fuente de luz no se encenderá. Mantenga pulsado el interruptor hasta leer alguna información, después la fuente de luz se apagará.

2. Escaneo continuo/Deshabilitar el Disparador: la misma información se leerá solamente una vez, a menos que el lector se mueva para leer otra información, entonces mueva el lector al código de barras otra vez y realice el escaneo.

3. Parpadeo: La misma información se leerá una vez, a menos que se mueva el lector a otra información, entonces mueva el lector sobre un código

de barras/no presente información al lector, la fuente de luz comenzará a parpadear en 6 segundos.

4. escaneo continuo/Habilitar el escaneo Auto-inductivo: La misma información se leerá solo una vez, a menos que se mueva el lector a otra información, entonces mueva el lector al código de barras otra vez y realice el escaneo. Además, la fuente de alimentación se encenderá automáticamente y la fuente de luz se mantendrá encendida durante un periodo largo (El interruptor no puede controlar la fuente de alimentación).

5. Parpadeo/Deshabilitar el Escaneo Autoinductivo: La misma información se leerá solo una vez, a menos que el lector se mueva a otra información, la fuente de luz comenzará a parpadear en 6 segundos (El interruptor puede controlar la fuente de alimentación).

#### **Configuración de los Parámetros de RS232**

#### **Velocidad en Baudios**

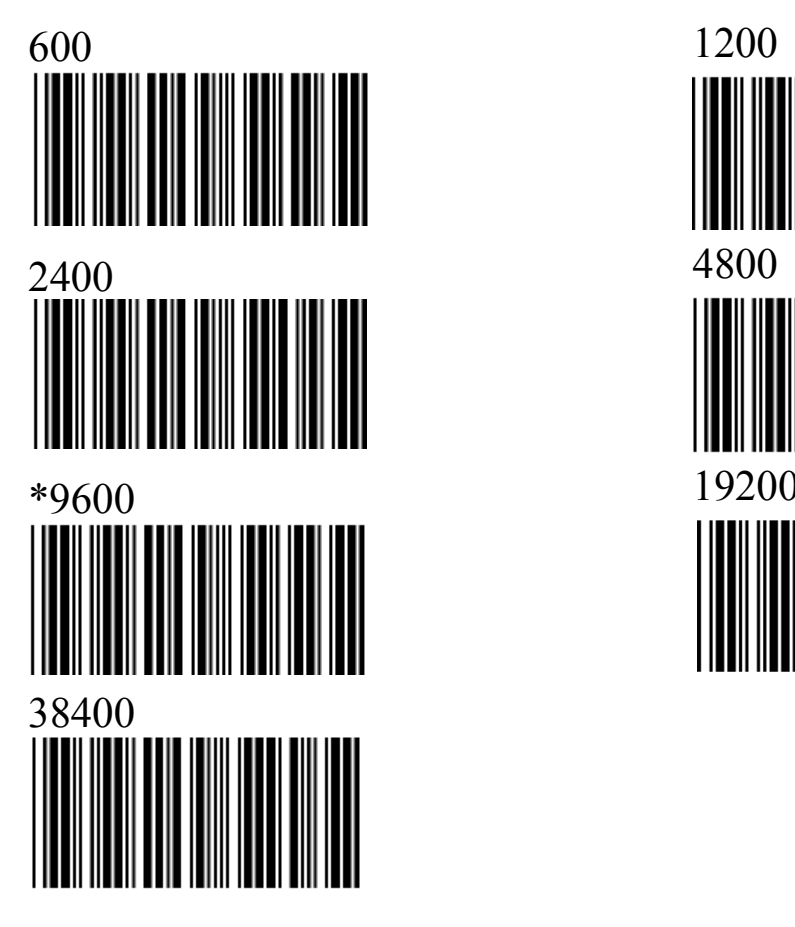

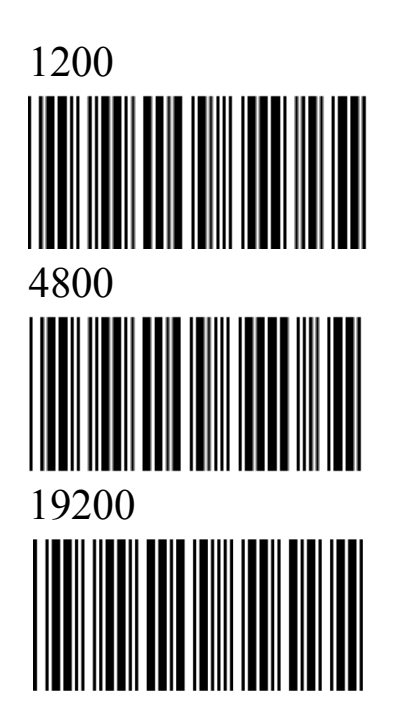

#### **Bits de Datos**

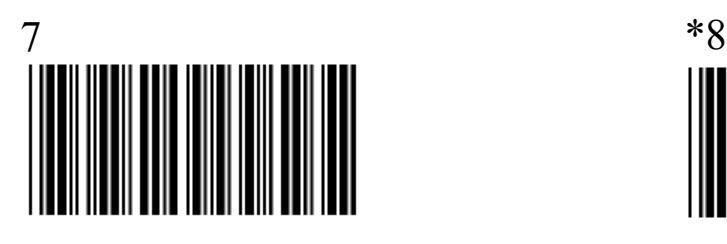

**Bits de Parada**

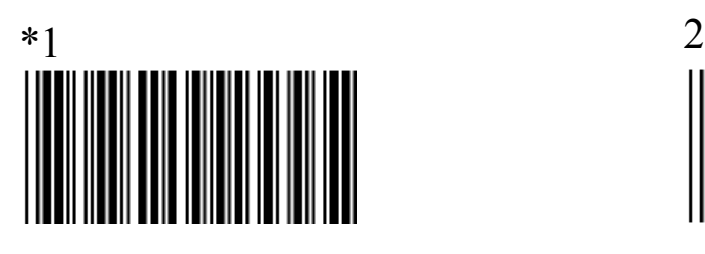

**Bits de Paridad**

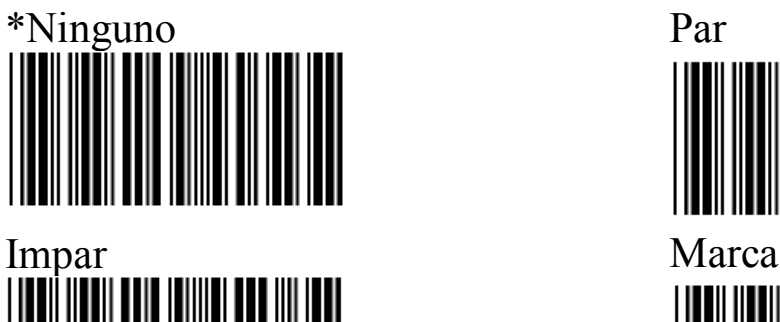

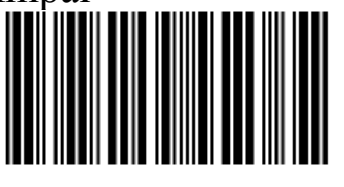

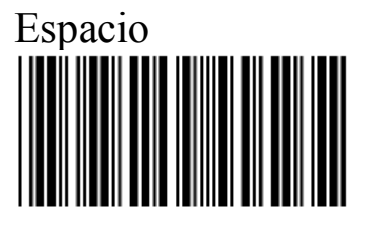

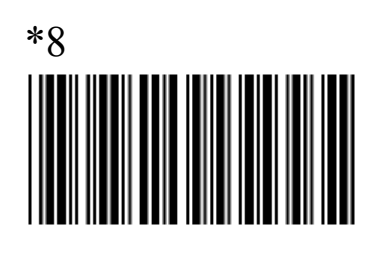

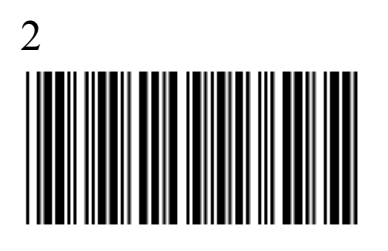

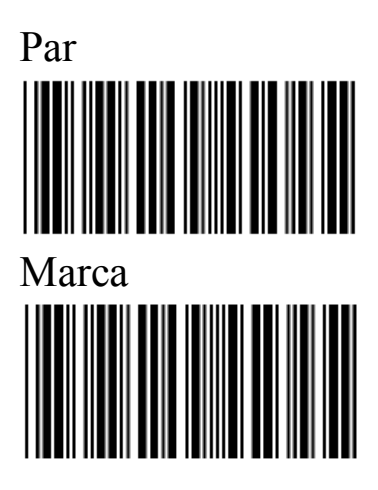

#### **Protocolo de Intercambio de Impulsos de Sincronización**

Nota: Intercambia señales de control de configuración previa o programas de caracteres cuando dos instalaciones o sistemas establecen conexiones.

Habilitar RTS(Petición de Envío)/CTS \*Deshabilitar RTS/CTS

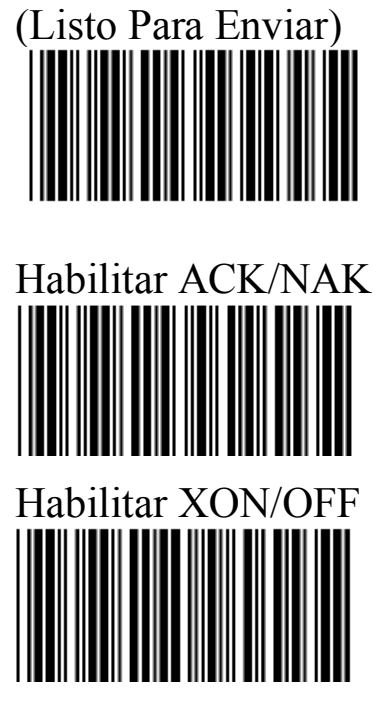

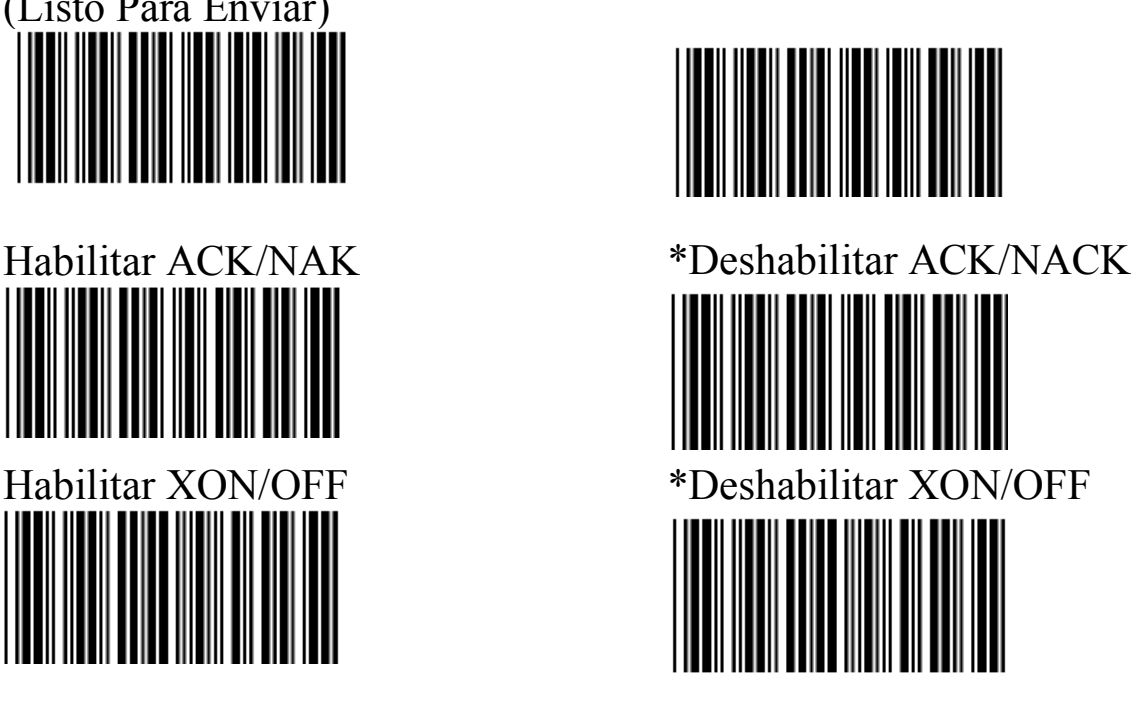

**Configuración de los parámetros de la interfaz de teclado (Keyboard wedge**)

#### **Tipos de Terminales**

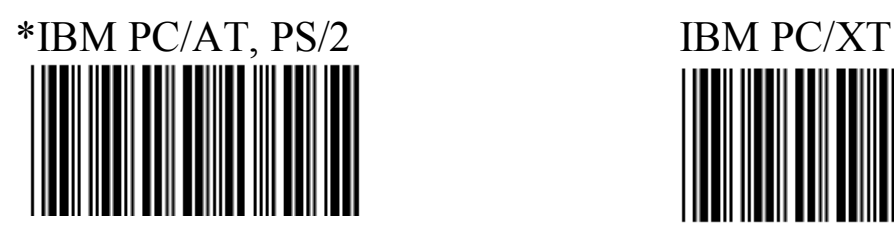

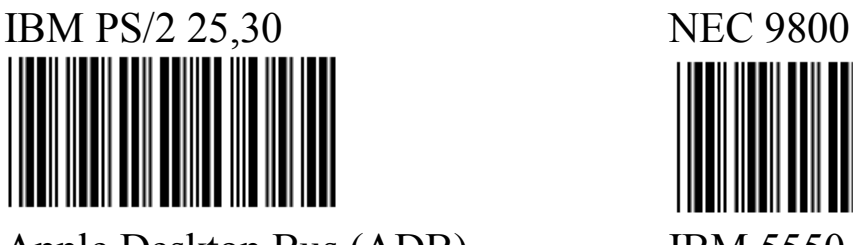

Apple Desktop Bus (ADB) IBM 5550

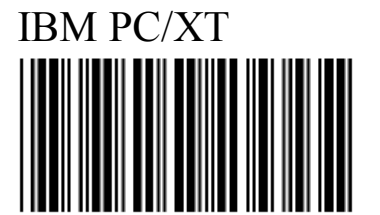

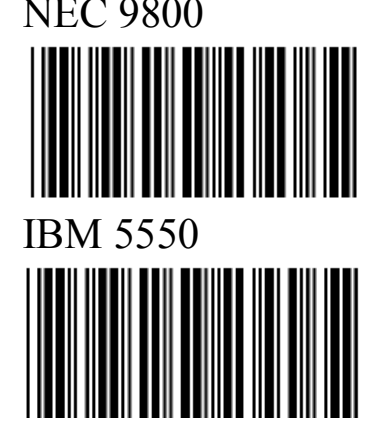

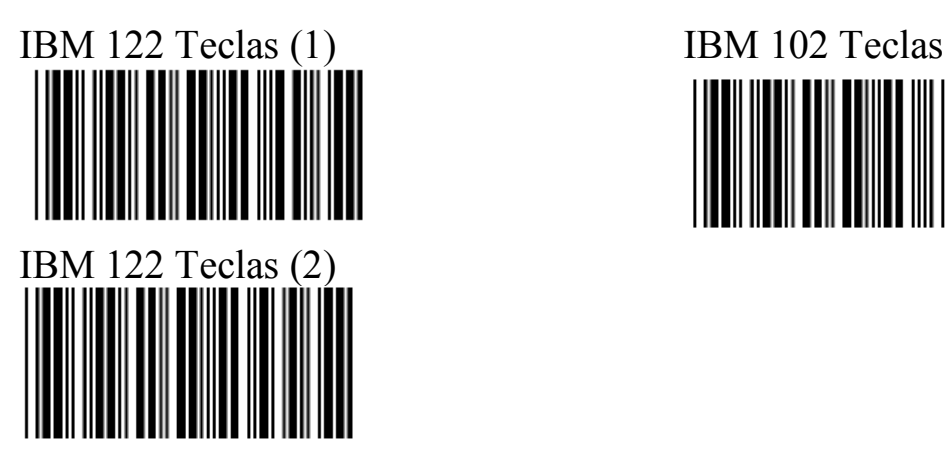

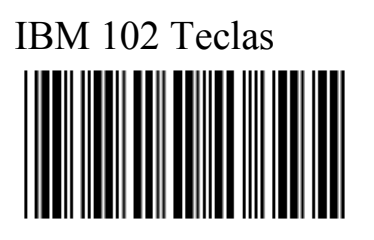

#### **Letras Mayúsculas/Minúsculas**

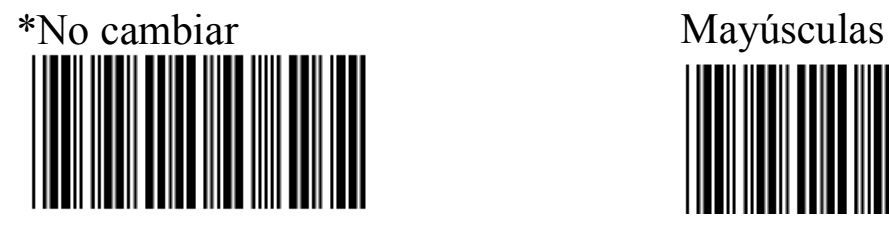

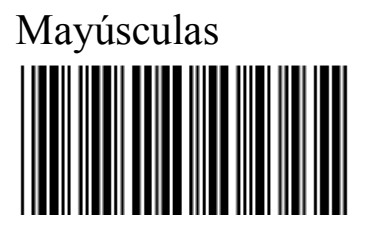

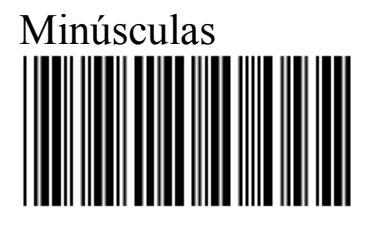

**Modo ALT**

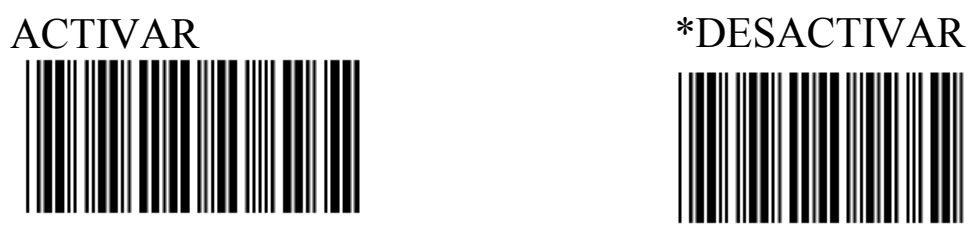

#### **Explicación**

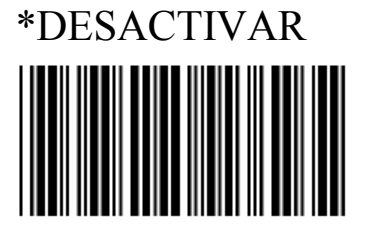

Función de pulsación de tecla ALT: Cuando esta función está ACTIVADA, la configiracion original del modelo de los caracteres del código de barras no se cambiará, a pesar de que el bloqueo del teclado esté ACTIVADO o DESACTIVADO, es decir, esta función no se verá afectada por el bloqueo del teclado, pero solo está disponible para PC.

#### **Pulsación de teclas de números**

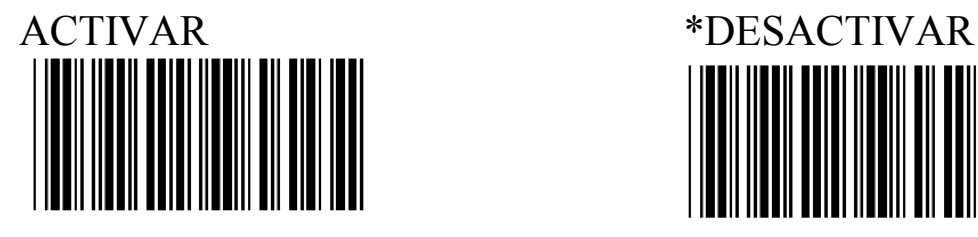

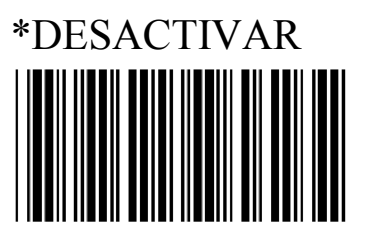

#### **Explicación**

Pulsación de teclas de números: Resultado del escaneo de códigos de barras de pulsación de números después de que esta función está activada.

### **Definición de los parámetros de caracteres de salida**.

#### **Símbolo final**

\*CR+LF (Retorno de Carro+Nueva Línea)

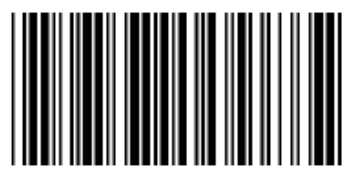

CR (Retorno de Carro) LF (Nueva Línea)

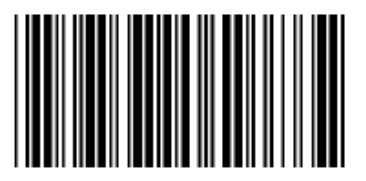

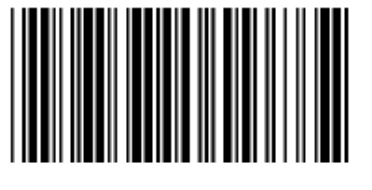

Ninguno

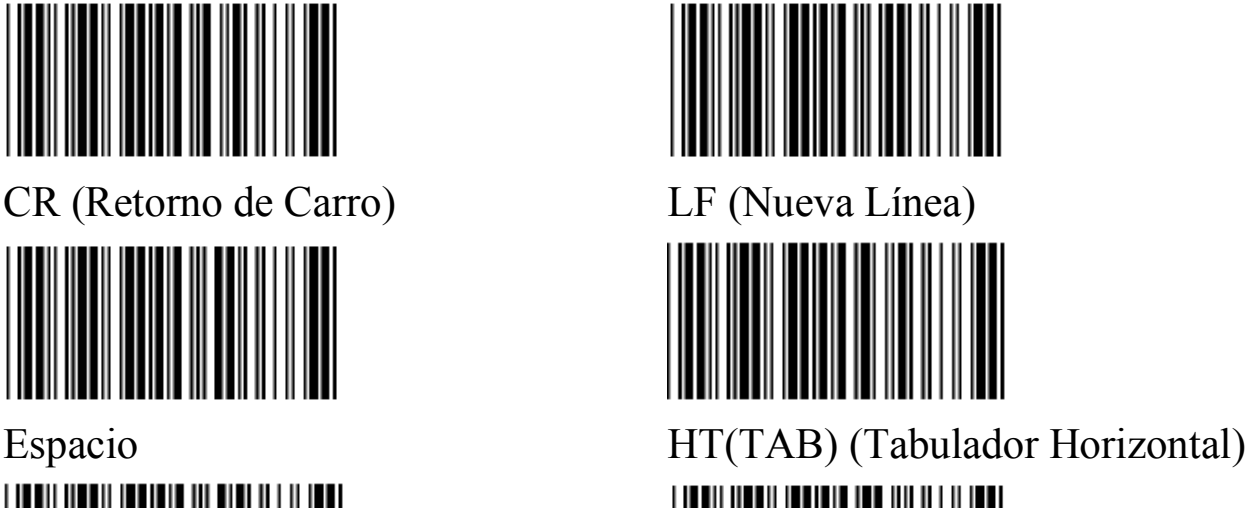

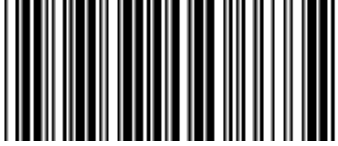

# STX-ETX (Inicio de Texto-Fin de Texto)

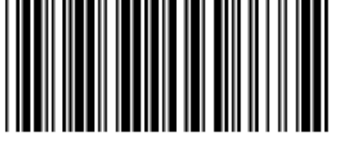

#### **Explicación**

STX-EXT: Solo disponible para RS-232. Agrega el código ASCII de STX antes del código de barras de salida y el código ASCII ETX después del código de barras de salida.

#### **Retardo de tiempo entre caracteres**

\*0 milisegundos 5 milisegundos 10 milisegundos 25 milisegundos 50 milisegundos 100 milisegundos 200 milisegundos 300 milisegundos

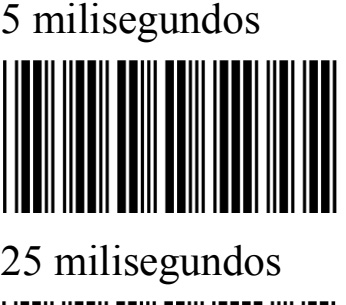

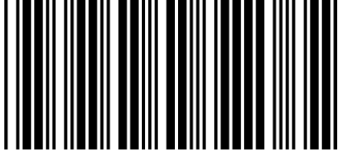

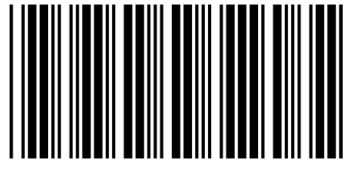

# **Explicación**

Aplaza el tiempo de transmisión entre caracteres.

# **Definición de los parámetros del lápiz óptico de emulación Declaración de señal TTL (Lógica Transistor a Transistor)**

\*BAR denota frecuencia eléctrica alta

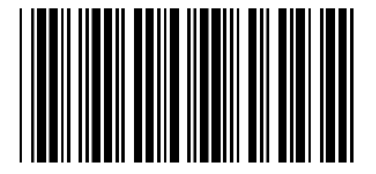

BAR denota frecuencia eléctrica baja

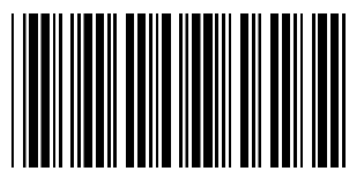

**Velocidad de escaneo**

\*Rápida Lenta

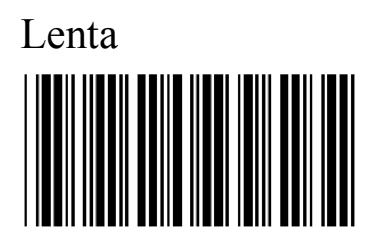

**Formato de Salida**

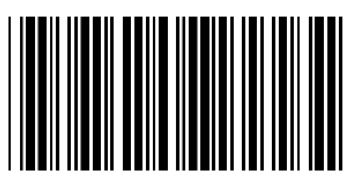

Formato original de salida del código de barras

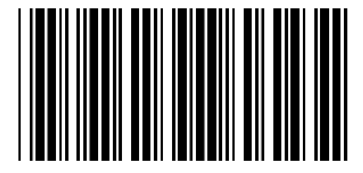

\*CÓDIGO 39 Corpora del CÓDIGO 39

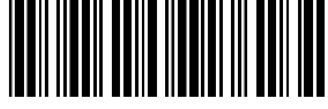

# **Explicación: Producido por el** CÓDIGO 39 **Definición de parámetros de los códigos de barras**

# **Selección del código de barras identificado**

\*Habilitar UPC-A (Código Universal de Producto) Deshabilitar

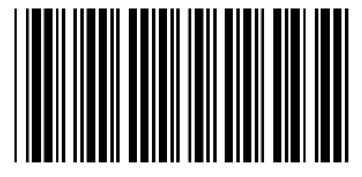

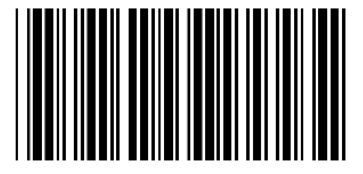

\*Habilitar EAN-13(Número de Articulo Europeo) /JAN-13 (Número de Articulo Japonés) Deshabilitar

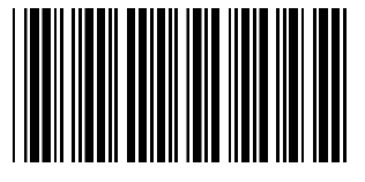

\*Habilitar EAN-8/JAN-8 Deshabilitar

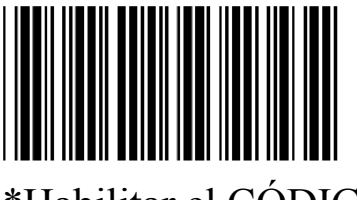

\*Habilitar el CÓDIGO 39 Deshabilitar

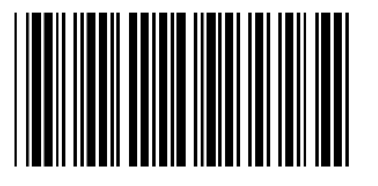

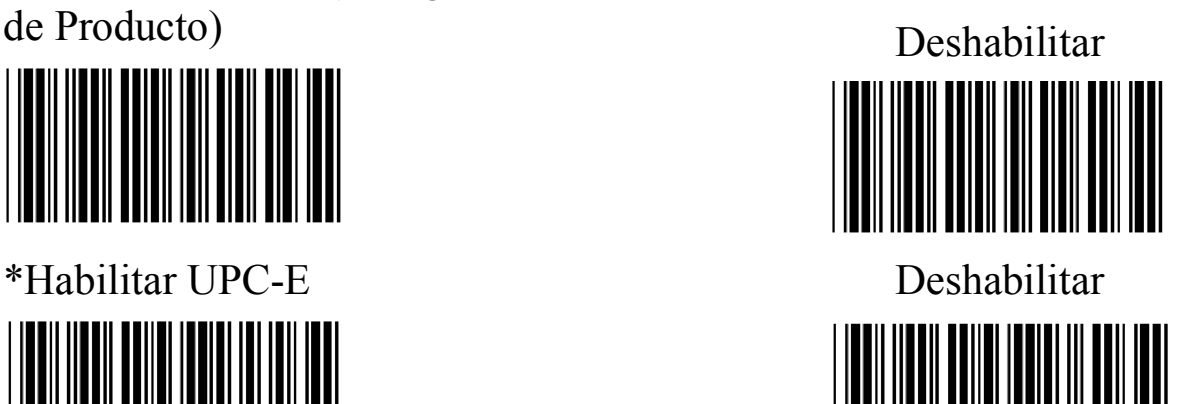

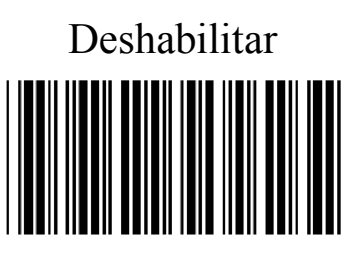

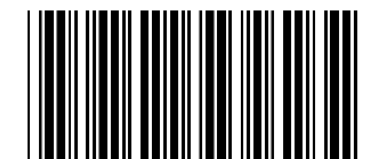

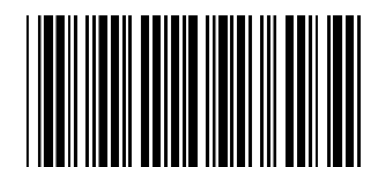

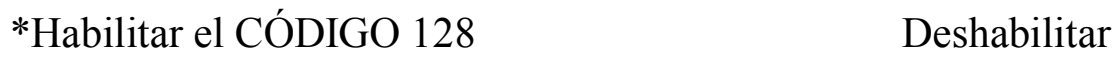

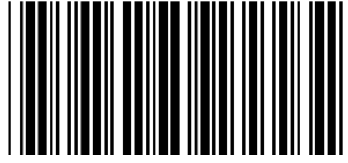

\*Habilitar el código CODEBAR/NW7 Deshabilitar

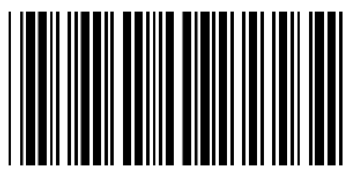

\*Habilitar el código Entrelazado 25 Deshabilitar

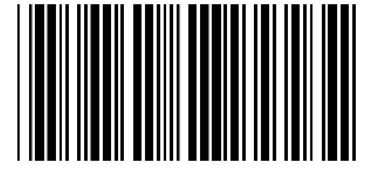

Habilitar el código Industrial 25 \*Deshabilitar

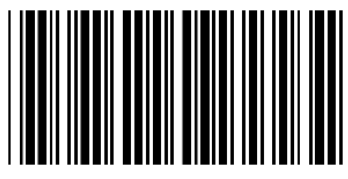

Habilitar el código Matrix 25 \*Deshabilitar

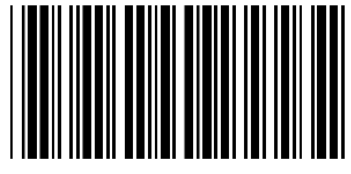

Habilitar el CÓDIGO 93 \*Deshabilitar

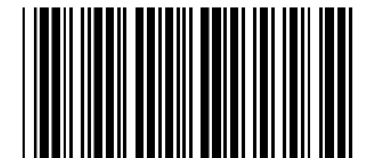

Habilitar el CÓDIGO 11 \*Deshabilitar

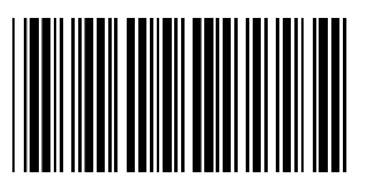

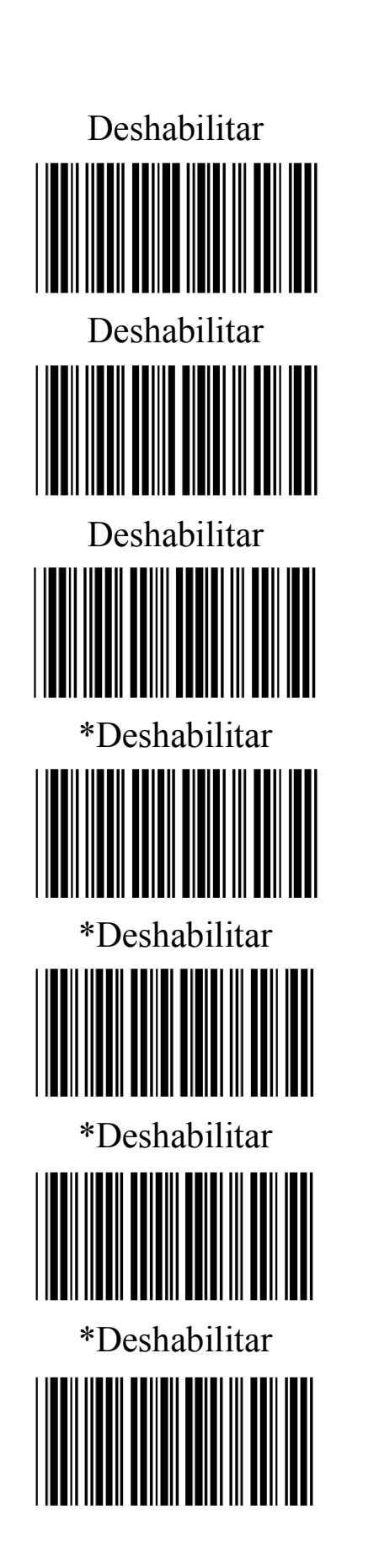

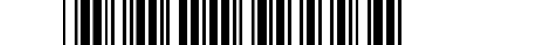

Habilitar el código MSI/PLESSEY \*Deshabilitar

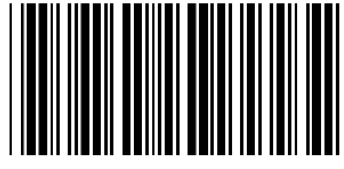

Habilitar el código BC412 \*Deshabilitar

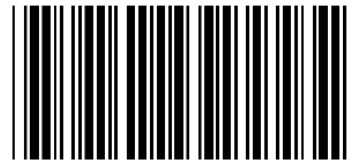

Habilitar el CÓDIGO 2 DE 6 \*Deshabilitar

Habilitar el código TELEPEN \*Deshabilitar

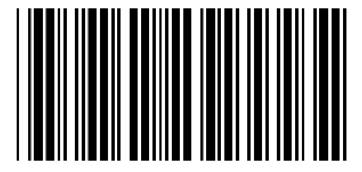

Habilitar todos los códigos de barras

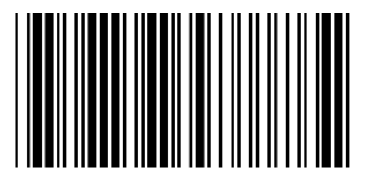

**Definición de los parámetros de UPC/EAN/JAN**

**Elección de los tipos de códigos de barras**

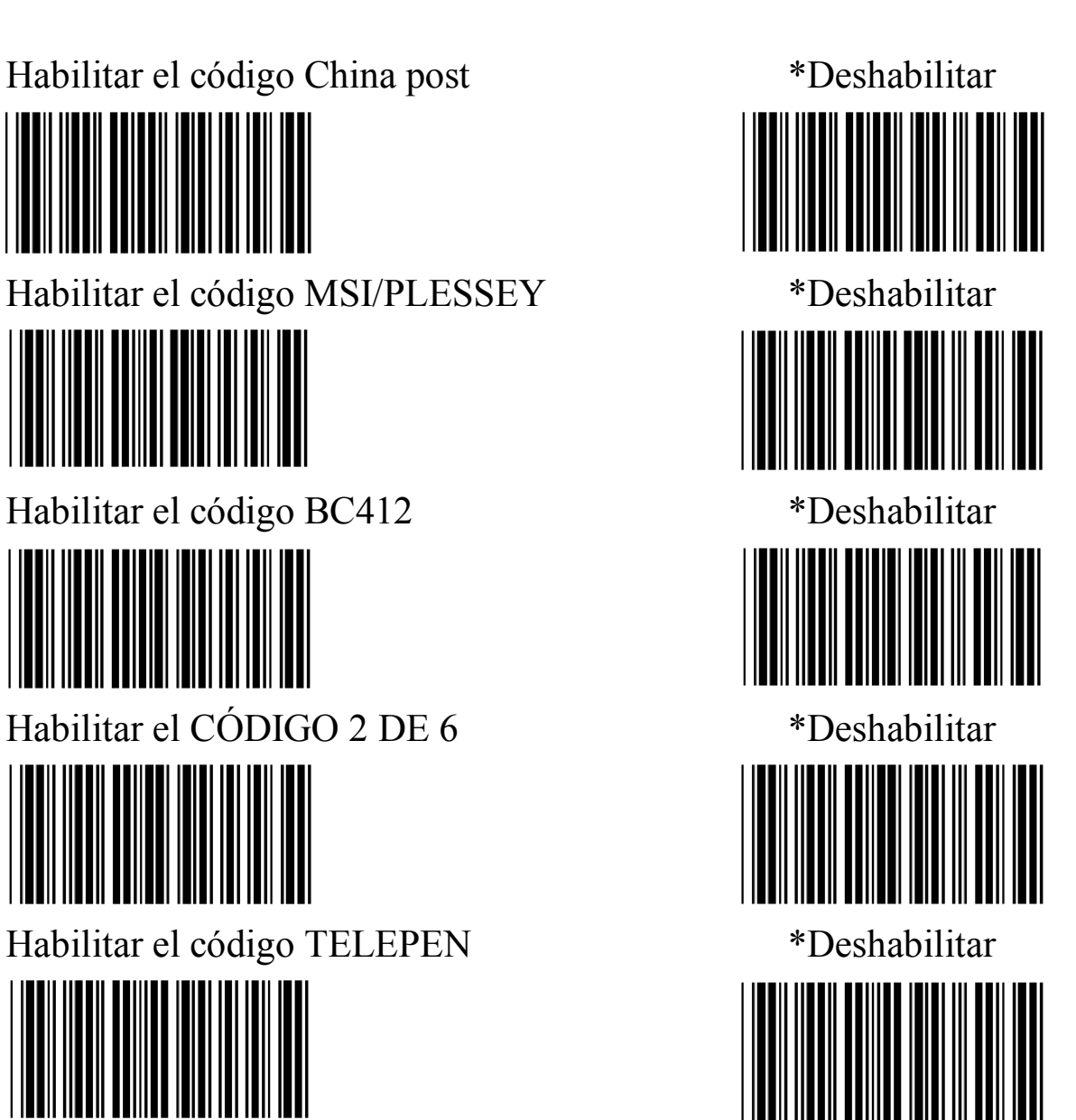

# Habilitar UPC-A=EAN 13 \*Deshabilitar

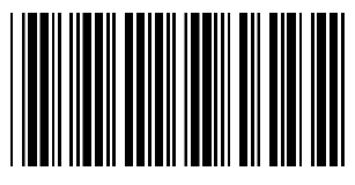

Habilitar ISBN (Número Estándar Internacional de Libros) \*Deshabilitar

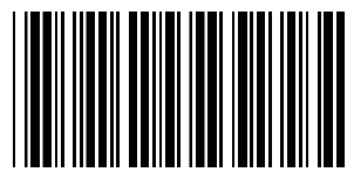

Habilitar ISSN (Número Internacional Normalizado de Publicaciones Seriadas) \*Deshabilitar

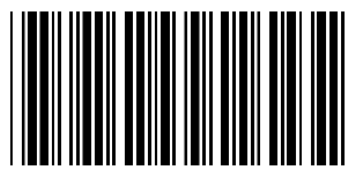

Habilitar la decodificación con bit complementario

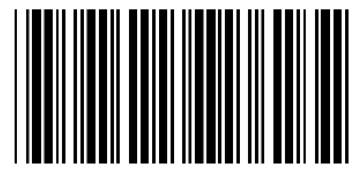

\*Identificar automáticamente el bit complementario

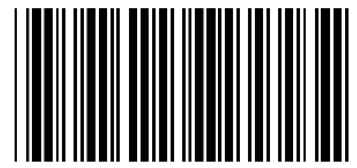

**Configuración del bit complementario**

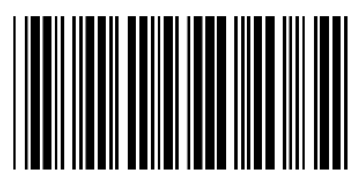

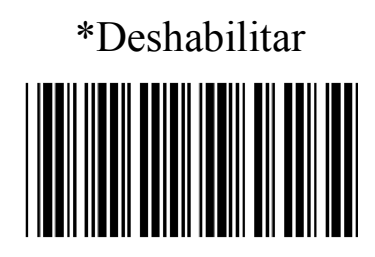

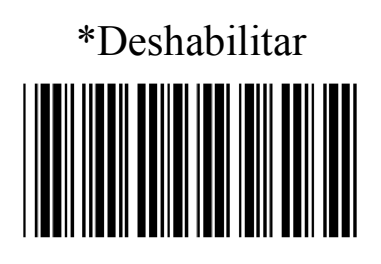

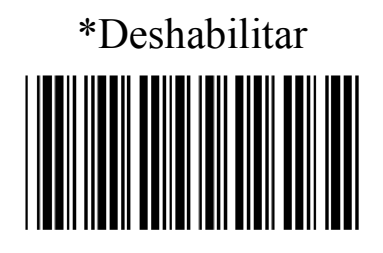

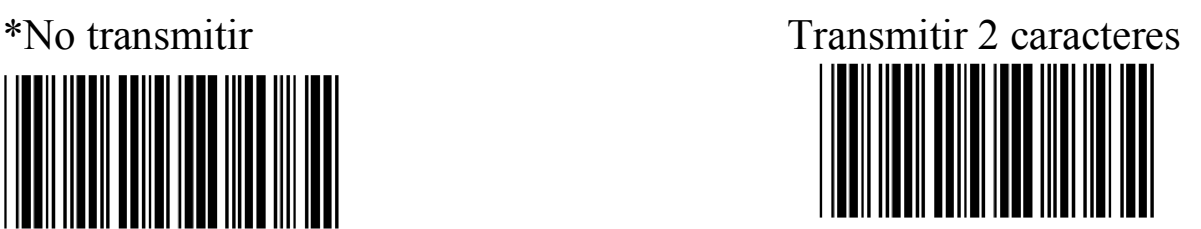

Habilitar la transmisión del bit de paridad de UPC-A

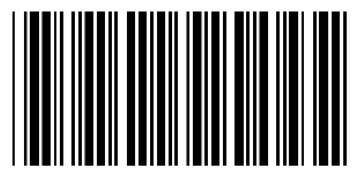

Habilitar la transmisión del bit de paridad de UPC-E Deshabilitar

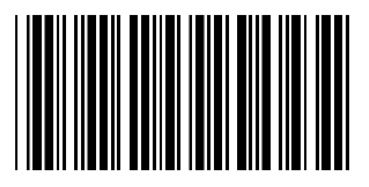

Habilitar la transmisión del bit de paridad de EAN-8 Deshabilitar

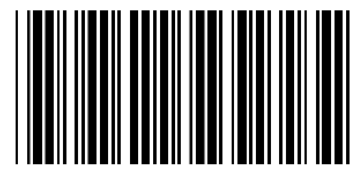

Habilitar la transmisión del bit de paridad de EAN-13 Deshabilitar

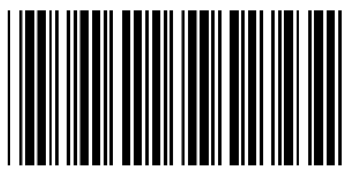

Habilitar la transmisión del bit de paridad de ISSN Deshabilitar

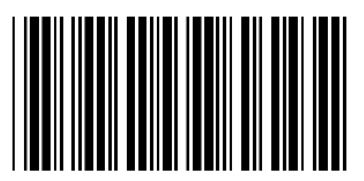

**Definición de los parámetros del CÓDIGO 39**

Transmitir 5 caracteres Transmitir 2 o 5 caracteres

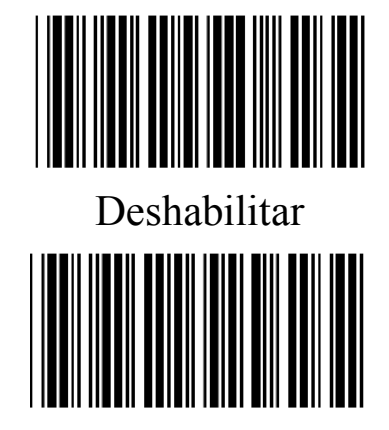

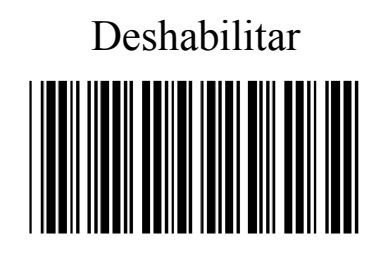

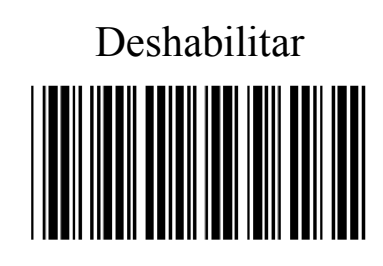

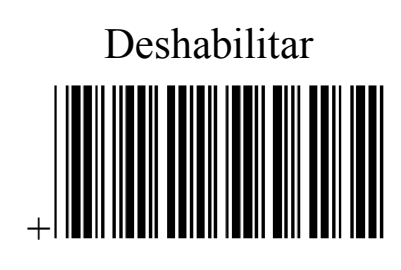

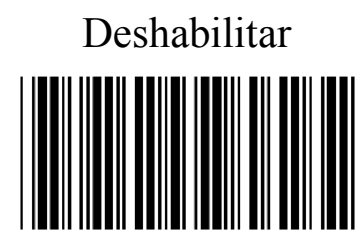

#### **Elección de los tipos de códigos de barras**

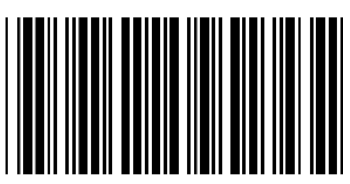

\*Deshabilitar el código de barras Italy Medicine Bureau

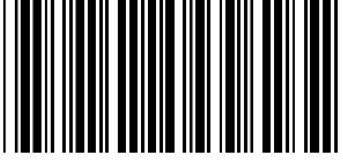

Habilitar el código de barras Italy Medicine Bureau

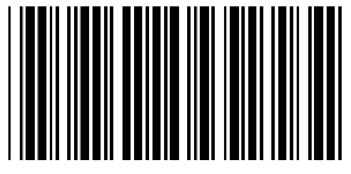

# **Configuración de la transmisión de los bits de paridad**

\*No calcular los bits de paridad Calcular los bits de paridad

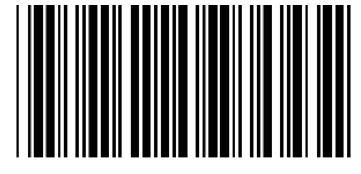

Calcular los bits de paridad, pero No transmitirlos

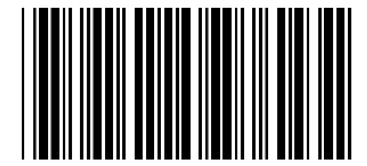

**Configuración del carácter inicial/final de salida (Iniciar/final son '\*')**

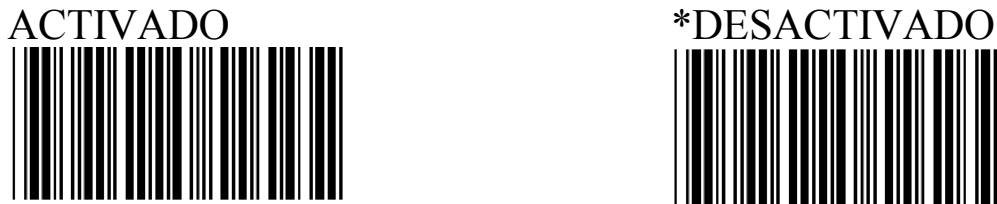

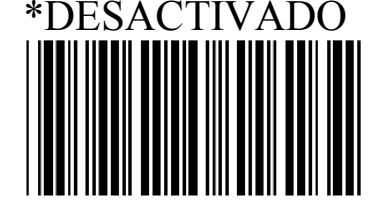

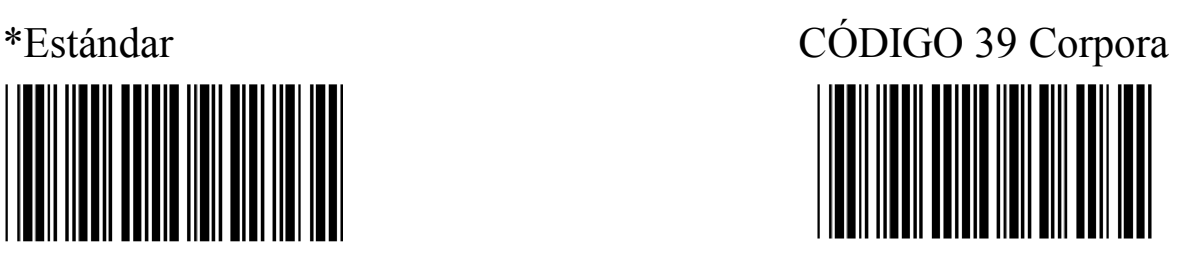

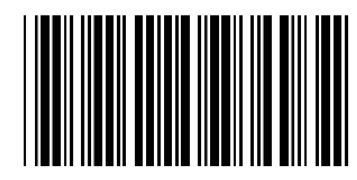

#### **Decodificación del símbolo "\*" (CÓDIGO 39)**

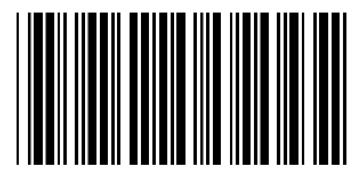

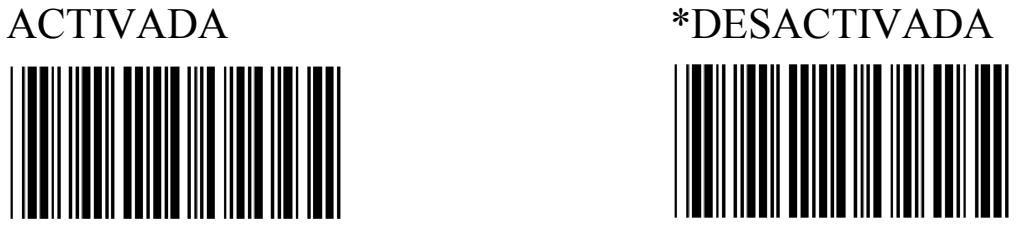

**Configuración de la longitud del código de barras**

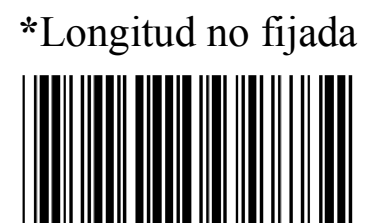

### **Longitud fijada (Se pueden configurar dos grupos)**

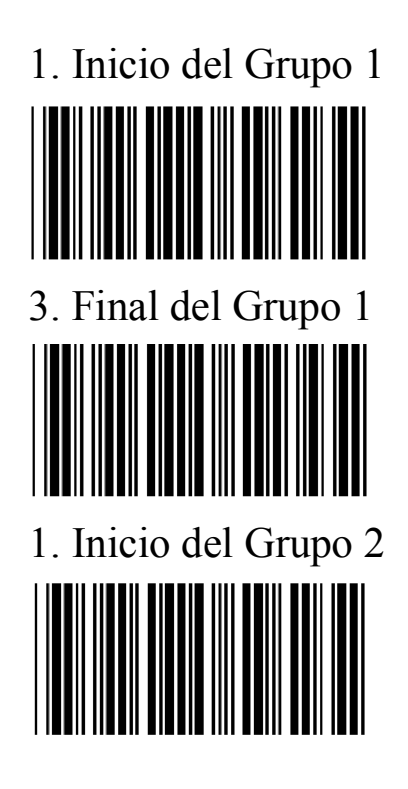

1. Inicio del Grupo 1 2. Número de algoritmo (Anexo A)

1. Inicio del Grupo 2 2. Número de algoritmo (Anexo A)

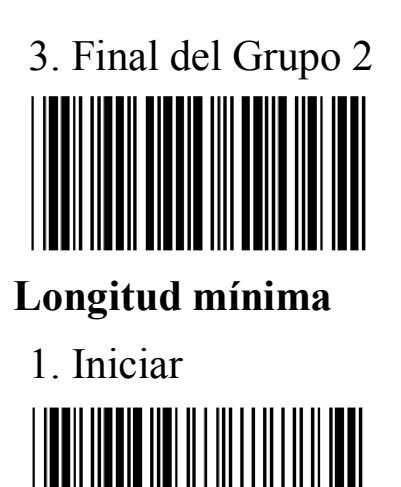

1. Iniciar 2. Número de algoritmo (Anexo A)

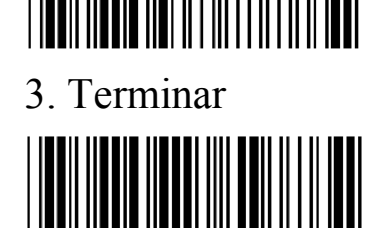

#### **Explicación**

- 1. 'Longitud No fijada' denota que los caracteres de salida son los mismos que en el código de barras y no están limitados
- 2. 'Longitud Fijada' denota que la configuración de la longitud del código de barras es fija, los caracteres del código de barras son los mismos que en el valor establecido, de lo contrario la salida estará deshabilitada
- 3. 'Longitud Mínima' es la longitud mínima de caracteres establecida. La salida estará deshabilitada si el valor establecido es menor que esta longitud mínima.

#### **Definición de los parámetros del CÓDIGO 128**

#### **Configuración de transmisión de los bits de paridad**

No calcular los bits de paridad Calcular y transmitir los bits de paridad

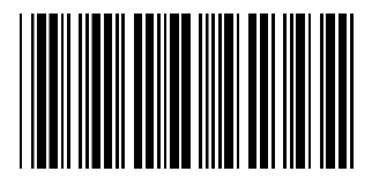

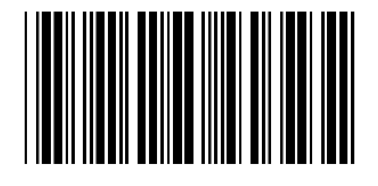

\*Calcular los bits de paridad, pero no transmitirlos

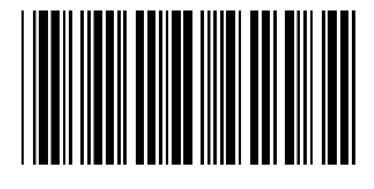

**Configuración de NC2 anexa**

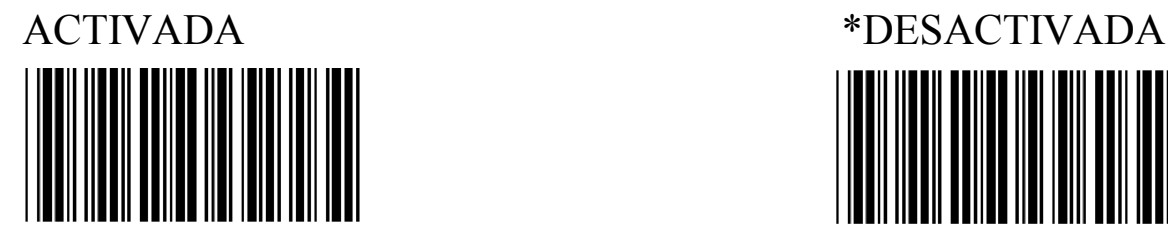

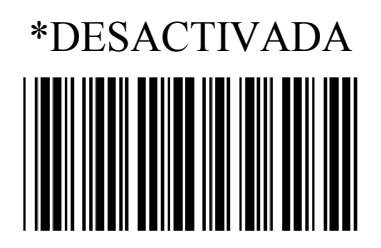

**Explicación:**

'FNC2' es una función especial del CÓDIGO 128 conectada al cluster

La configuración "ACTIVADA" significa que debe leerse el CÓDIGO 128 y que se podrá conectar en clúster el siguiente CÓDIGO 128.

La configuración 'DESACTIVADA' significa que solo se deben leerse los CÓDIGOS 128 impares.

#### **Configuración de la longitud de los códigos de barras**

\*Longitud no fijada

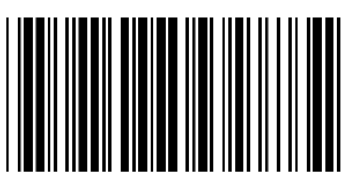

#### **Longitud fijada (Se pueden configurar dos grupos)**

1. Inicio del Grupo 1 2. Número de algoritmo (Anexo A)

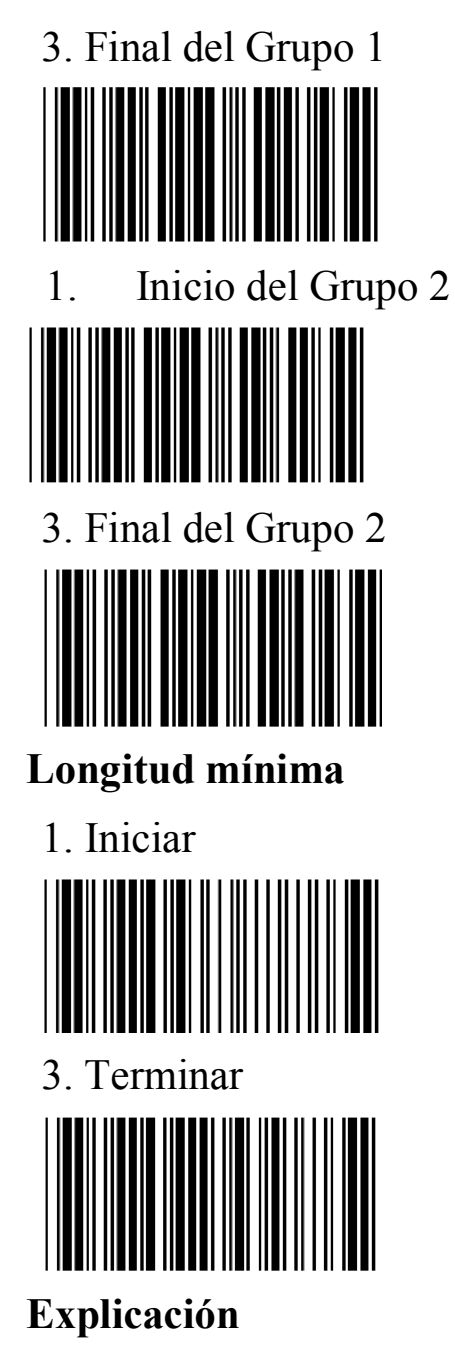

1. Inicio del Grupo 2 2. Número de algoritmo (Anexo A)

1. Iniciar 2. Número de algoritmo (Anexo A)

- 1. 'Longitud No fijada' denota que los caracteres de salida son los mismos que en el código de barras y no están limitados
- 2. 'Longitud Fijada' denota que la configuración de la longitud del código de barras es fija, los caracteres del código de barras son los mismos que en el valor establecido, de lo contrario la salida estará deshabilitada
- 3. 'Longitud Mínima' es la longitud mínima de caracteres establecida. La salida estará deshabilitada si el valor establecido es menor que esta longitud mínima.

#### **Definición de los parámetros del código ENTRELAZADO 25**

#### **Configuración de transmisión de los bits de paridad**

\*No calcular los bits de paridad Calcular y transmitir los bits de

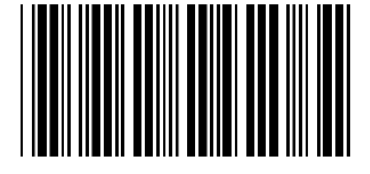

paridad

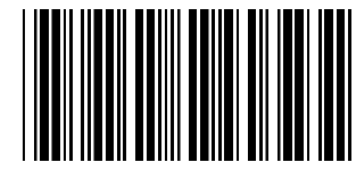

Calcular los bits de paridad, pero no transmitirlos

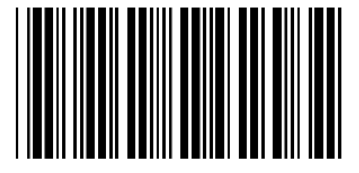

### **Configuración del número de paridad**

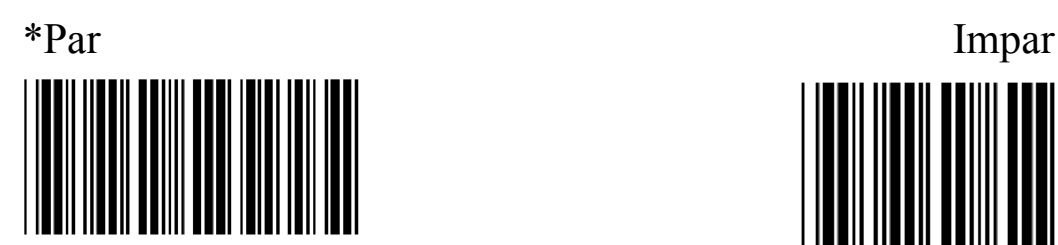

# **Código Bancario Brasileño**

\*DESACTIVADO ACTIVADO

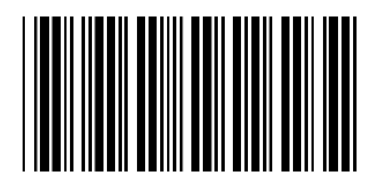

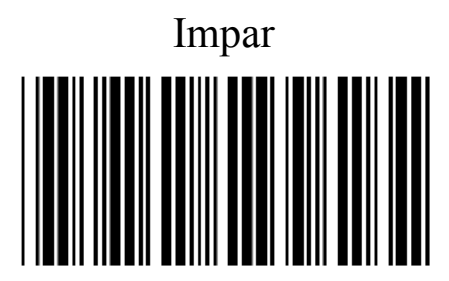

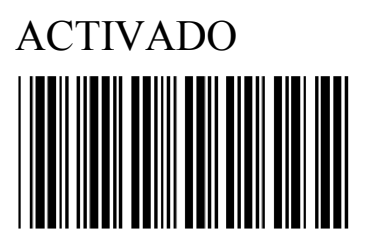

**Configuración de la longitud del código de barras**

\*Longitud No Fijada

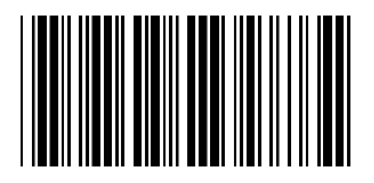

#### **Longitud Fijada (Se pueden configurar dos grupos)**

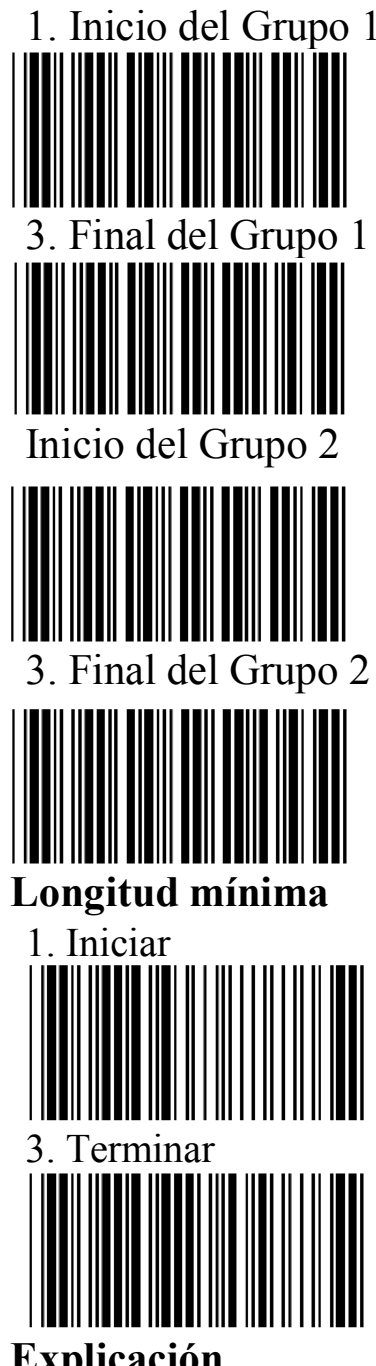

#### 1. Inicio del Grupo 1 2. Número de algoritmo (Anexo A)

Inicio del Grupo 2 1. Número de algoritmo (Anexo A)

1. Iniciar 2. Número de algoritmo (Anexo A)

#### **Explicación**

- 1. 'Longitud No fijada' denota que los caracteres de salida son los mismos que en el código de barras y no están limitados
- 2. 'Longitud Fijada' denota que la configuración de la longitud del código de barras es fija, los caracteres del código de barras son los mismos que en el valor establecido, de lo contrario la salida estará deshabilitada
- 3. 'Longitud Mínima' es la longitud mínima de caracteres establecida. La

salida estará deshabilitada si el valor establecido es menor que esta longitud mínima.

## **Definición de los parámetros del código INDUSTRIAL 25 Configuración de transmisión de los bits de paridad**

\*No calcular los bits de paridad Calcular y transmitir los bits de

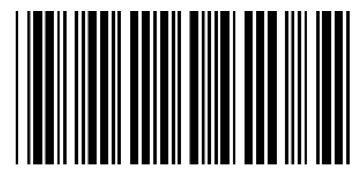

paridad

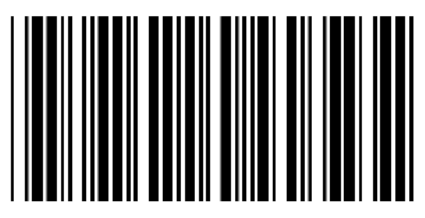

Calcular los bits de paridad, pero no transmitirlos

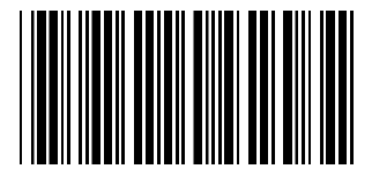

**Configuración de la longitud del código de barras**

\*Longitud No Fijada

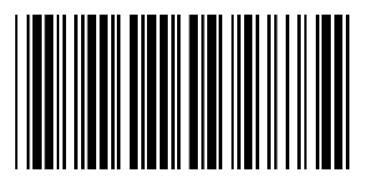

#### **Longitud Fijada (Se pueden configurar dos grupos)**

1. Inicio del Grupo 1 2. Número de algoritmo (Anexo A)

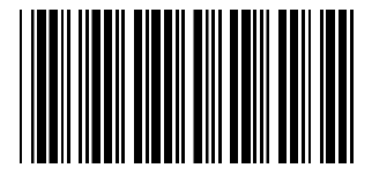

3. Final del Grupo 1

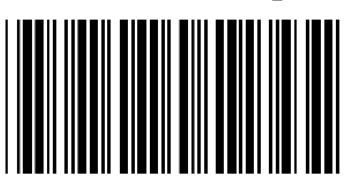

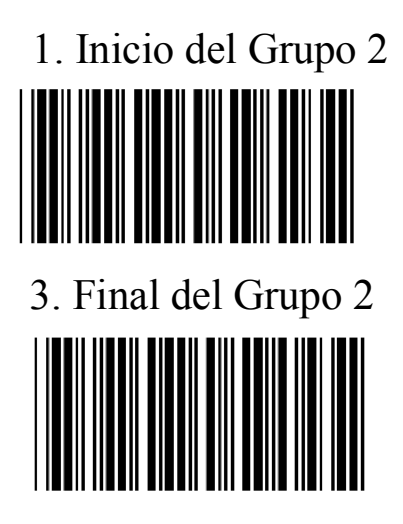

#### **Longitud mínima**

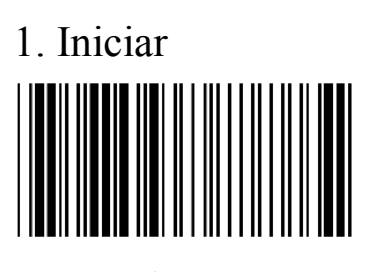

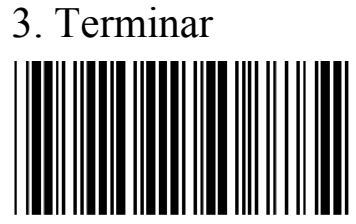

# **Explicación:**

- 1. 'Longitud No fijada' denota que los caracteres de salida son los mismos que en el código de barras y no están limitados
- 2. 'Longitud Fijada' denota que la configuración de la longitud del código de barras es fija, los caracteres del código de barras son los mismos que en el valor establecido, de lo contrario la salida estará deshabilitada
- 3. 'Longitud Mínima' es la longitud mínima de caracteres establecida. La salida estará deshabilitada si el valor establecido es menor que esta longitud mínima.

### **Definición de los parámetros del código MARRIX 25**

#### **Configuración de transmisión de los bits de paridad**

1. Inicio del Grupo 2 2. Número de algoritmo (Anexo A)

1. Iniciar 2. Número de algoritmo (Anexo A)

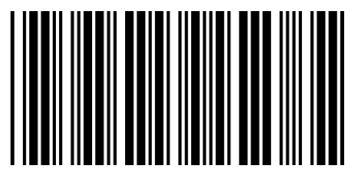

\*No calcular los bits de paridad Calcular y transmitir los bits de paridad

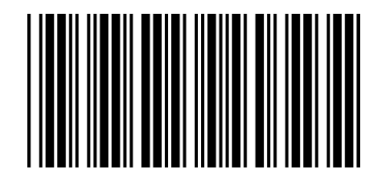

Calcular los bits de paridad, pero no transmitirlos

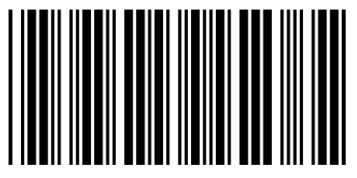

# **Configuración de la longitud del código de barras**

\*Longitud No Fijada

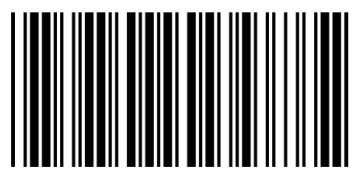

Longitud Fijada **(Se pueden configurar dos grupos)**

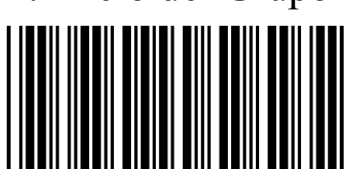

3. Final del Grupo 1

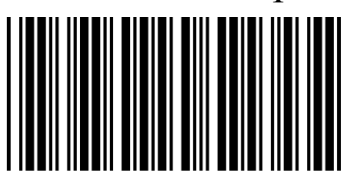

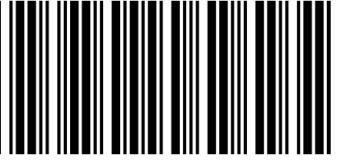

1. Inicio del Grupo 1 2. Número de algoritmo (Anexo A)

1. Inicio del Grupo 2 2. Número de algoritmo (Anexo A)

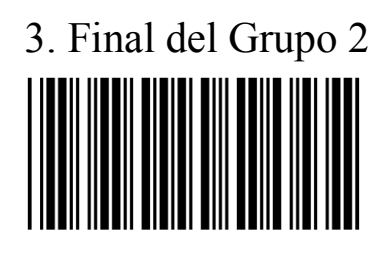

### **Longitud mínima**

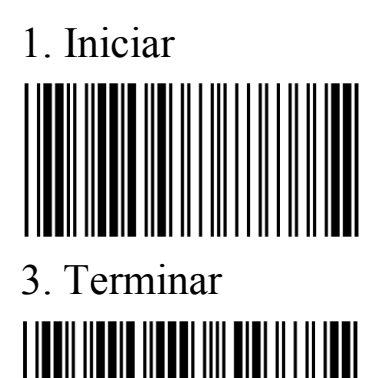

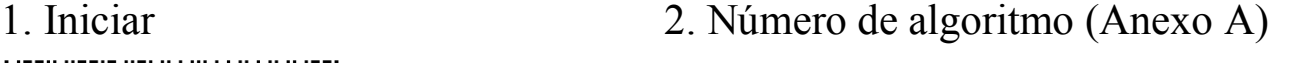

#### **Explicación:**

- 1. 'Longitud No fijada' denota que los caracteres de salida son los mismos que en el código de barras y no están limitados
- 2. 'Longitud Fijada' denota que la configuración de la longitud del código de barras es fija, los caracteres del código de barras son los mismos que en el valor establecido, de lo contrario la salida estará deshabilitada
- 3. 'Longitud Mínima' es la longitud mínima de caracteres establecida. La salida estará deshabilitada si el valor establecido es menor que esta longitud mínima.

#### **Definición de los Parámetros del código CODABAR/NW7**

#### **Configuración del carácter de Inicio/terminación antes de la transmisión**

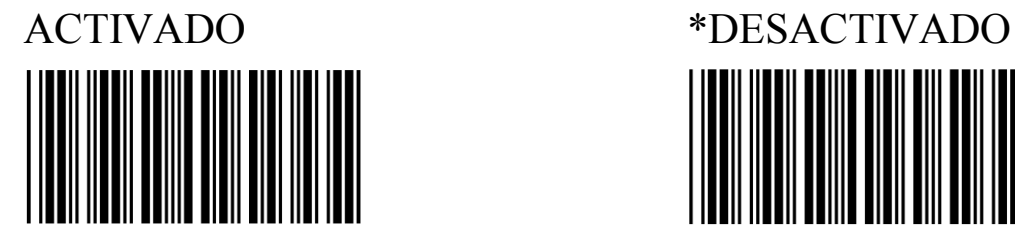

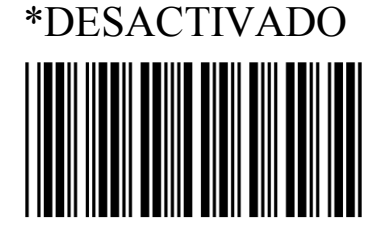

#### **Definición de los caracteres de Inicio/Terminación**

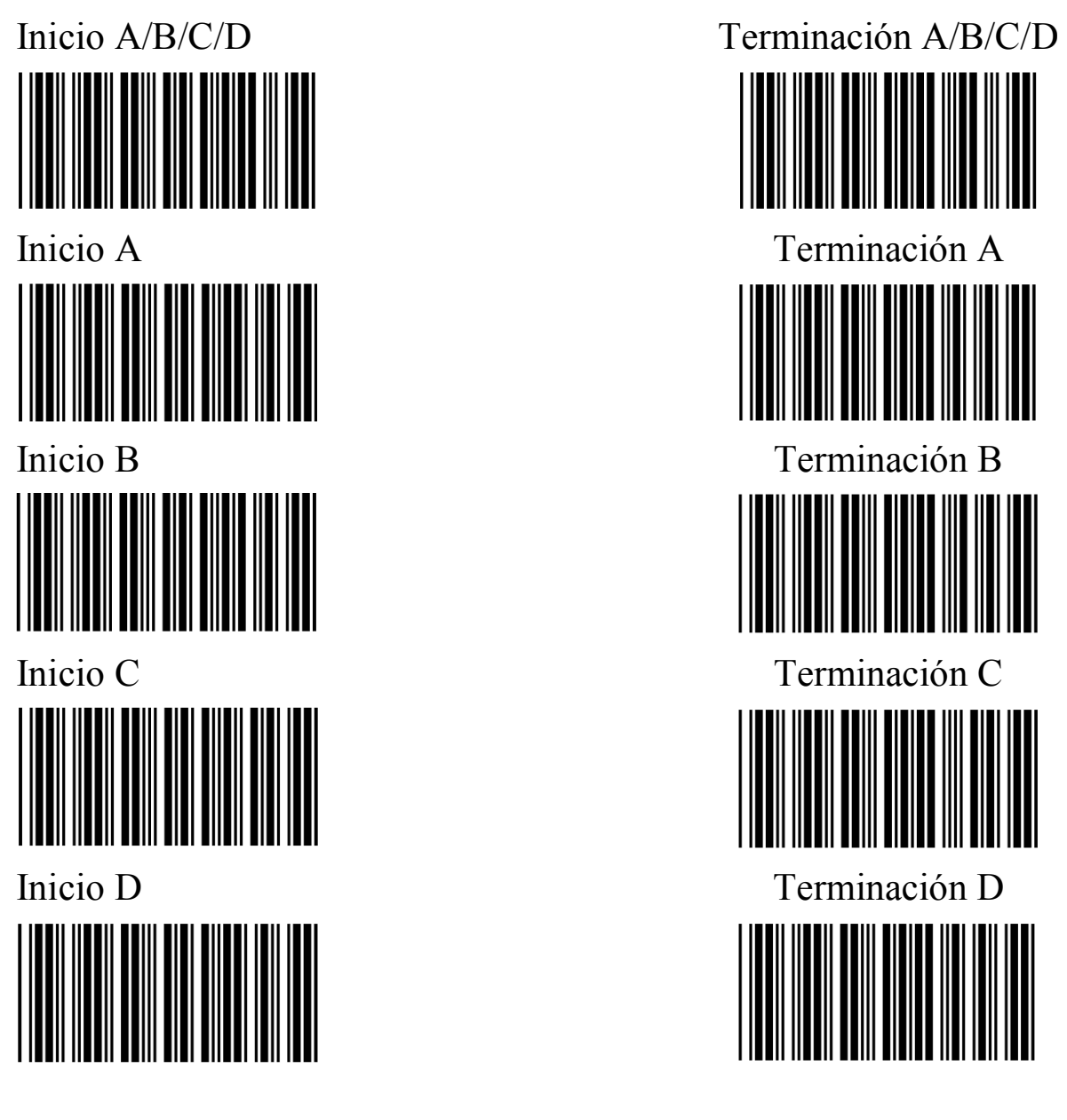

#### **Configuración de la longitud del código de barras**

\*Longitud No Fijada

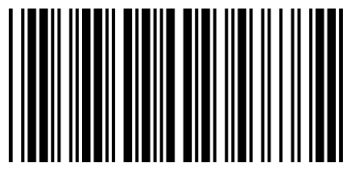

#### Longitud Fijada **(Se pueden configurar dos grupos)**

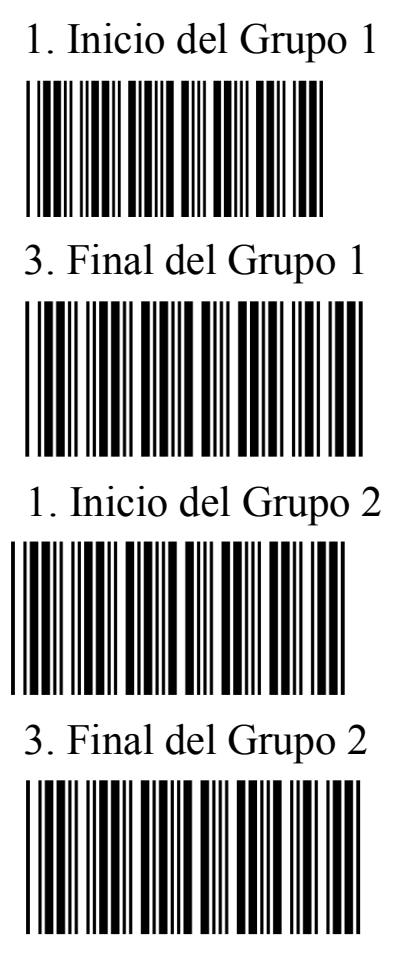

1. Inicio del Grupo 1 2. Número de algoritmo (Anexo A)

1. Inicio del Grupo 2 2. Número de algoritmo (Anexo A)

#### **Longitud mínima**

3. Terminar

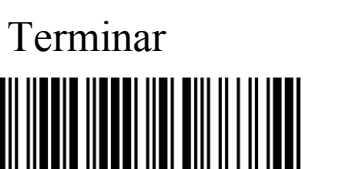

**Explicación:**

1. Iniciar 2. Número de algoritmo (Anexo A)

- 1. 'Longitud No fijada' denota que los caracteres de salida son los mismos que en el código de barras y no están limitados
- 2. 'Longitud Fijada' denota que la configuración de la longitud del código de barras es fija, los caracteres del código de barras son los mismos que en el valor establecido, de lo contrario la salida estará deshabilitada
- 3. 'Longitud Mínima' es la longitud mínima de caracteres establecida. La salida estará deshabilitada si el valor establecido es menor que esta longitud mínima.

### **Definición de los Parámetros del CÓDIGO 93**

#### **Transmisión de los bits de paridad**

Calcular 2 bits de paridad, pero no transmitirlos

No calcular los bits de paridad

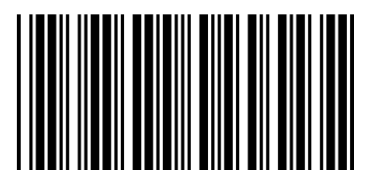

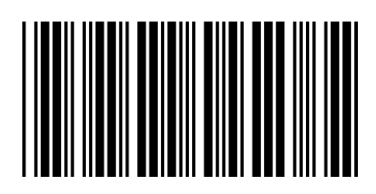

**Configuración de la longitud del código de barras**

\*Longitud No Fijada

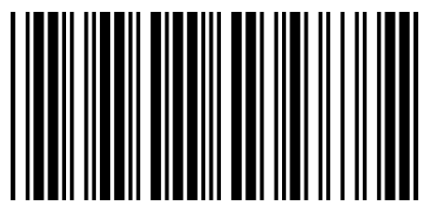

Longitud Fijada **(Se pueden configurar dos grupos)**

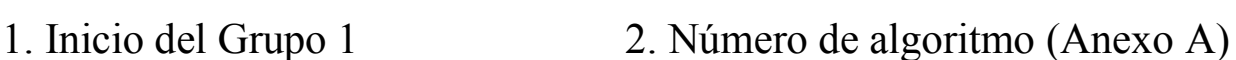

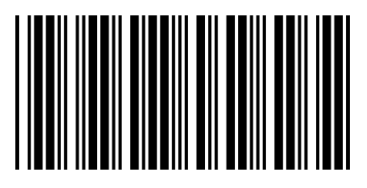

3. Final del Grupo 1

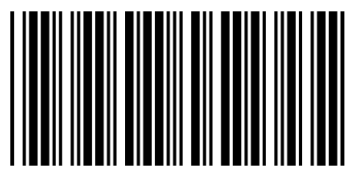

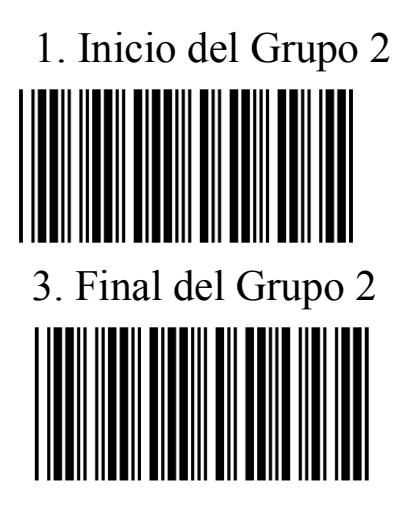

**Longitud mínima**

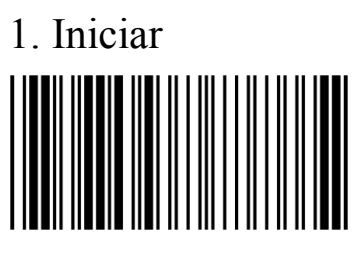

3. Terminar

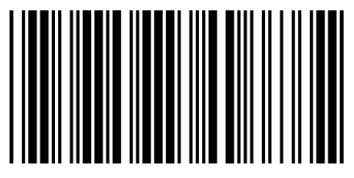

# **Explicación:**

- 1. 'Longitud No fijada' denota que los caracteres de salida son los mismos que en el código de barras y no están limitados
- 2. 'Longitud Fijada' denota que la configuración de la longitud del código de barras es fija, los caracteres del código de barras son los mismos que en el valor establecido, de lo contrario la salida estará deshabilitada
- 3. 'Longitud Mínima' es la longitud mínima de caracteres establecida. La salida estará deshabilitada si el valor establecido es menor que esta longitud mínima.

# **Definición de los Parámetros del CÓDIGO 11**

#### **Configuración de la transmisión de los bits de paridad**

1. Inicio del Grupo 2 2. Número de algoritmo (Anexo A)

1. Iniciar 2. Número de algoritmo (Anexo A)

\*No calcular los bits de paridad

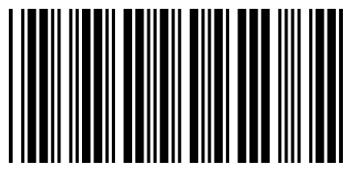

Calcular un bit de paridad, pero no transmitirlo

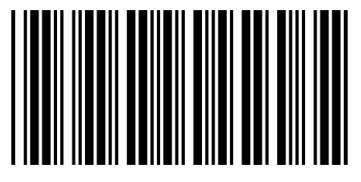

Calcular y transmitir dos bits de paridad

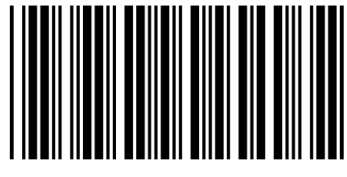

Calcular dos bits de paridad, pero no transmitirlos

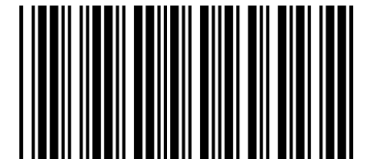

#### **Configuración de la longitud del código de barras**

\*Longitud No Fijada

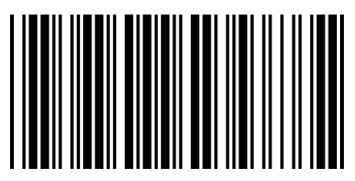

Longitud Fijada **(Se pueden configurar dos grupos)**

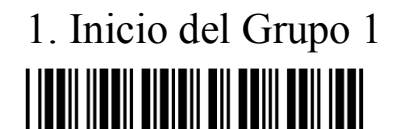

1. Inicio del Grupo 1 2. Número de algoritmo (Anexo A)

Calcular y transmitir un bit de paridad

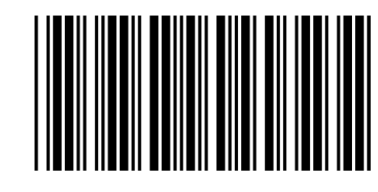

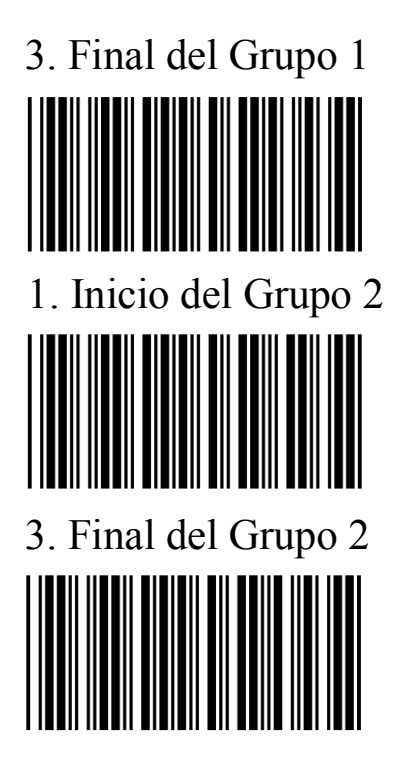

### **Longitud mínima**

3. Terminar

#### **Explicación:**

- 1. 'Longitud No fijada' denota que los caracteres de salida son los mismos que en el código de barras y no están limitados
- 2. 'Longitud Fijada' denota que la configuración de la longitud del código de barras es fija, los caracteres del código de barras son los mismos que en el valor establecido, de lo contrario la salida estará deshabilitada
- 3. 'Longitud Mínima' es la longitud mínima de caracteres establecida. La salida estará deshabilitada si el valor establecido es menor que esta longitud mínima.

1. Inicio del Grupo 2 2. Número de algoritmo (Anexo A)

1. Iniciar 2. Número de algoritmo (Anexo A)

#### **Definición de los Parámetros del código MSI/PLESSEY**

#### **Configuración de transmisión de los bits de paridad**

\*No calcular los bits de paridad

Calcular y transmitir los bits de paridad

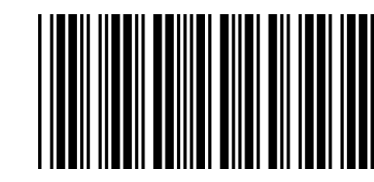

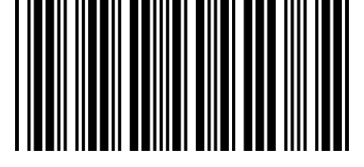

Calcular los bits de paridad, pero no transmitirlos

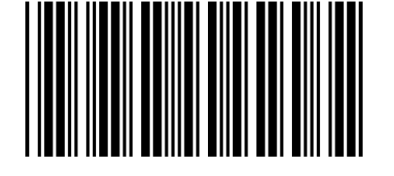

#### **Configuración de la longitud del código de barras**

\*Longitud No Fijada

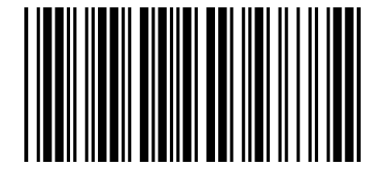

#### Longitud Fijada **(Se pueden configurar dos grupos)**

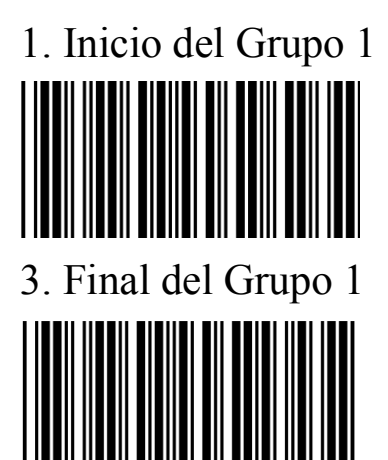

1. Inicio del Grupo 1 2. Número de algoritmo (Anexo A)
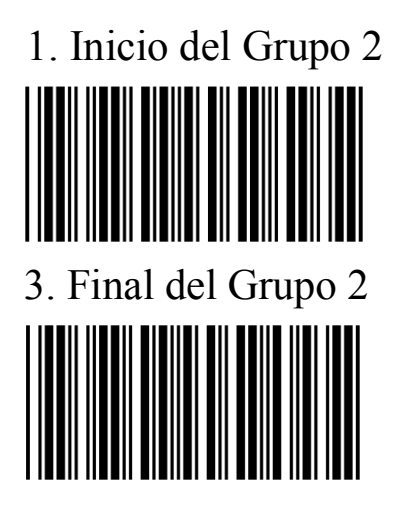

1. Inicio del Grupo 2 2. Número de algoritmo (Anexo A)

**Longitud mínima**

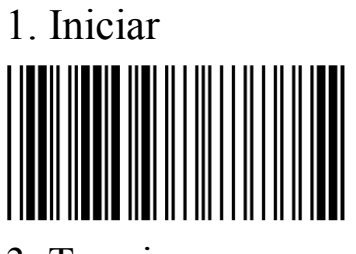

3. Terminar

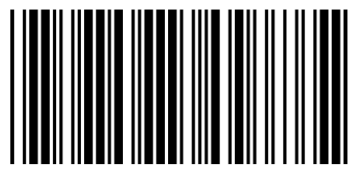

#### **Explicación:**

- 1. 'Longitud No fijada' denota que los caracteres de salida son los mismos que en el código de barras y no están limitados
- 2. 'Longitud Fijada' denota que la configuración de la longitud del código de barras es fija, los caracteres del código de barras son los mismos que en el valor establecido, de lo contrario la salida estará deshabilitada
- 3. 'Longitud Mínima' es la longitud mínima de caracteres establecida. La salida estará deshabilitada si el valor establecido es menor que esta longitud mínima.

1. Iniciar 2. Número de algoritmo (Anexo A)

#### **Definición de los Parámetros del código BC 412**

No calcular los bits de paridad

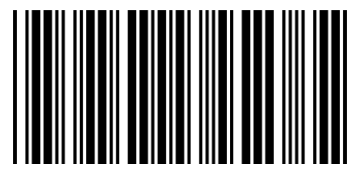

Calcular los bits de paridad, pero no transmitirlos

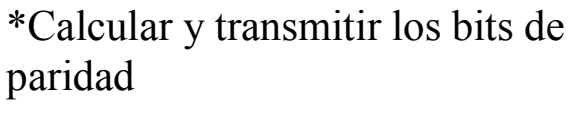

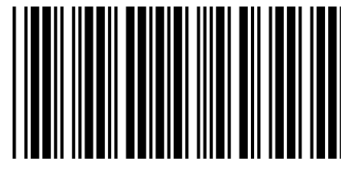

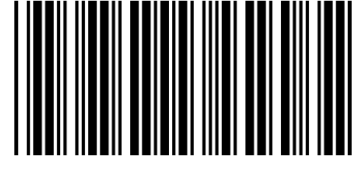

#### **Configuración de la longitud del código de barras**

\*Longitud No Fijada

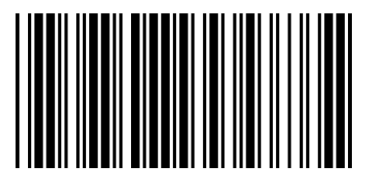

Longitud Fijada **(Se pueden configurar dos grupos)**

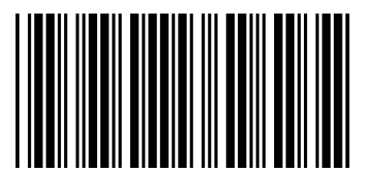

3. Final del Grupo 1

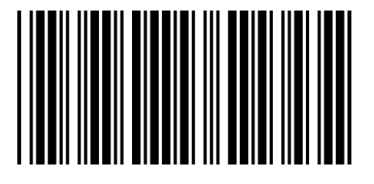

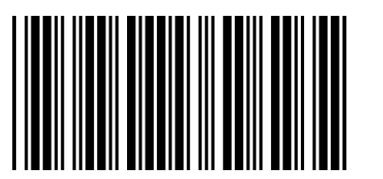

1. Inicio del Grupo 1 2. Número de algoritmo (Anexo A)

1. Inicio del Grupo 2 2. Número de algoritmo (Anexo A)

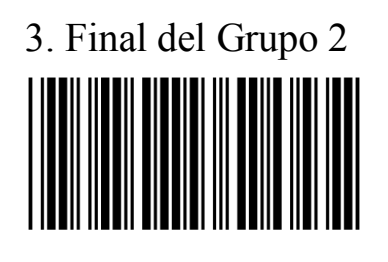

#### **Longitud mínima**

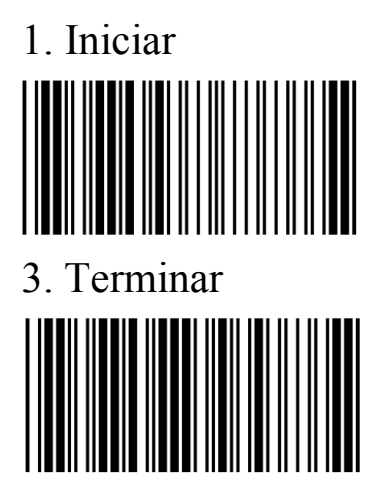

1. Iniciar 2. Número de algoritmo (Anexo A)

#### **Explicación:**

- 1. 'Longitud No fijada' denota que los caracteres de salida son los mismos que en el código de barras y no están limitados
- 2. 'Longitud Fijada' denota que la configuración de la longitud del código de barras es fija, los caracteres del código de barras son los mismos que en el valor establecido, de lo contrario la salida estará deshabilitada
- 3. 'Longitud Mínima' es la longitud mínima de caracteres establecida. La salida estará deshabilitada si el valor establecido es menor que esta longitud mínima.

#### **PARÁMETROS DEL CÓDIGO 2 DE 6**

#### **Configuración de transmisión de los bits de paridad**

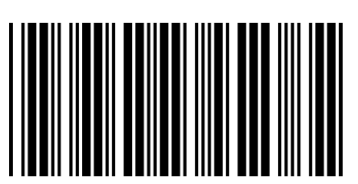

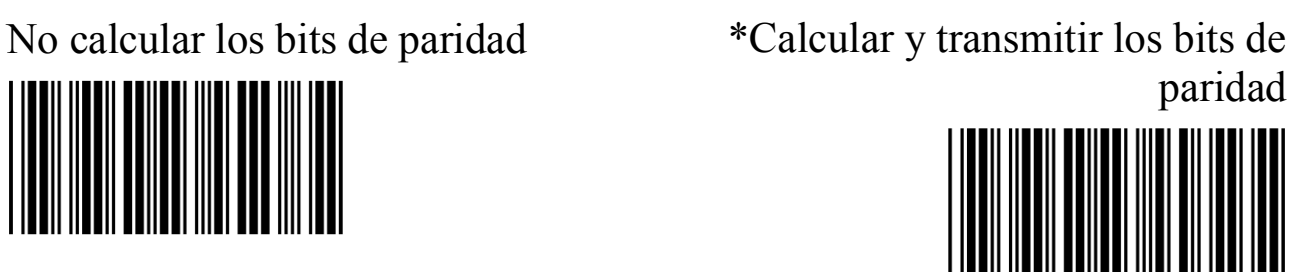

Calcular los bits de paridad, pero no transmitirlos

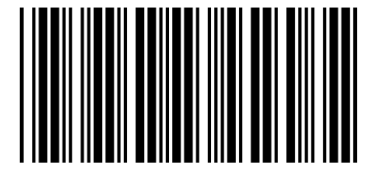

#### **Configuración de la longitud del código de barras**

\*Longitud No Fijada

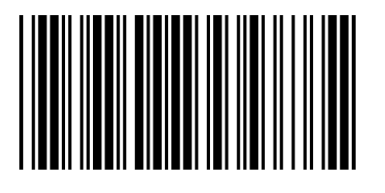

#### Longitud Fijada **(Se pueden configurar dos grupos)**

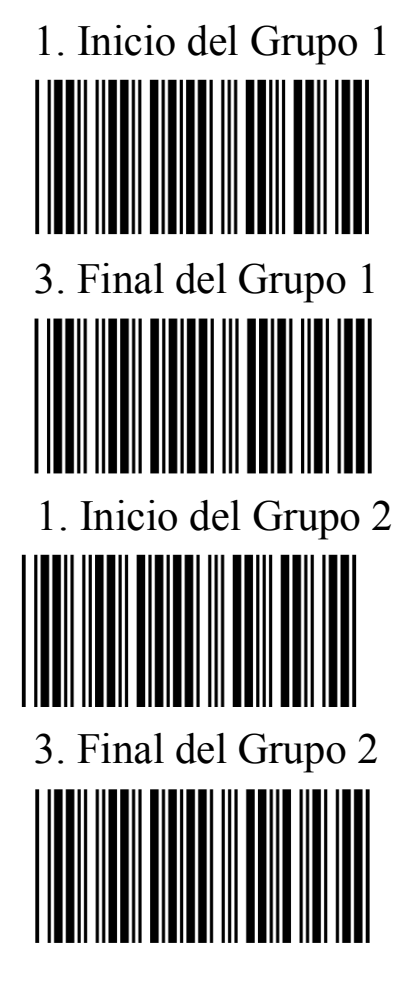

1. Inicio del Grupo 1 2. Número de algoritmo (Anexo A)

1. Inicio del Grupo 2 2. Número de algoritmo (Anexo A)

#### **Longitud mínima**

1. Iniciar 2. Número de algoritmo (Anexo A)

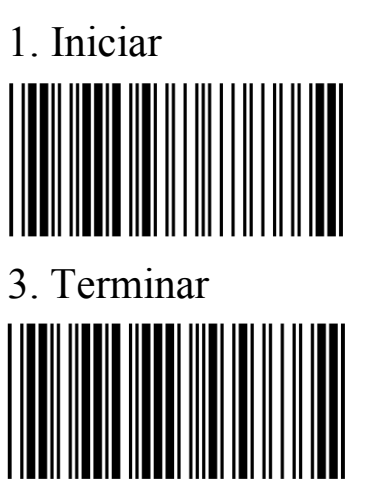

#### **Explicación:**

- 1. 'Longitud No fijada' denota que los caracteres de salida son los mismos que en el código de barras y no están limitados
- 2. 'Longitud Fijada' denota que la configuración de la longitud del código de barras es fija, los caracteres del código de barras son los mismos que en el valor establecido, de lo contrario la salida estará deshabilitada
- 3. 'Longitud Mínima' es la longitud mínima de caracteres establecida. La salida estará deshabilitada si el valor establecido es menor que esta longitud mínima.

#### **Definición de los parámetros del código TELEPEN**

#### **Selección del tipo de código de barras**

Corpora de caracteres TELEPEN Corpora de números TELEPEN

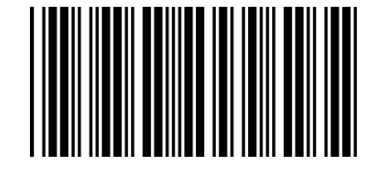

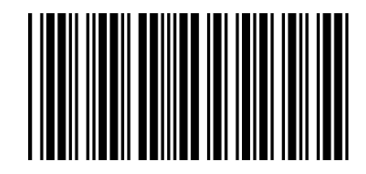

#### **Configuración de la transmisión de los bits de paridad**

No calcular los bits de paridad Calcular y transmitir los bits de paridad

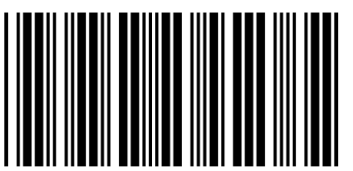

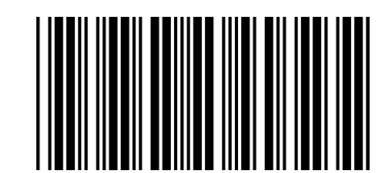

Calcular los bits de paridad, pero no transmitirlos

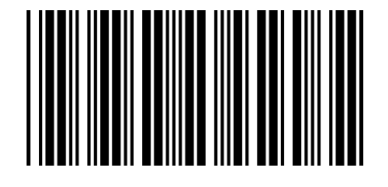

#### **Configuración de la longitud del código de barras**

\*Longitud No Fijada

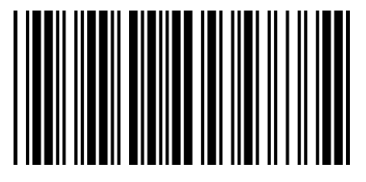

Longitud Fijada **(Se pueden configurar dos grupos)**

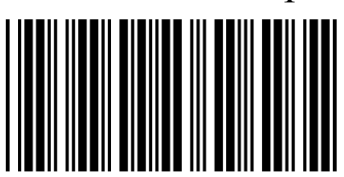

3. Final del Grupo 1

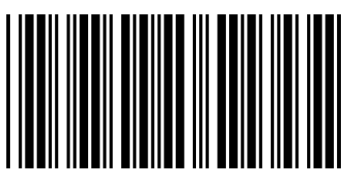

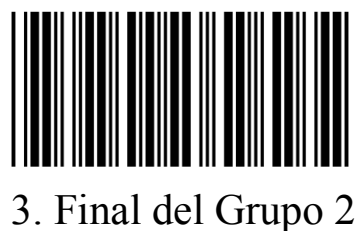

1. Inicio del Grupo 1 2. Número de algoritmo (Anexo A)

1. Inicio del Grupo 2 2. Número de algoritmo (Anexo A)

#### **Longitud mínima**

1. Iniciar 2. Número de algoritmo (Anexo A)

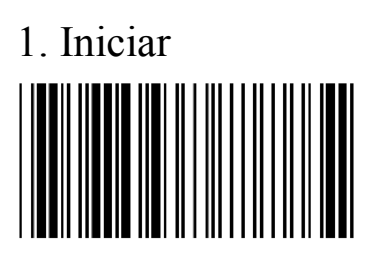

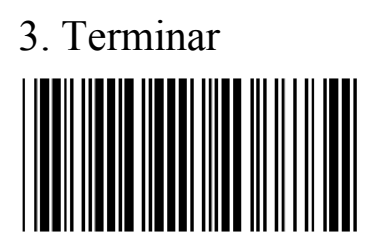

#### **Explicación:**

- 1. 'Longitud No fijada' denota que los caracteres de salida son los mismos que en el código de barras y no están limitados
- 2. 'Longitud Fijada' denota que la configuración de la longitud del código de barras es fija, los caracteres del código de barras son los mismos que en el valor establecido, de lo contrario la salida estará deshabilitada
- 3. 'Longitud Mínima' es la longitud mínima de caracteres establecida. La salida estará deshabilitada si el valor establecido es menor que esta longitud mínima.

#### **Definición de los parámetros de integración**

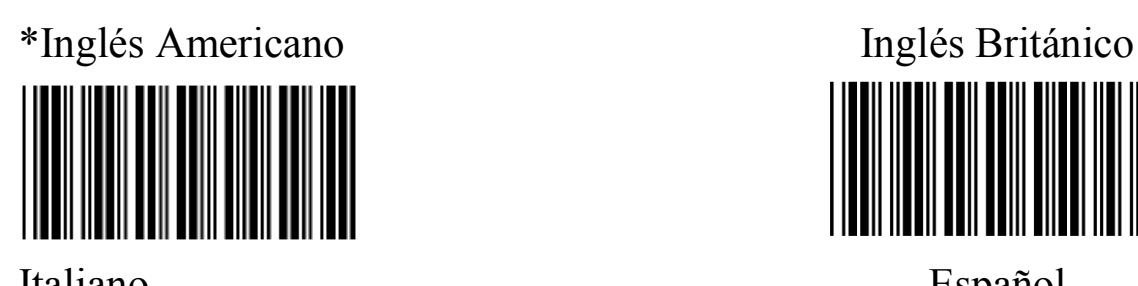

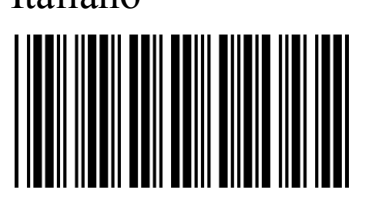

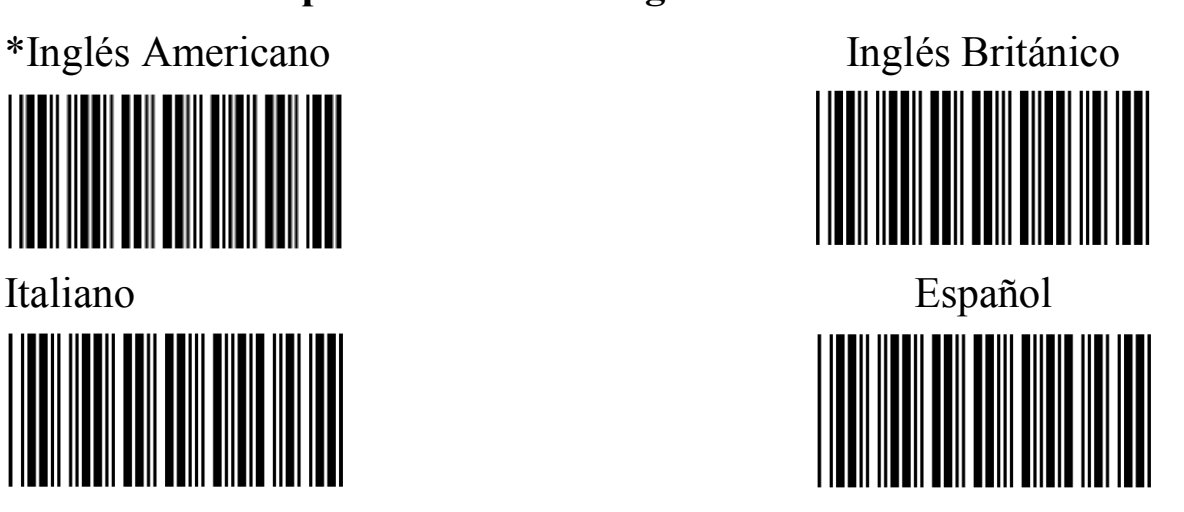

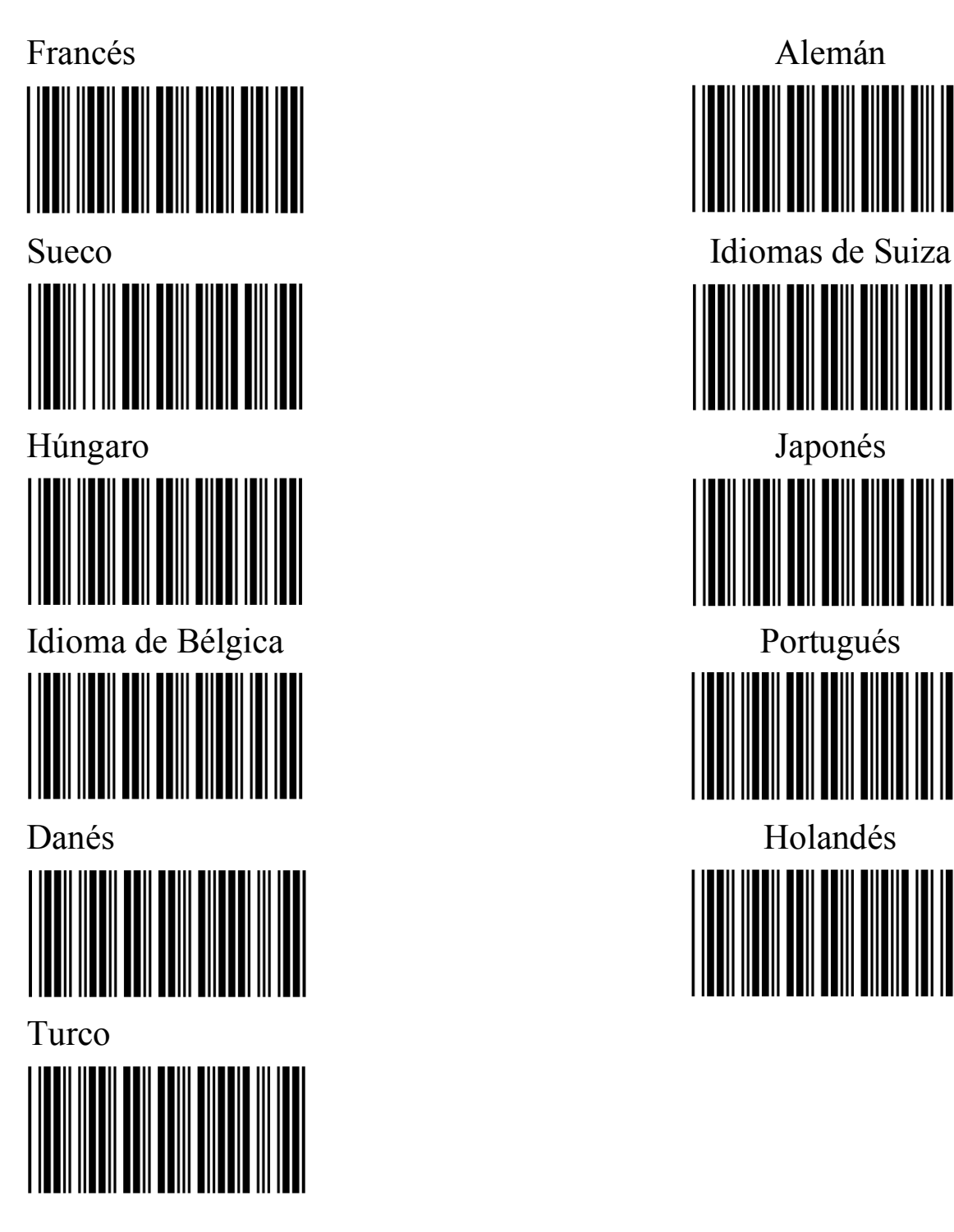

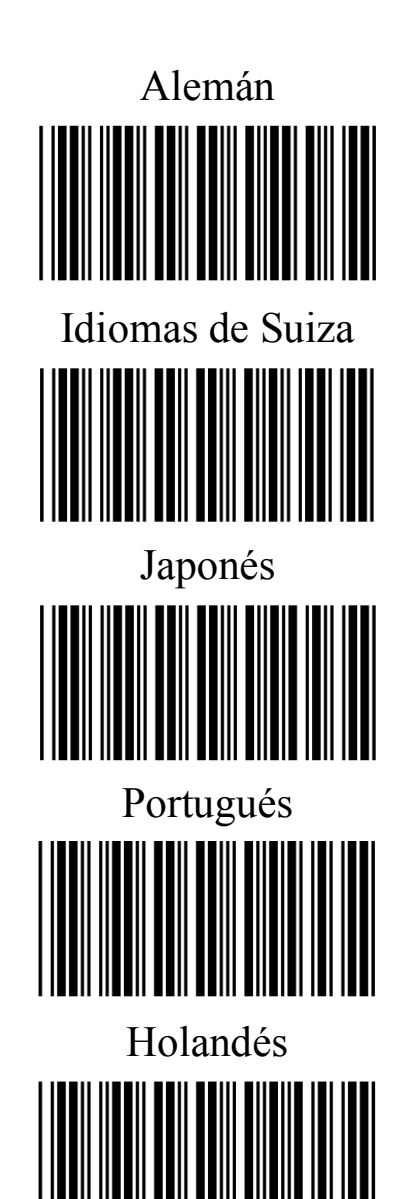

#### **Definición de símbolo distintivo del código de barras**

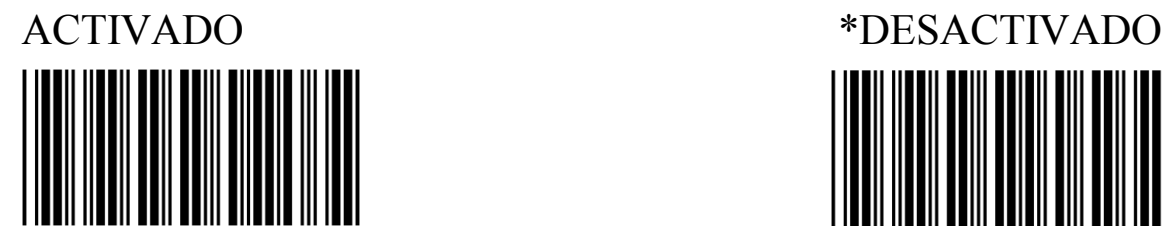

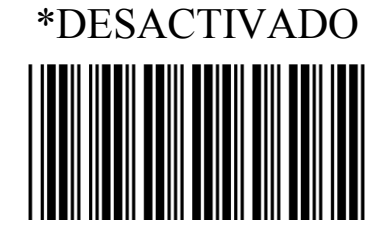

## Parámetro Predeterminado

#### **Explicación:**

Cuando esta función está ACTIVADA, hay un carácter que se agrega después de decodificar el código de barras y antes del código cada vez. Puede determinar el tipo de código de barras que se decodifica de acuerdo con las siguientes símbolos.

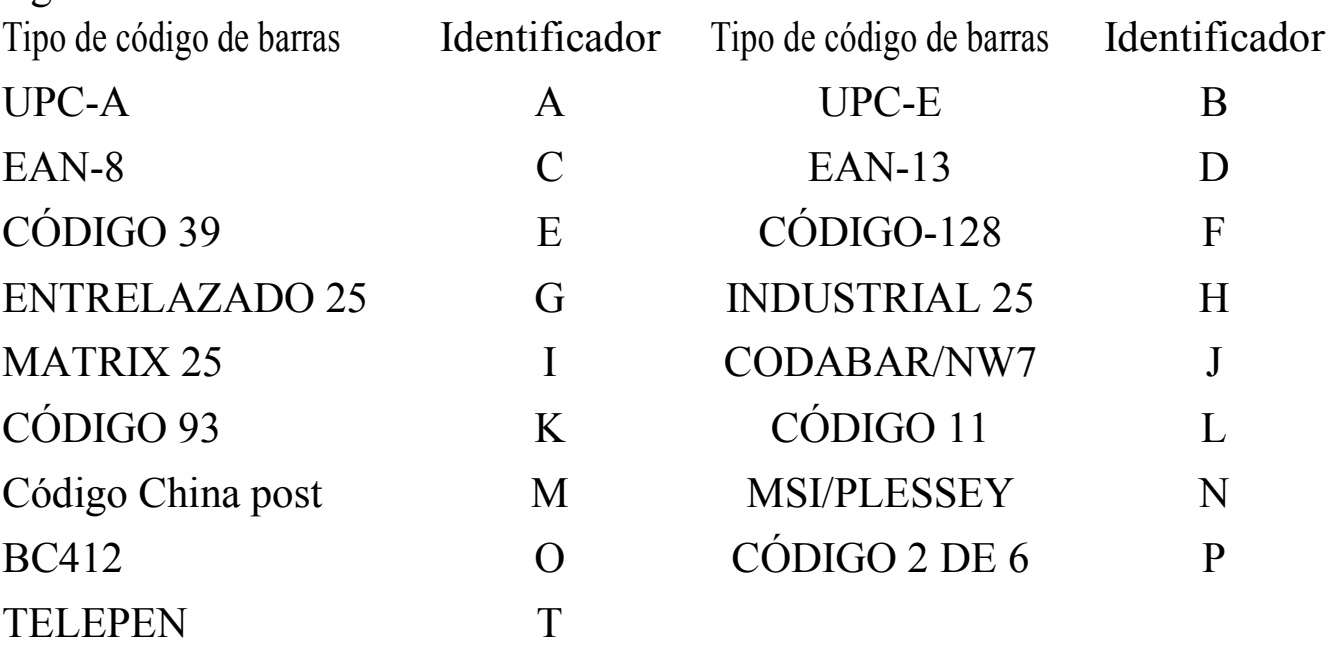

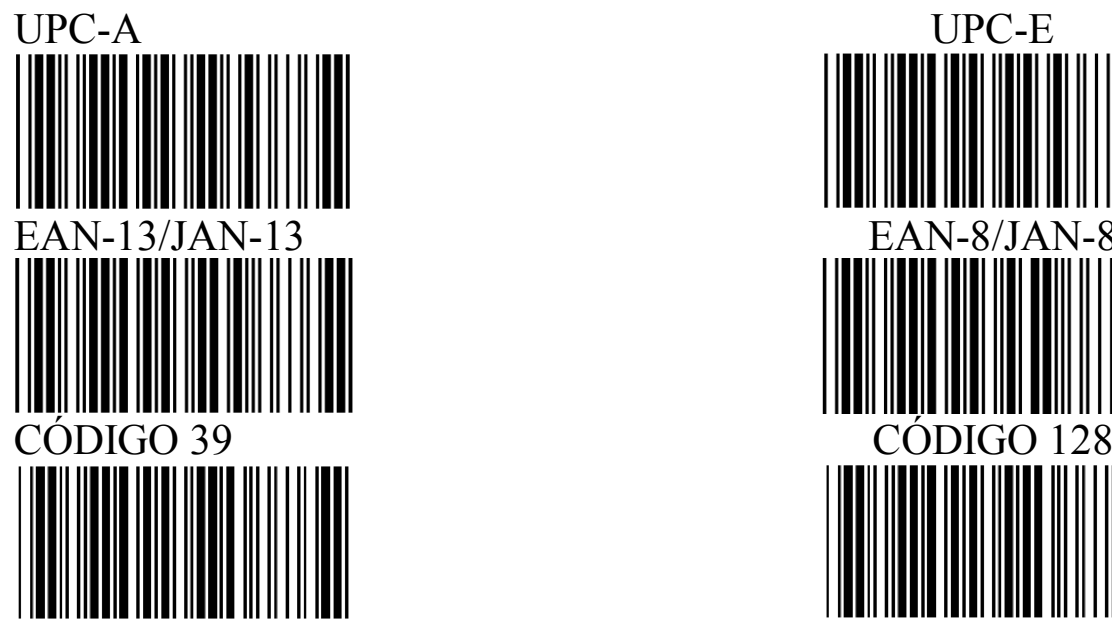

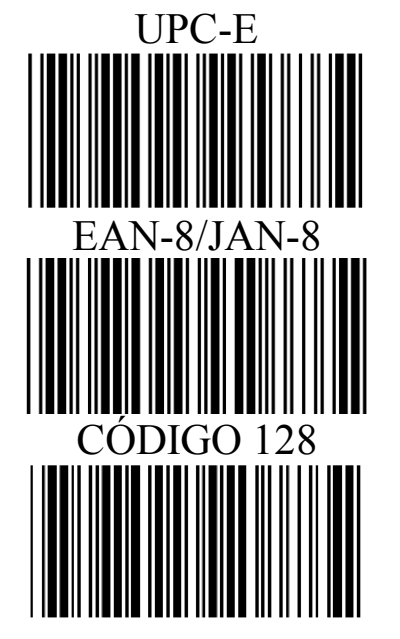

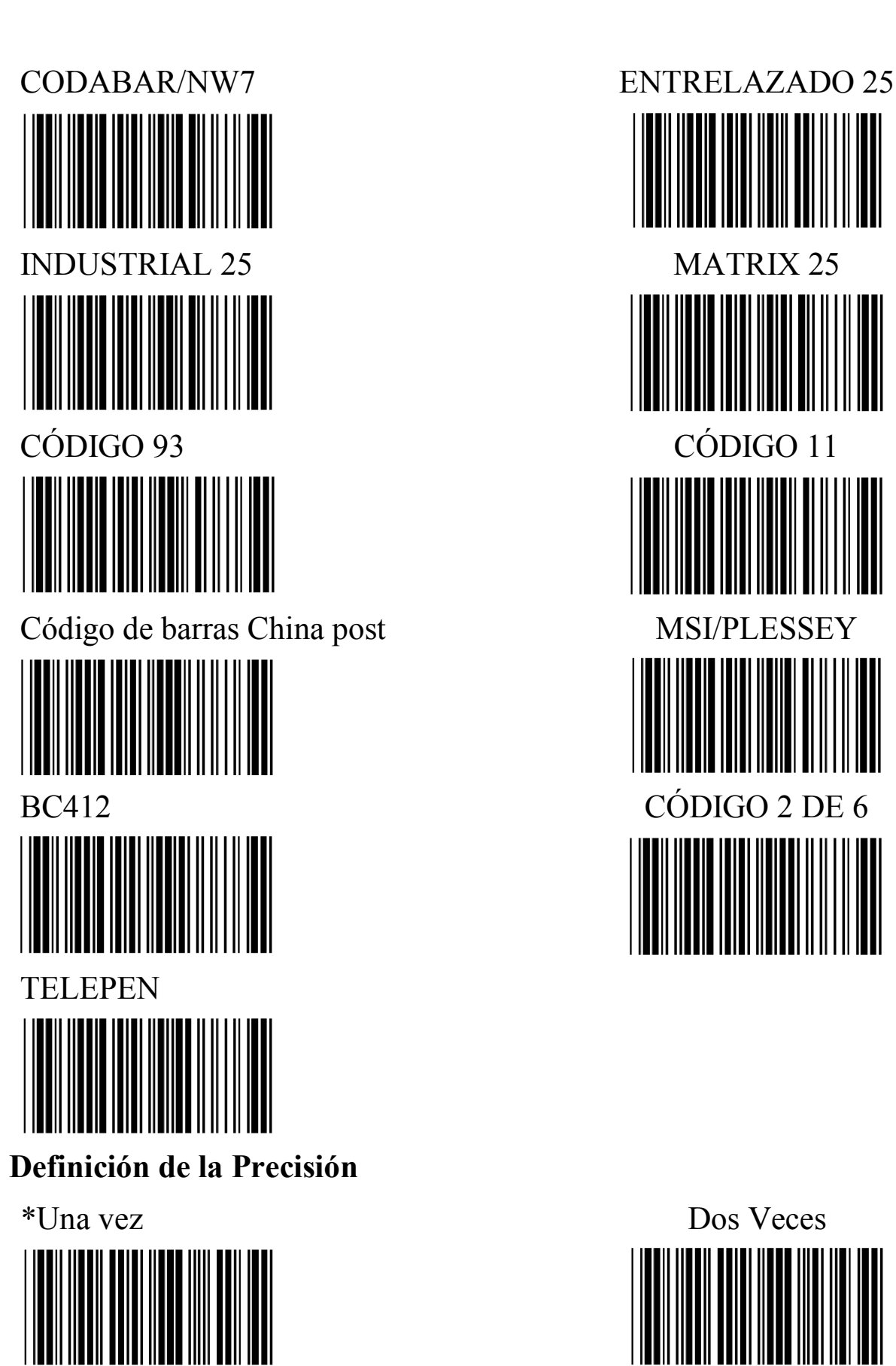

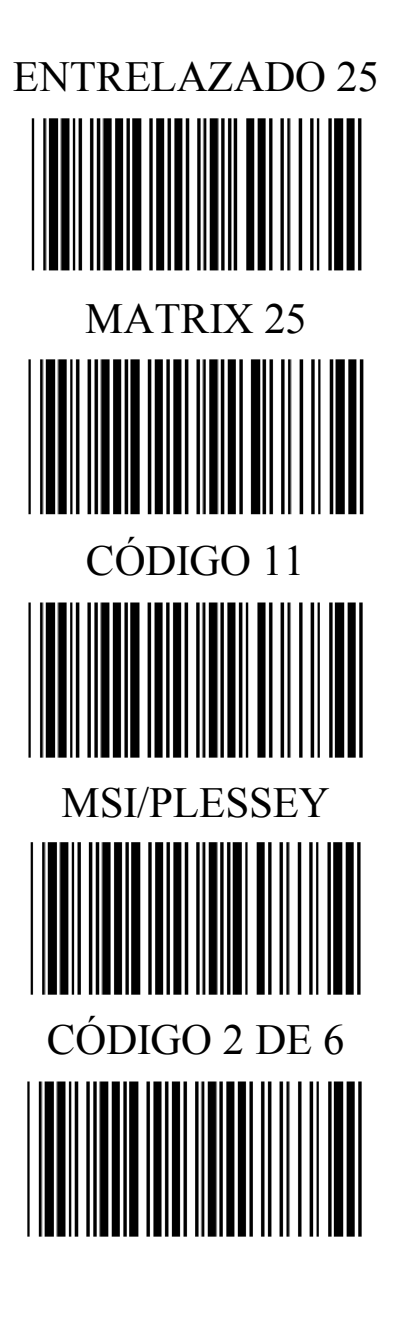

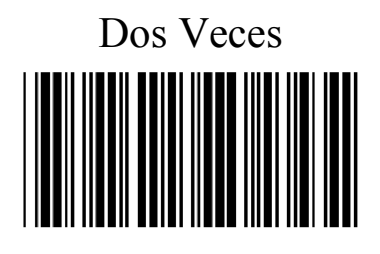

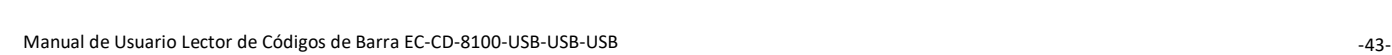

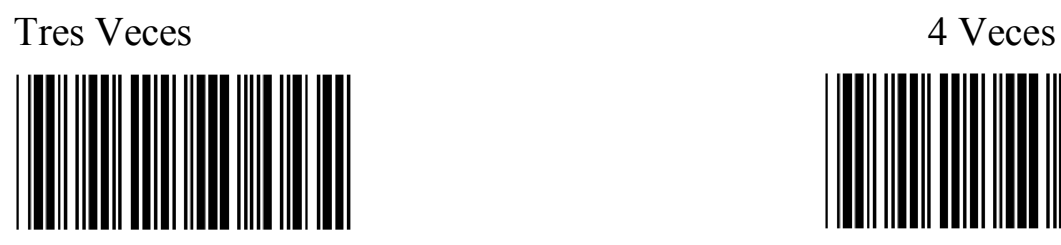

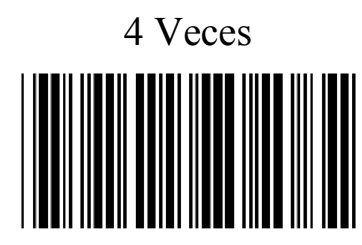

#### **Explicación: Explicación: El tiempo de retraso entre dos salidas de datos**

- 1. Reduce la tasa de descodificación errónea.
- 2. Esta opción sirve para repetir la veces que se realiza la decodificación. Mientras más decodificación, más precisa será la información de salida, pero el tiempo de decodificación aumentará en consecuencia.

#### **Definición del volumen de la alerta sonora**

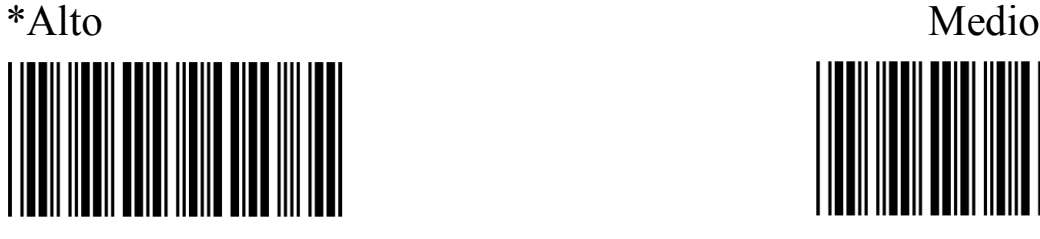

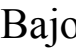

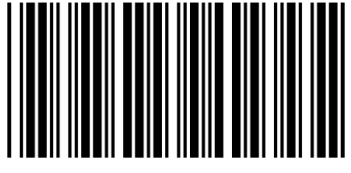

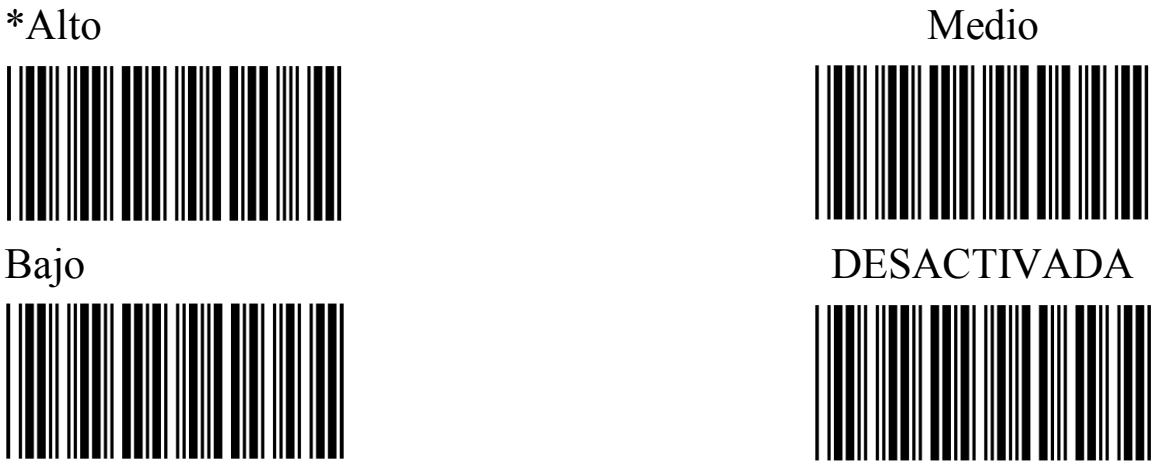

#### **Definición de la sensibilidad de diferenciación continua**

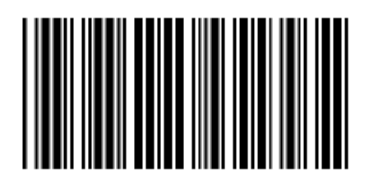

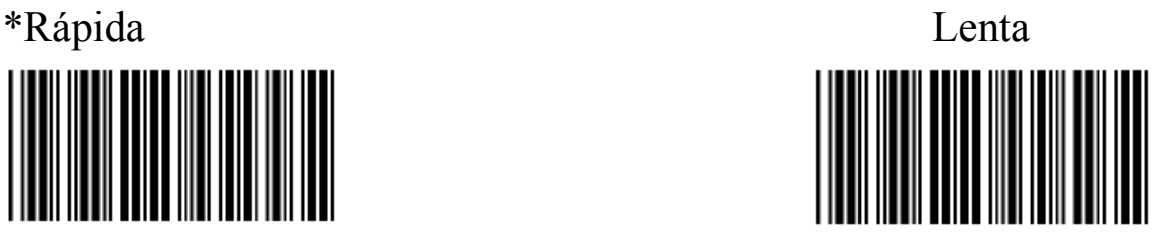

#### **Explicación:**

Rápida/Lenta es la velocidad del decodificador bajo el modo continuo.

#### **Definición de la función de cuaderno**

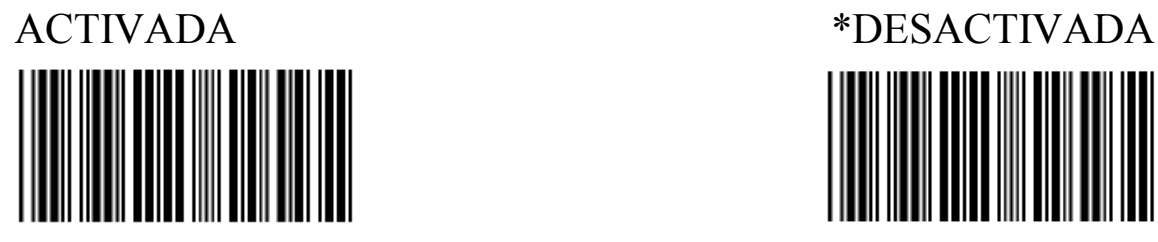

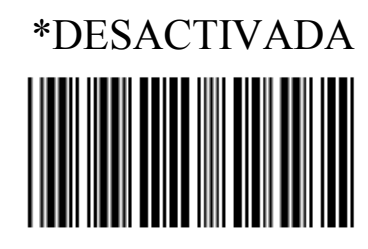

**Definición de caracteres de salida invertidos**

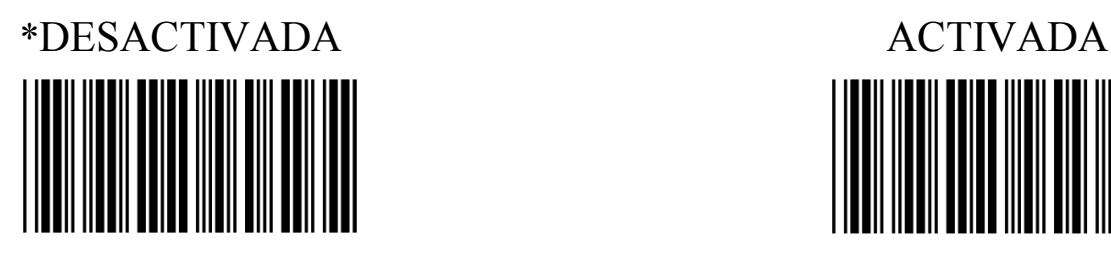

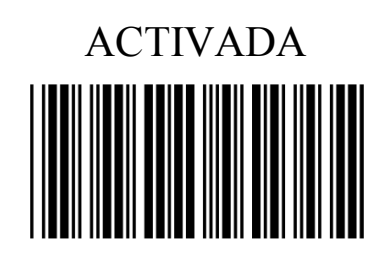

**Explicación:**

Los datos del código de barras se generarán invertidos.

Por ejemplo: si el código de barras representa los datos del número: 12345, el resultado generado será 54321 cuando esta función se encuentre ACTIVADA.

**Definición de borrado de los caracteres de salida**

**Configuración de borrado de caracteres**

**Configuración de cierto código de barras (Se pueden configurar datos de 6 grupos en total de manera simultánea)**

**Borre algunos caracteres desde el inicio con ciertos caracteres.**

#### **De acuerdo con los siguientes pasos:**

- 1. Escanee el código de barras del grupo correspondiente;
- 2. Escanee el tipo de código de barras correspondiente;
- 3. Escanee el código de barras que representa la opción "borrar la posición del carácter" del anexo A;
- 4. Escanee el código de barras "terminar" de la opción "borrar la posición del carácter";
- 5. Escanee el código de barras que representa la opción "cantidad de caracteres a borrar" del apéndice A;
- 6. Escanee el código de barras "terminar" de la opción "cantidad de caracteres a borrar";
- 7. Repita los pasos anteriores, puede configurar otra definición de borrado de grupos.

#### **Definición de la elección del grupo de borrado**

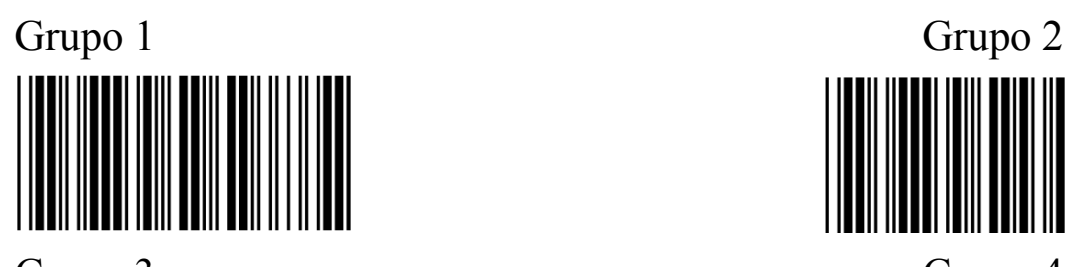

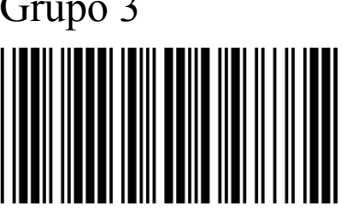

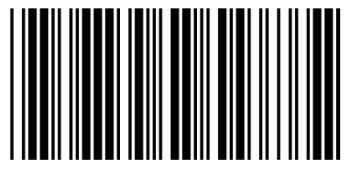

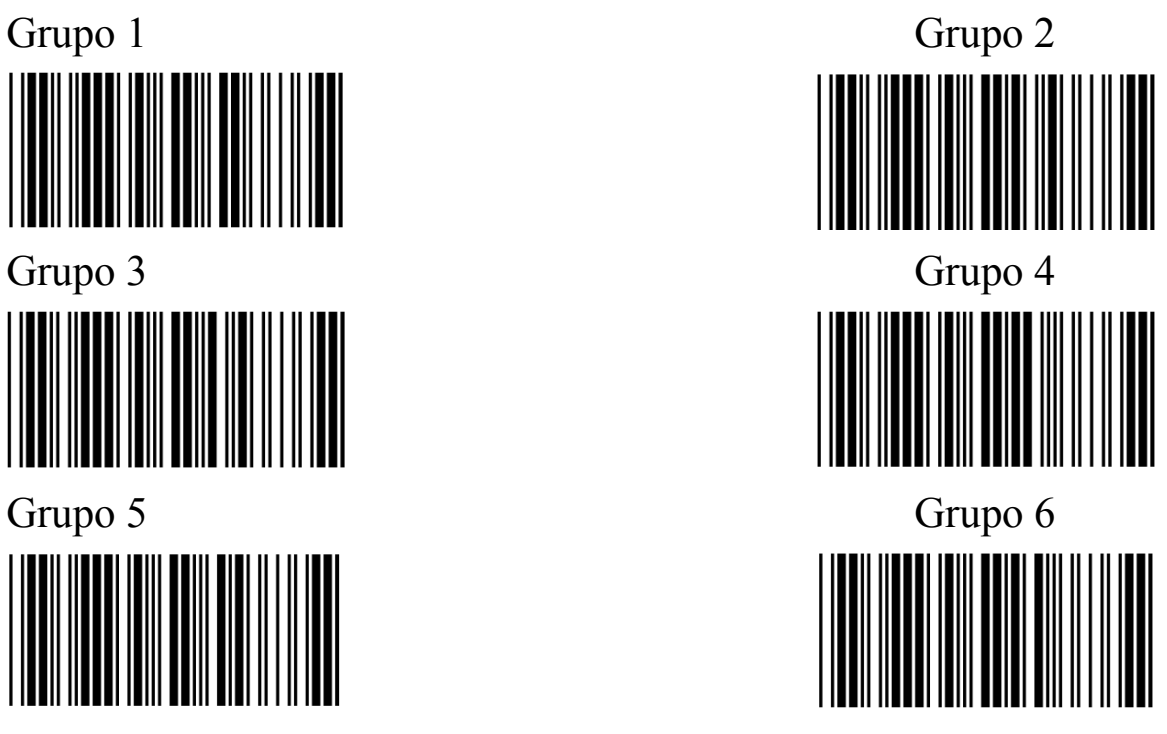

#### **Definición de selección del tipo de código de barras**

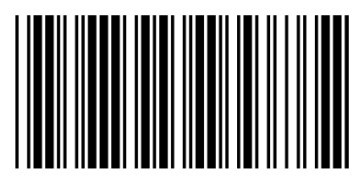

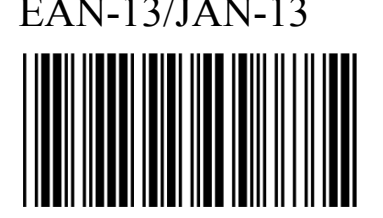

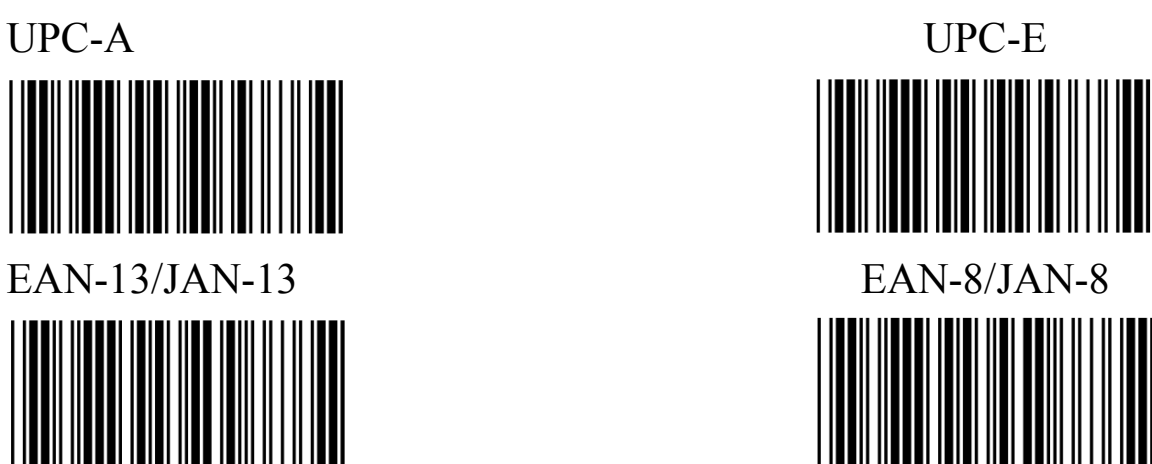

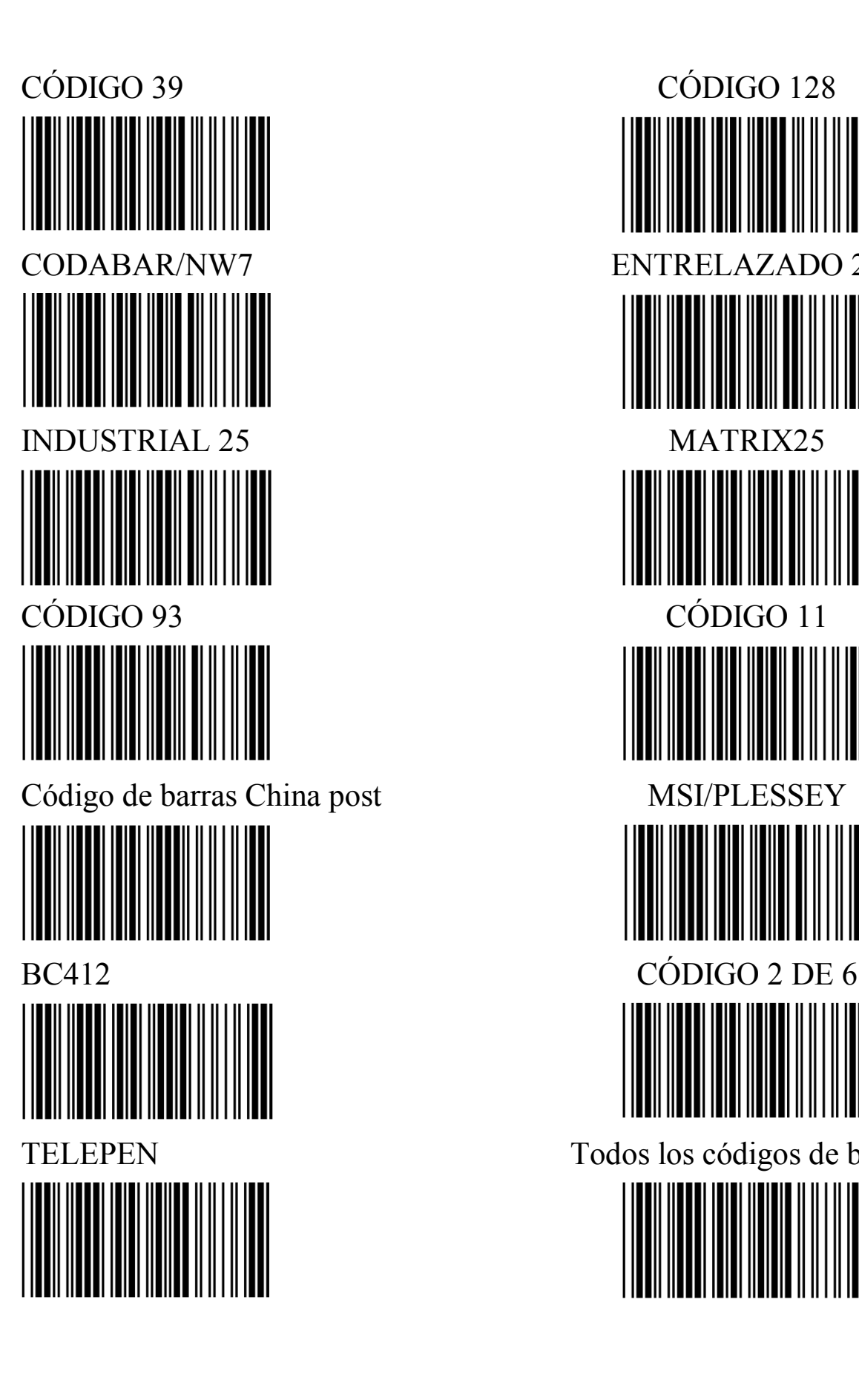

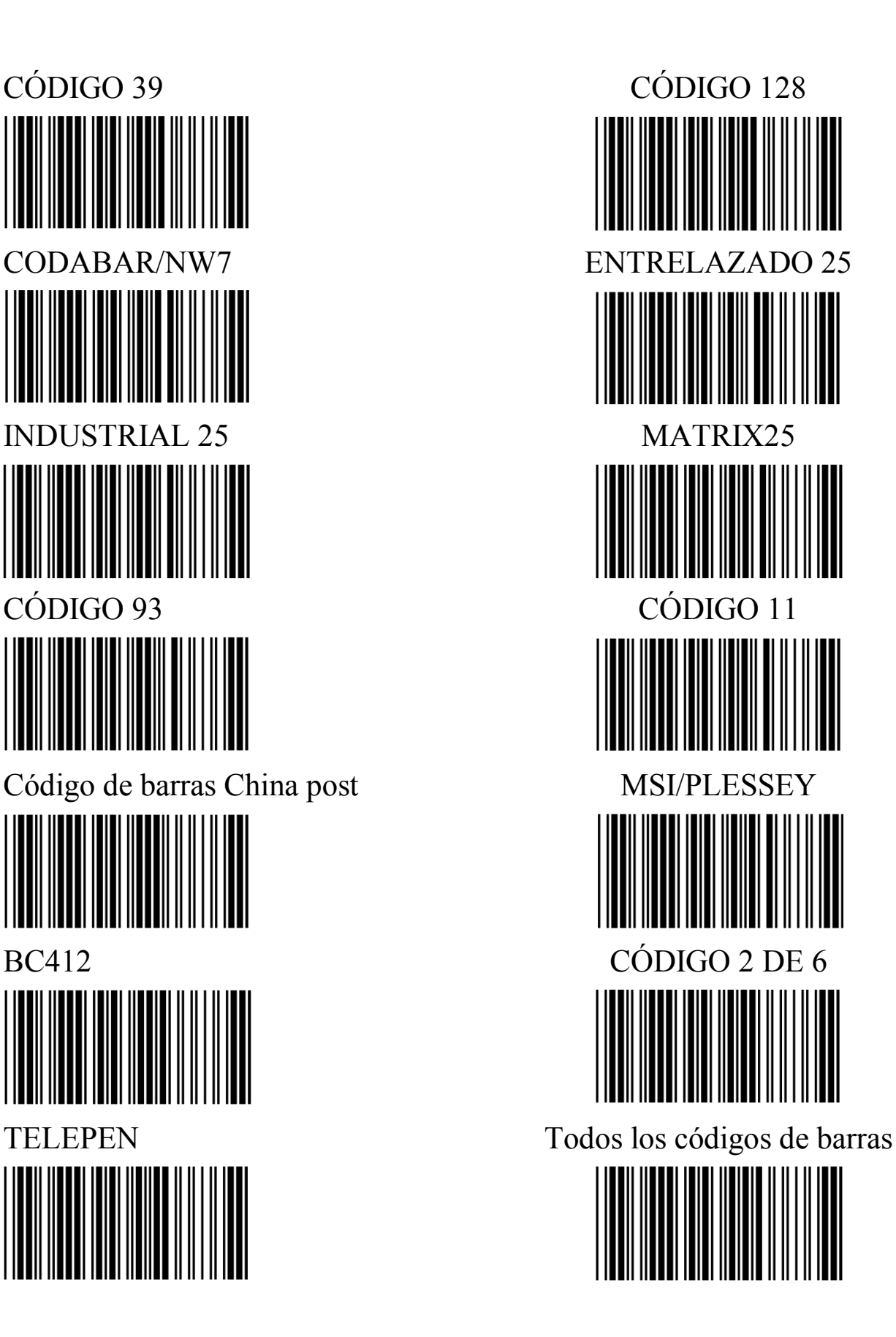

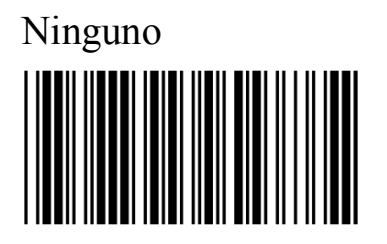

#### **Posición de borrado de caracteres**

1. Número de algoritmo 2. Terminar

(Anexo A)

#### **Cantidad de caracteres de borrado**

1. Número de algoritmo 2. Terminar

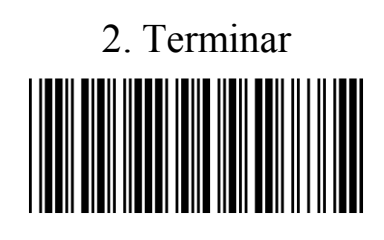

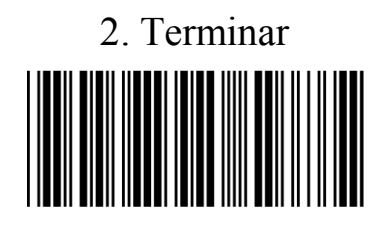

(Anexo A)

**Definición de inserción de caracteres** 

**Configuración dela inserción de caracteres**

**Configuración de un cierto código de barras (Se pueden configurar 6 grupos de datos en total de manera simultánea)**

#### **Inserte varios caracteres desde el inicio con un cierto carácter**

#### **De acuerdo con los siguientes pasos:**

- 1. Escanee el código de barras del grupo correspondiente;
- 2. Escanee el tipo de código de barras correspondiente;
- 3. Escanee el código de barras que representa la opción "ubicación de caracteres insertados" en el anexo A;
- 4. Escanee el código de barras "terminar" de la opción "ubicación de caracteres insertados";
- 5. escanee el código de barras que representa la opción "caracteres insertados" del anexo B o el anexo B;
- 6. Escanee el código de barras "terminar" de la opción "caracteres insertados";
- 7. Repita los pasos anteriores, se pueden configurar otras definiciones de inserción de grupos.

#### **Selección de la definición del inserción de grupos**

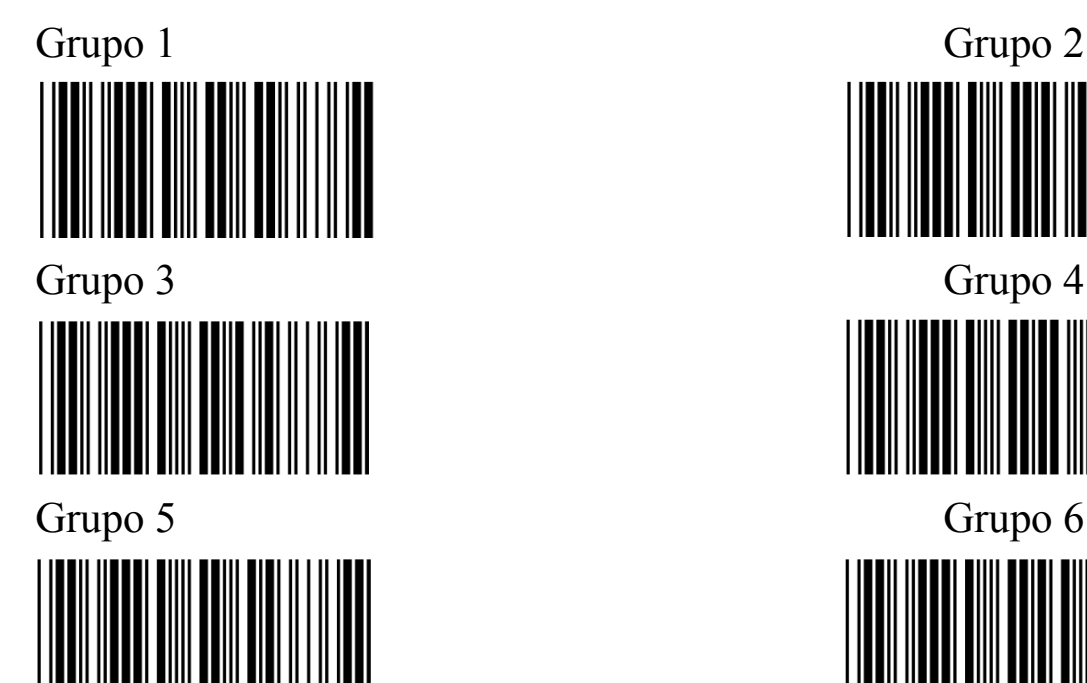

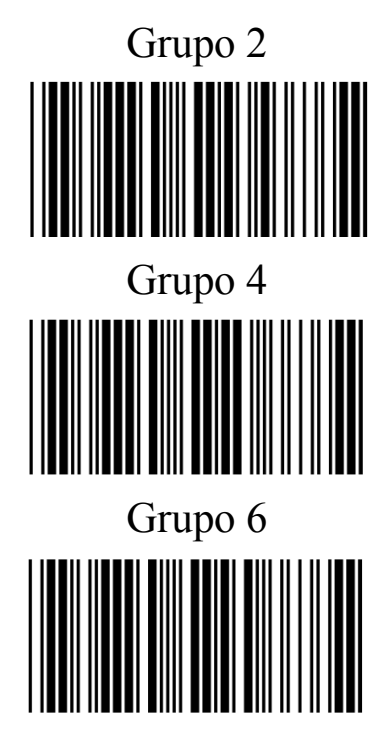

#### **Definicion de la selección del tipo de código de barras**

UPC-A UPC-E

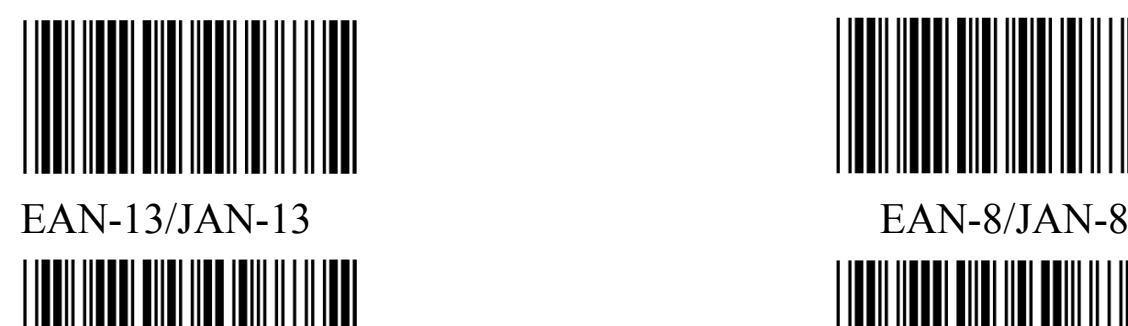

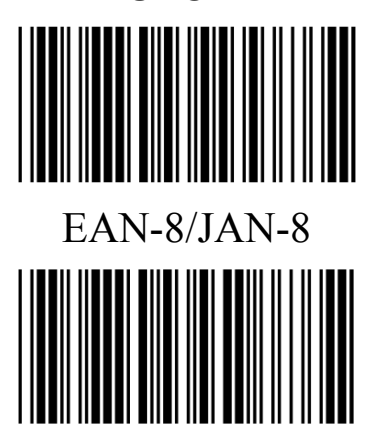

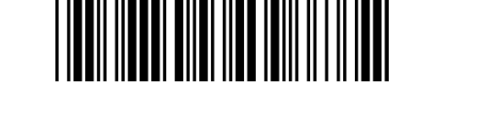

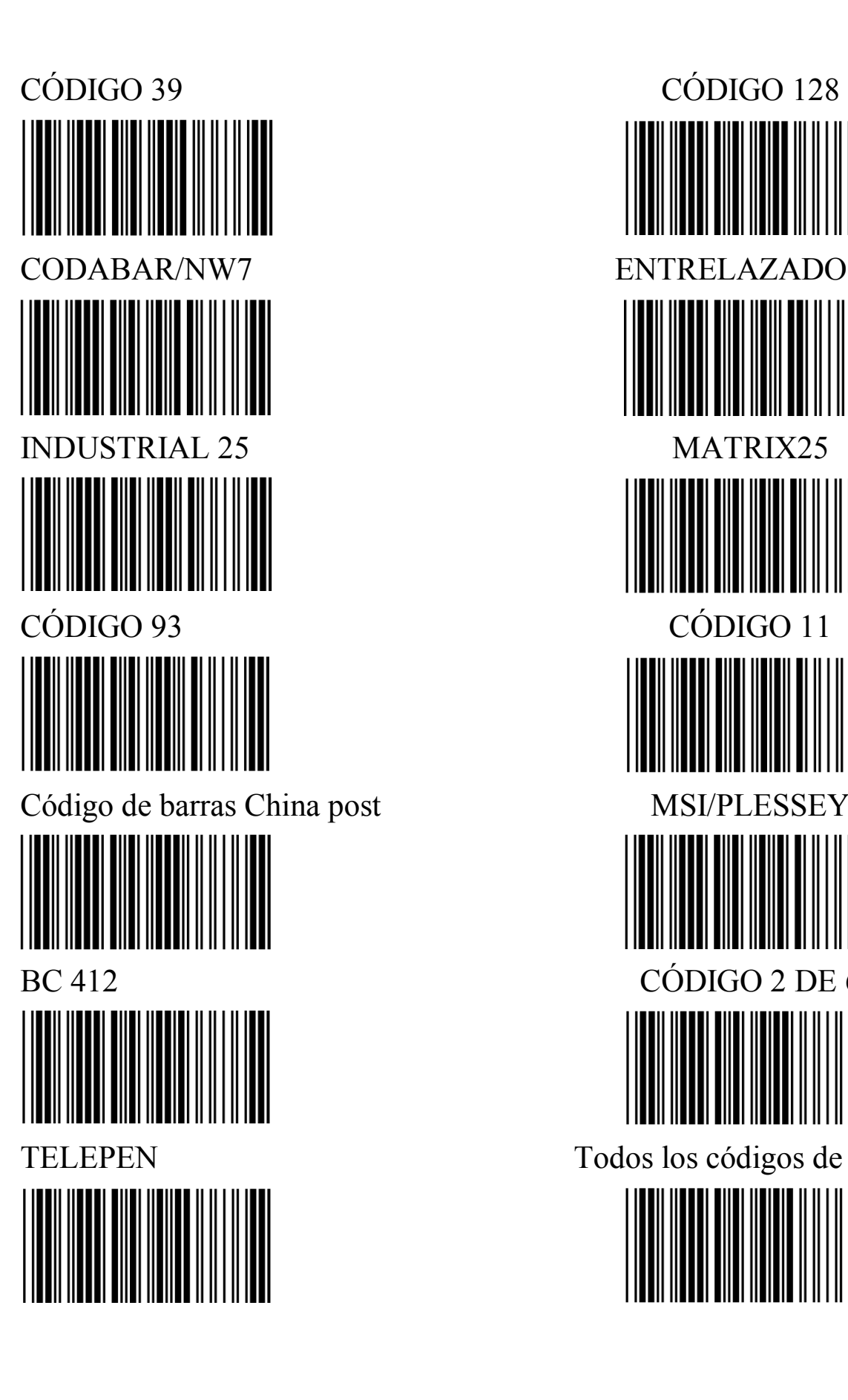

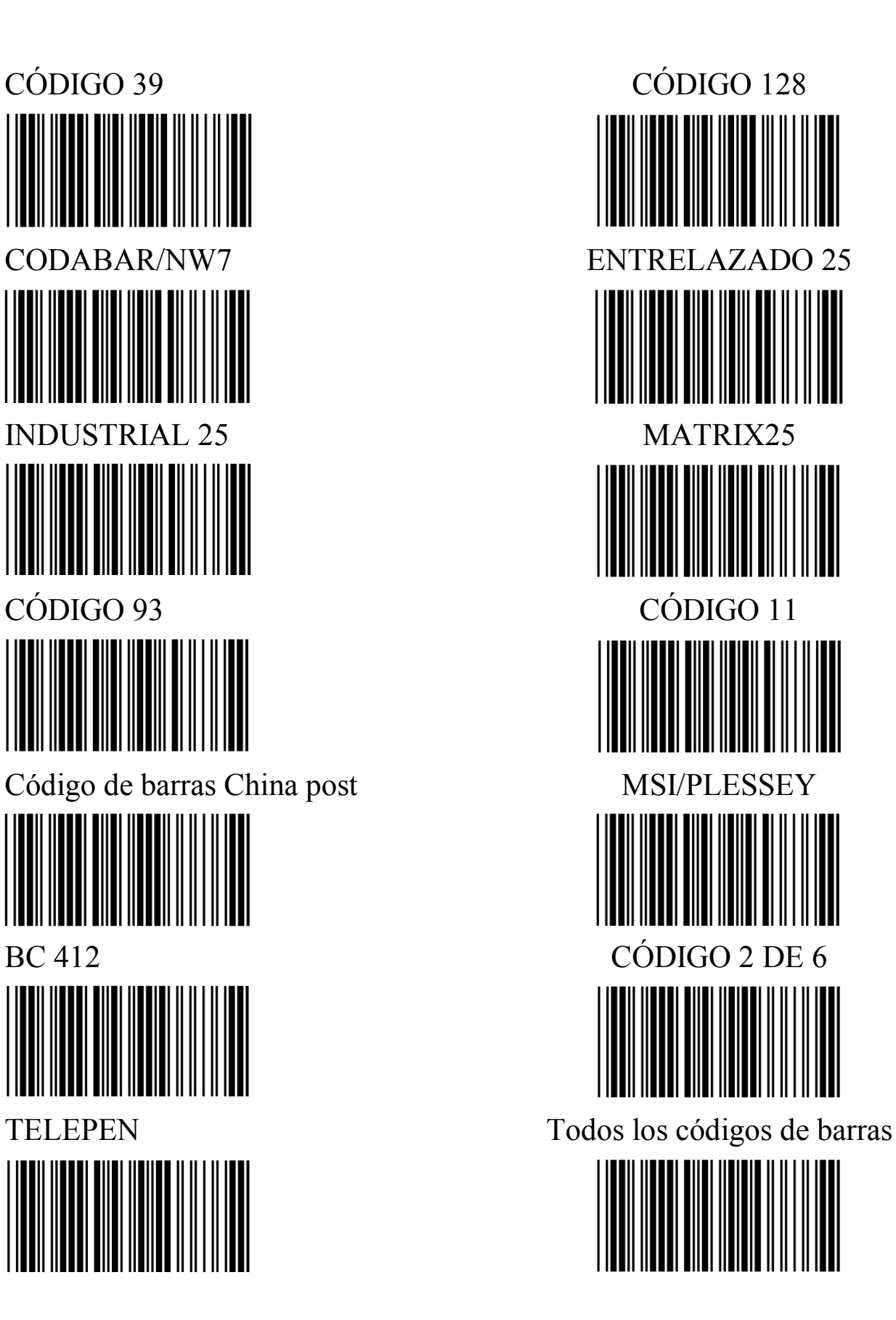

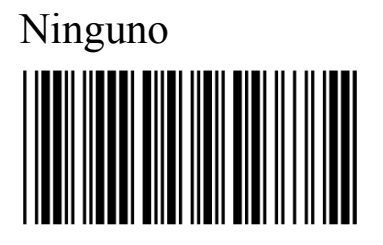

#### **Ubicación de caracteres insertados**

1. Número de algoritmo 2. Terminar

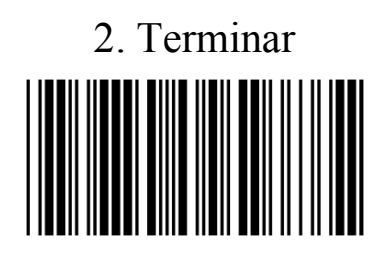

(Anexo A)

#### **Inserción de caracteres**

1. Tabla de Caracteres ASCII, Tabla de teclas de función

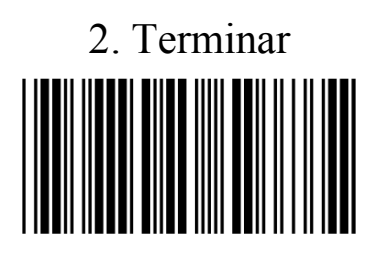

(Anexo B, Anexo C)

#### **Configuración del inductor de rayos infrarrojos**

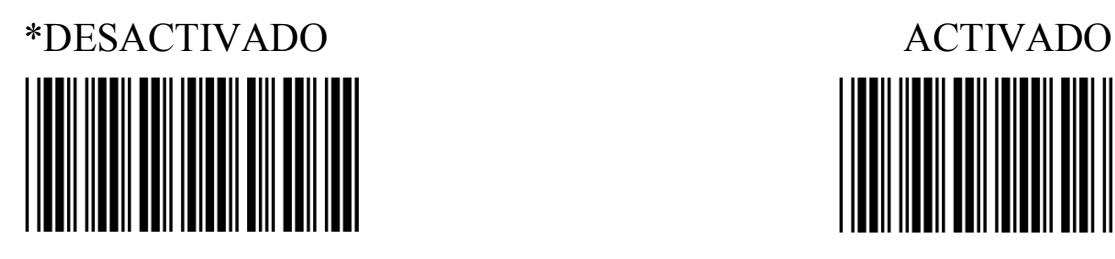

**Anexo A**

### **Tabla de Números de Algoritmo**

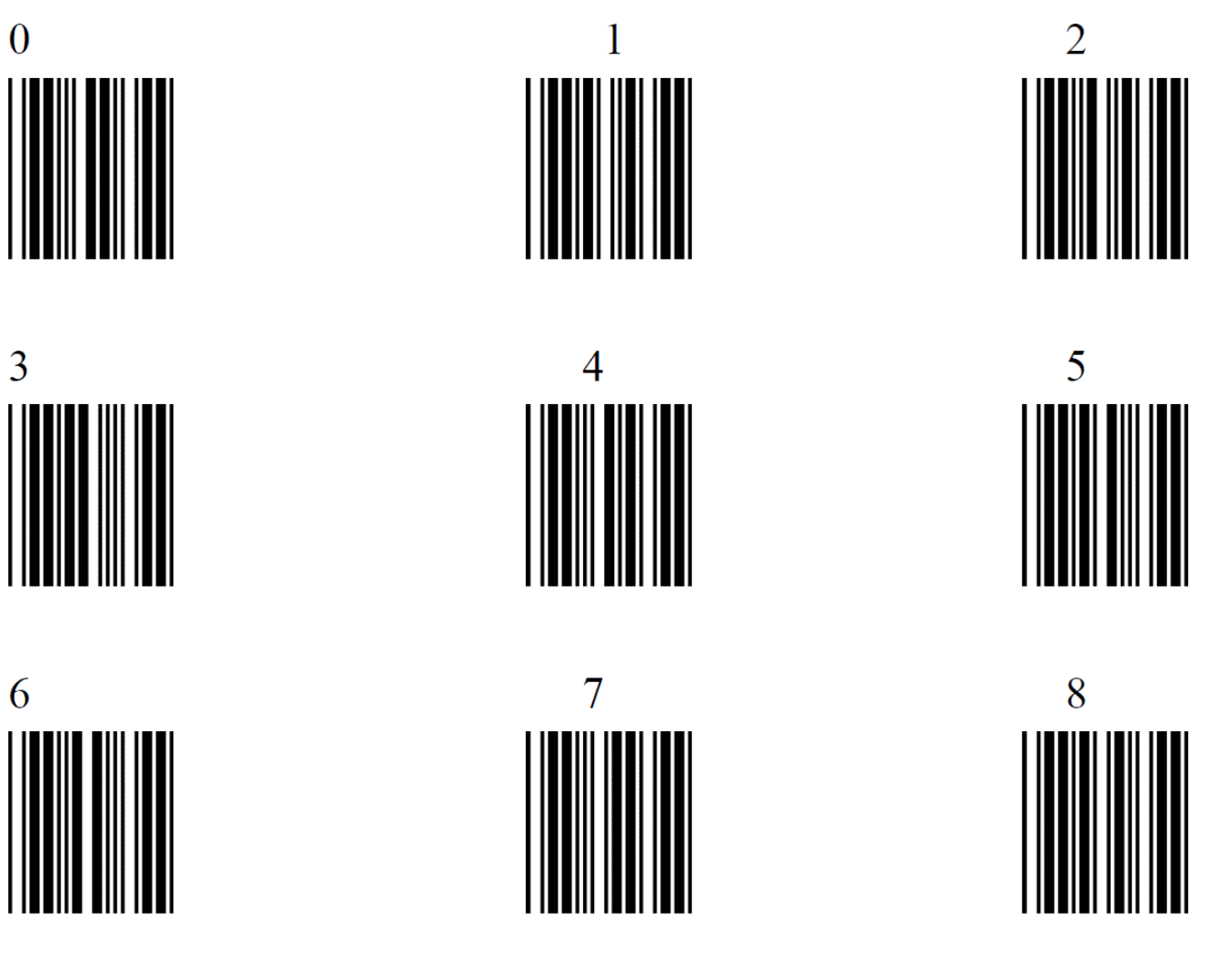

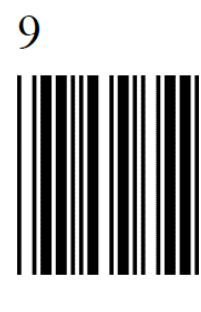

**Anexo B**

# STX (Inicio de Texto) ETX (Fin de Texto) ACK (Acuse de Recibo) BEL (Timbre)

HT (Tabulador Horizontal) BS (Retroceso)

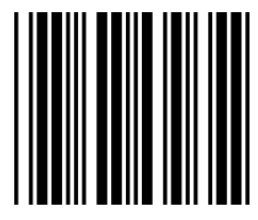

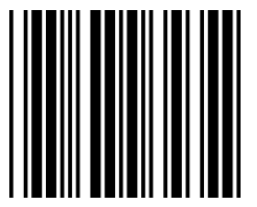

**Tabla de Caracteres ASCII** Espacio SOH (Inicio de Encabezado)

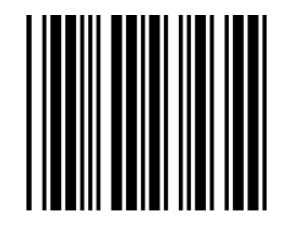

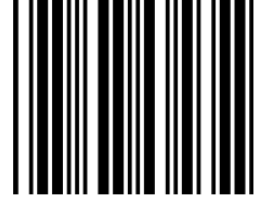

ENQ (Consulta EOT ((Fin de Transmisión)

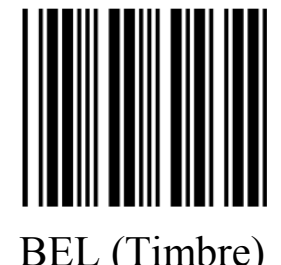

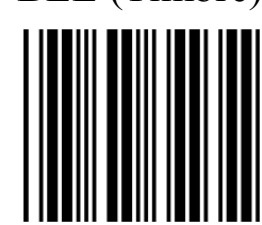

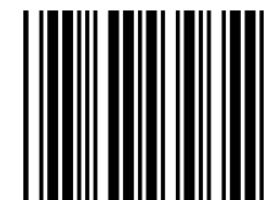

LF (Nueva Línea) VT (Tabulador Vertical

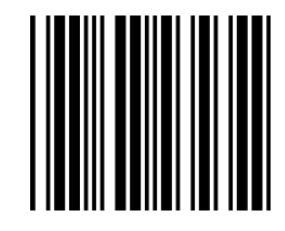

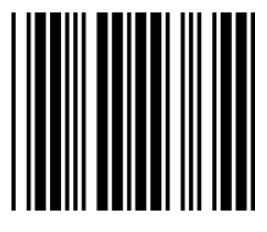

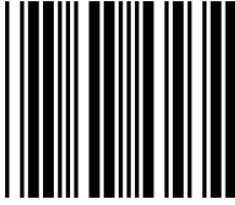

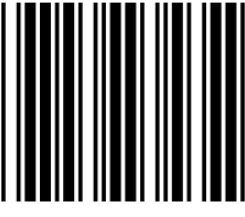

DC2 (Control de Dispositivo 2) DC3 (Control de Dispositivo 3)

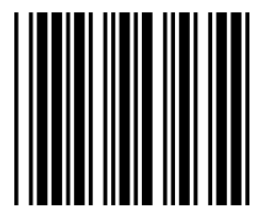

DC4 (Control de Dispositivo 4) SYN (Sincronización)

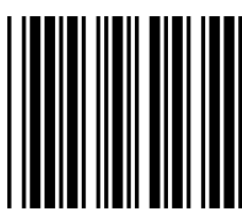

NAK (Acuse de Recibo Negativo) ETB (Final de Bloque de

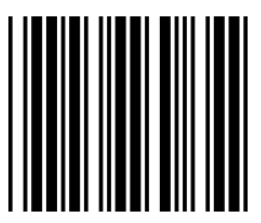

FF (Nueva Página) SO (Shift Out)(Fuera de Código)

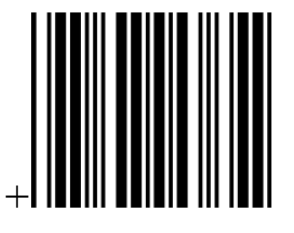

CR (Retorno de Carro) SI (Shift In) (Dentro de Código)

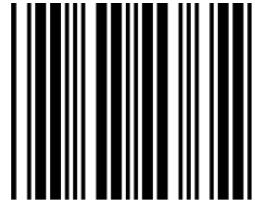

DC1 (Control de Dispositivo 1) DLE (Escape del Enlace de Datos)

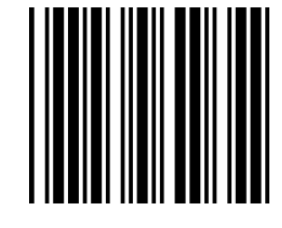

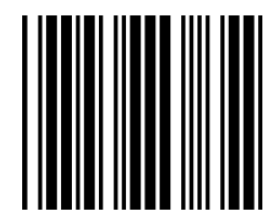

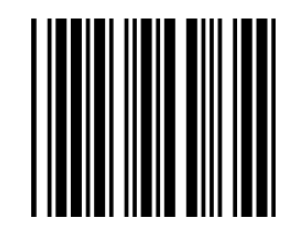

Transmisión)

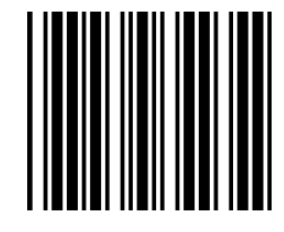

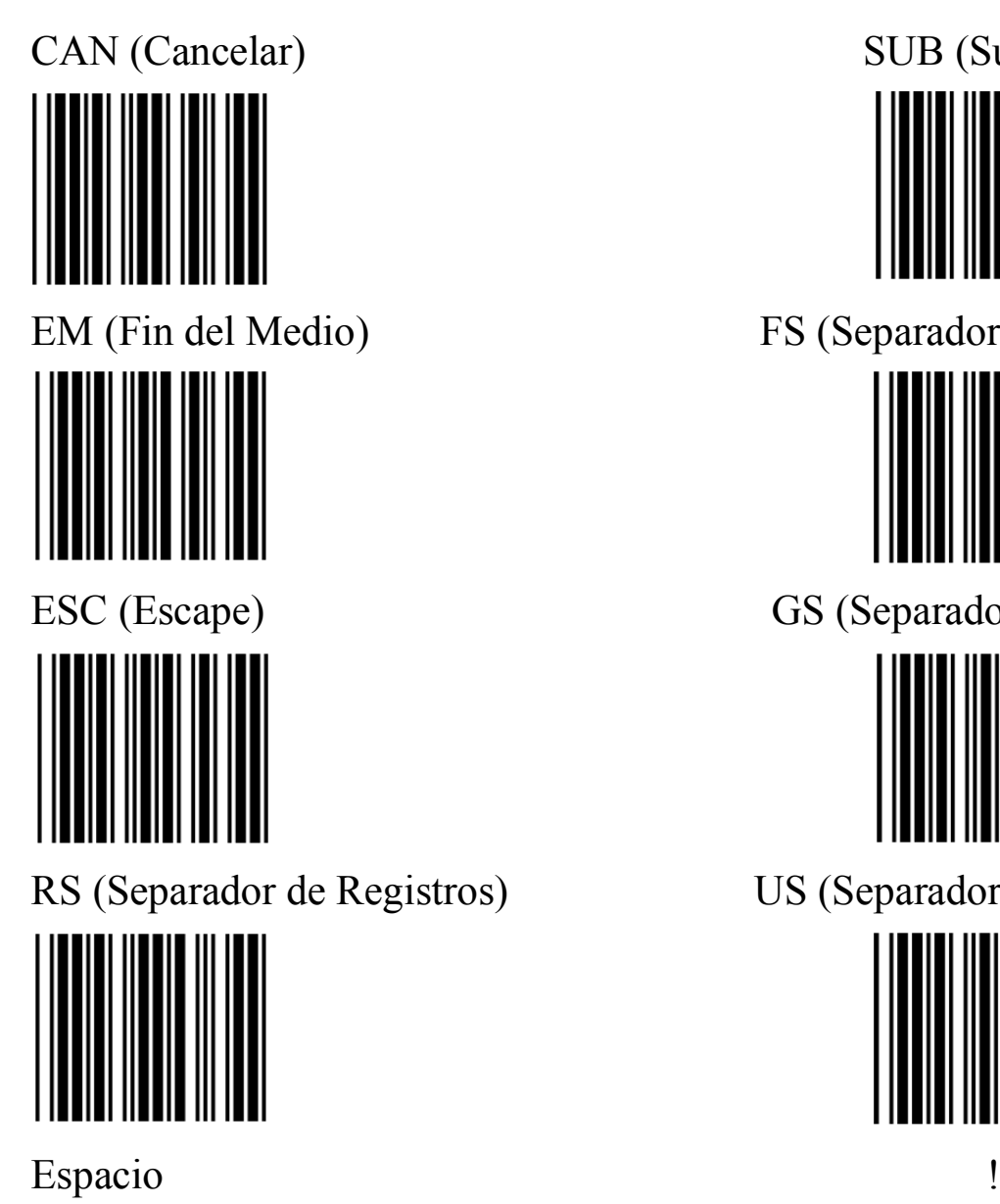

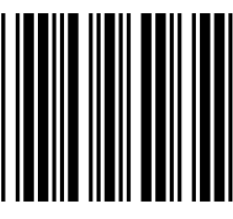

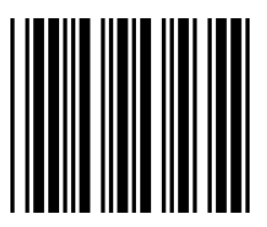

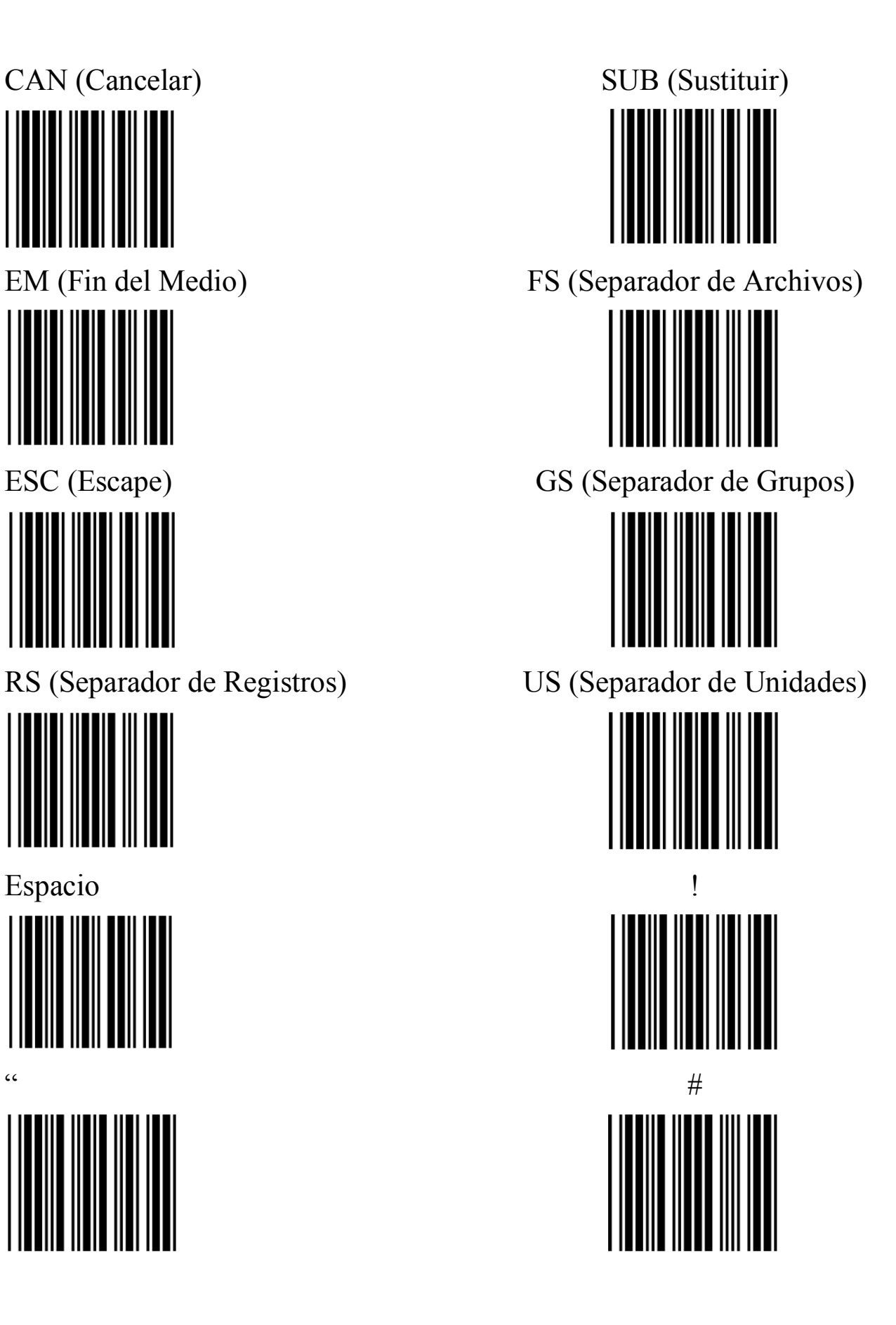

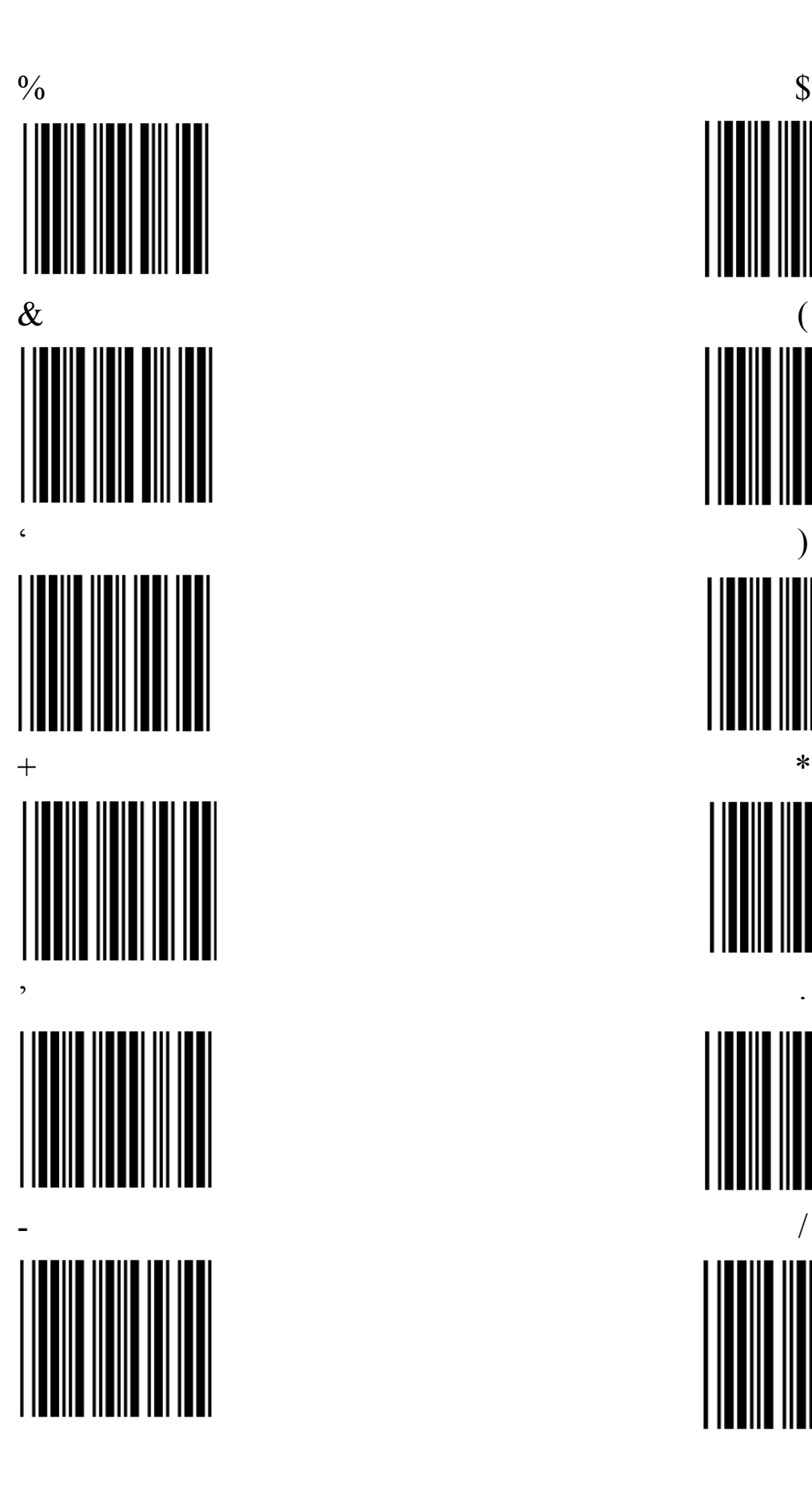

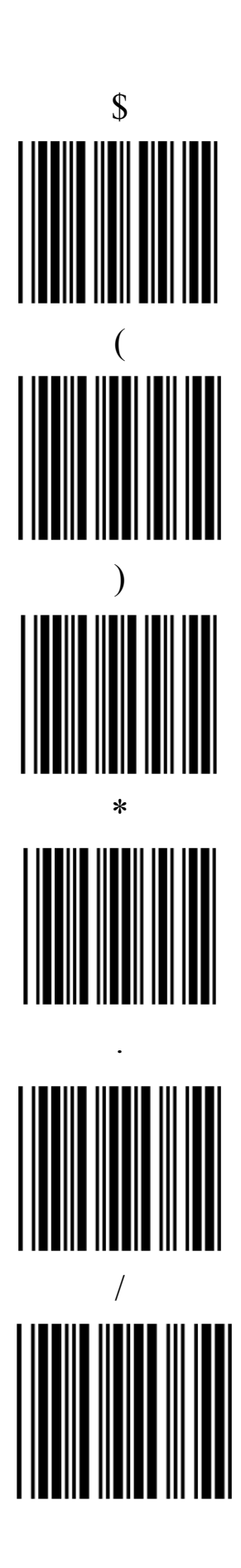

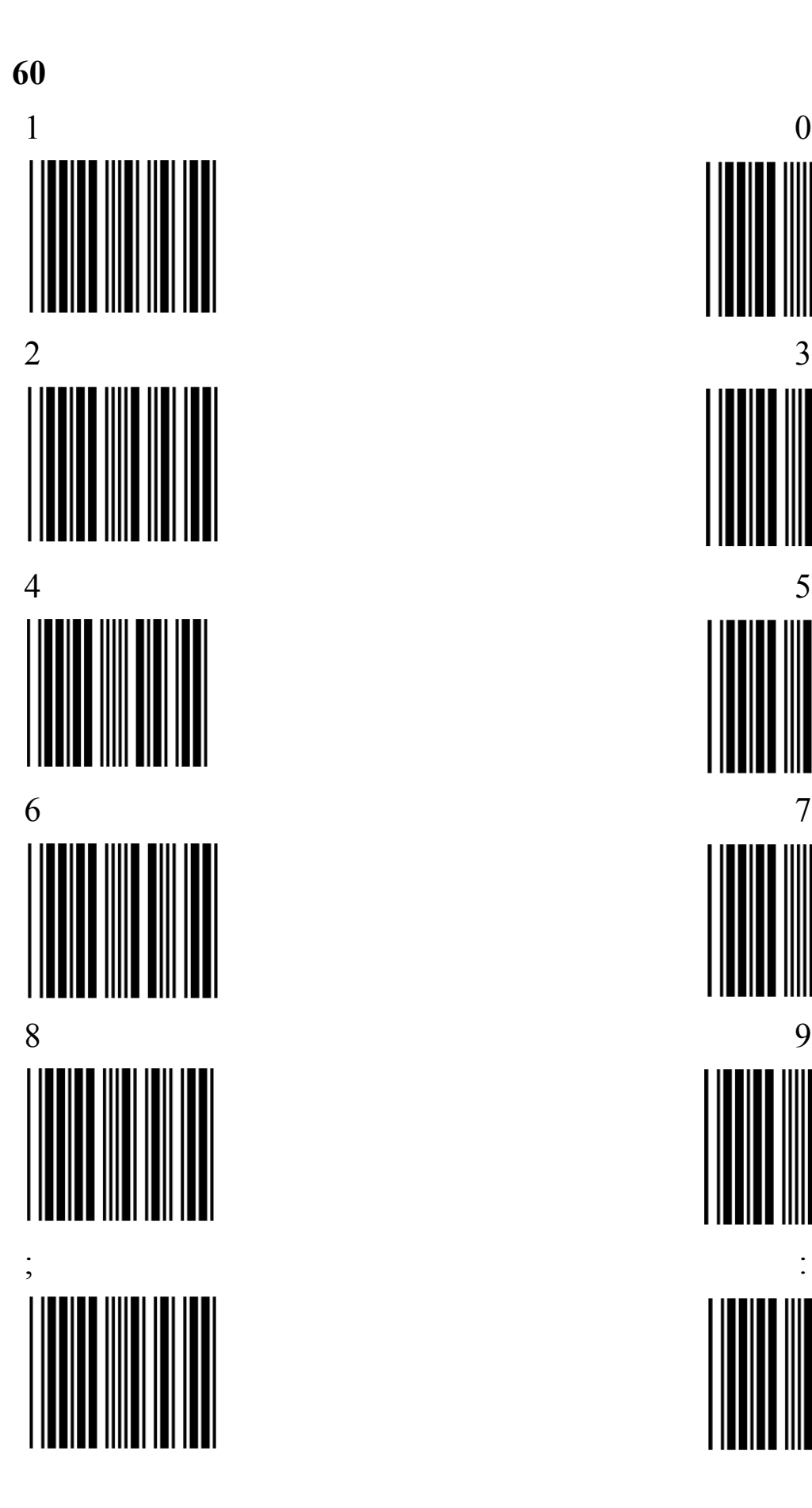

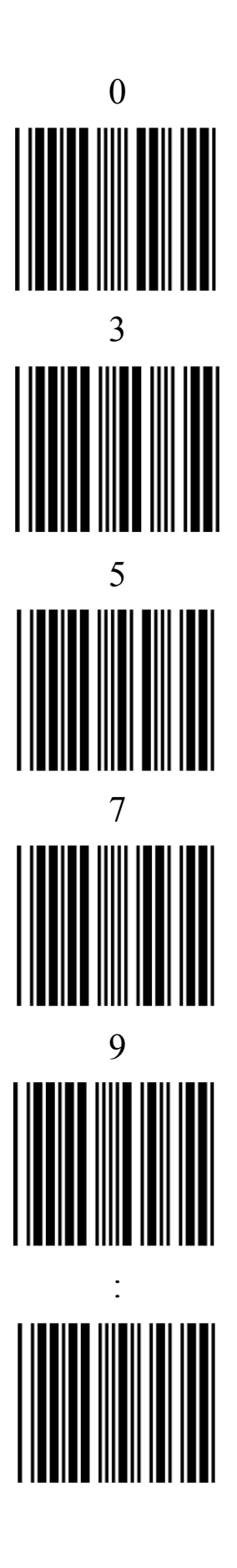

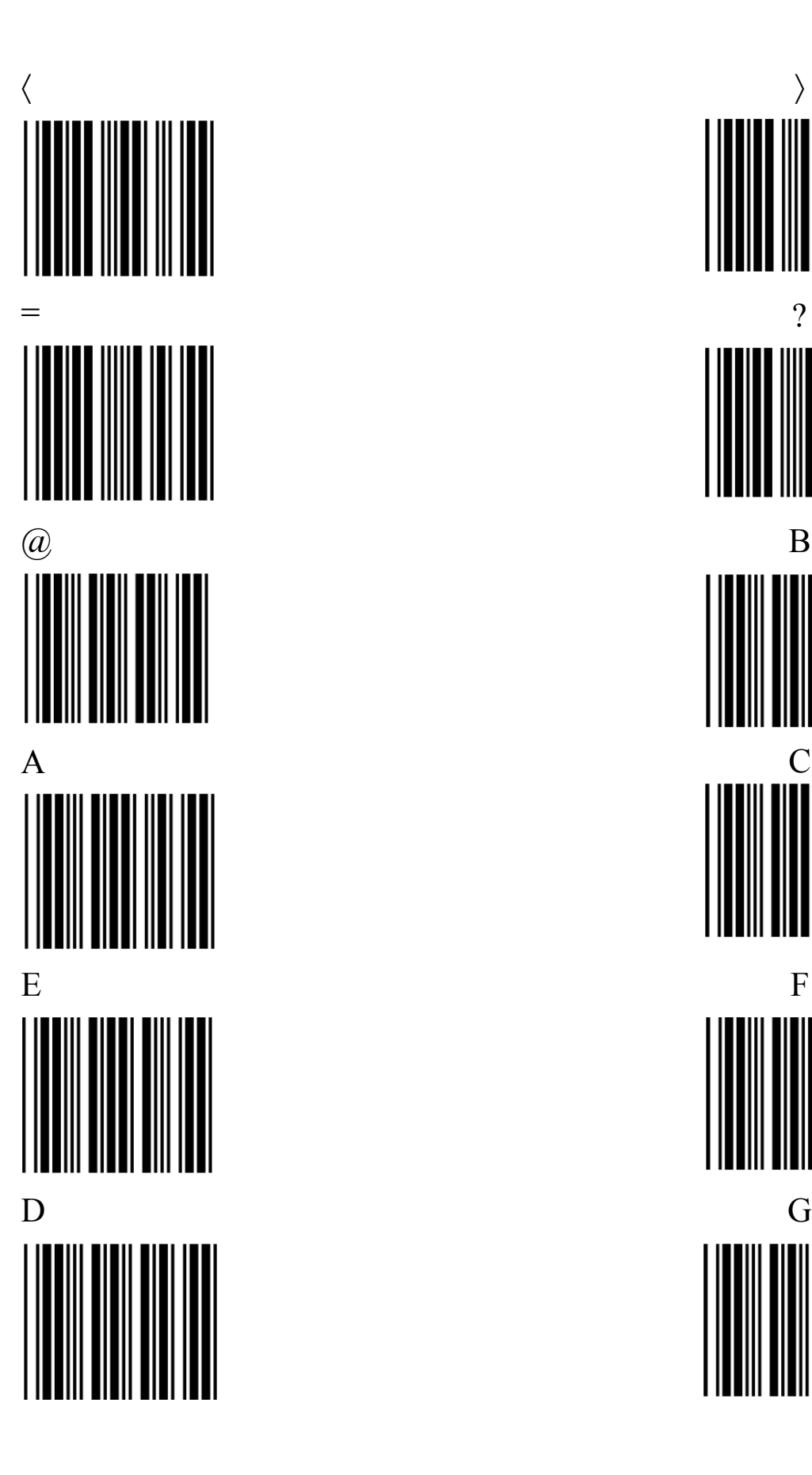

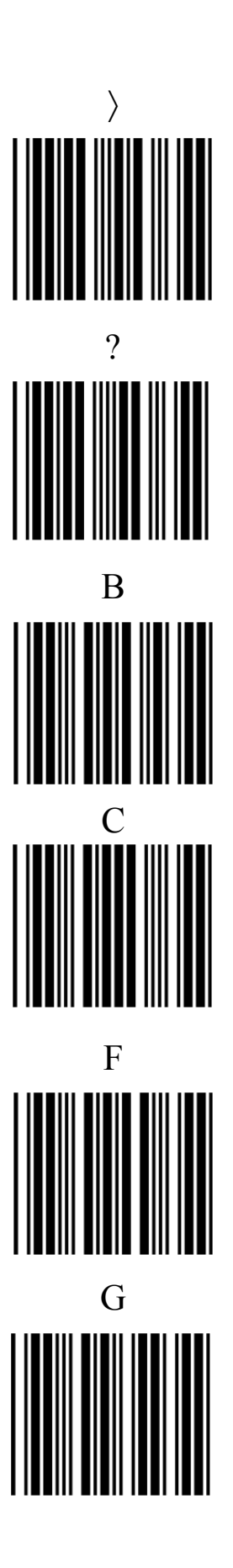

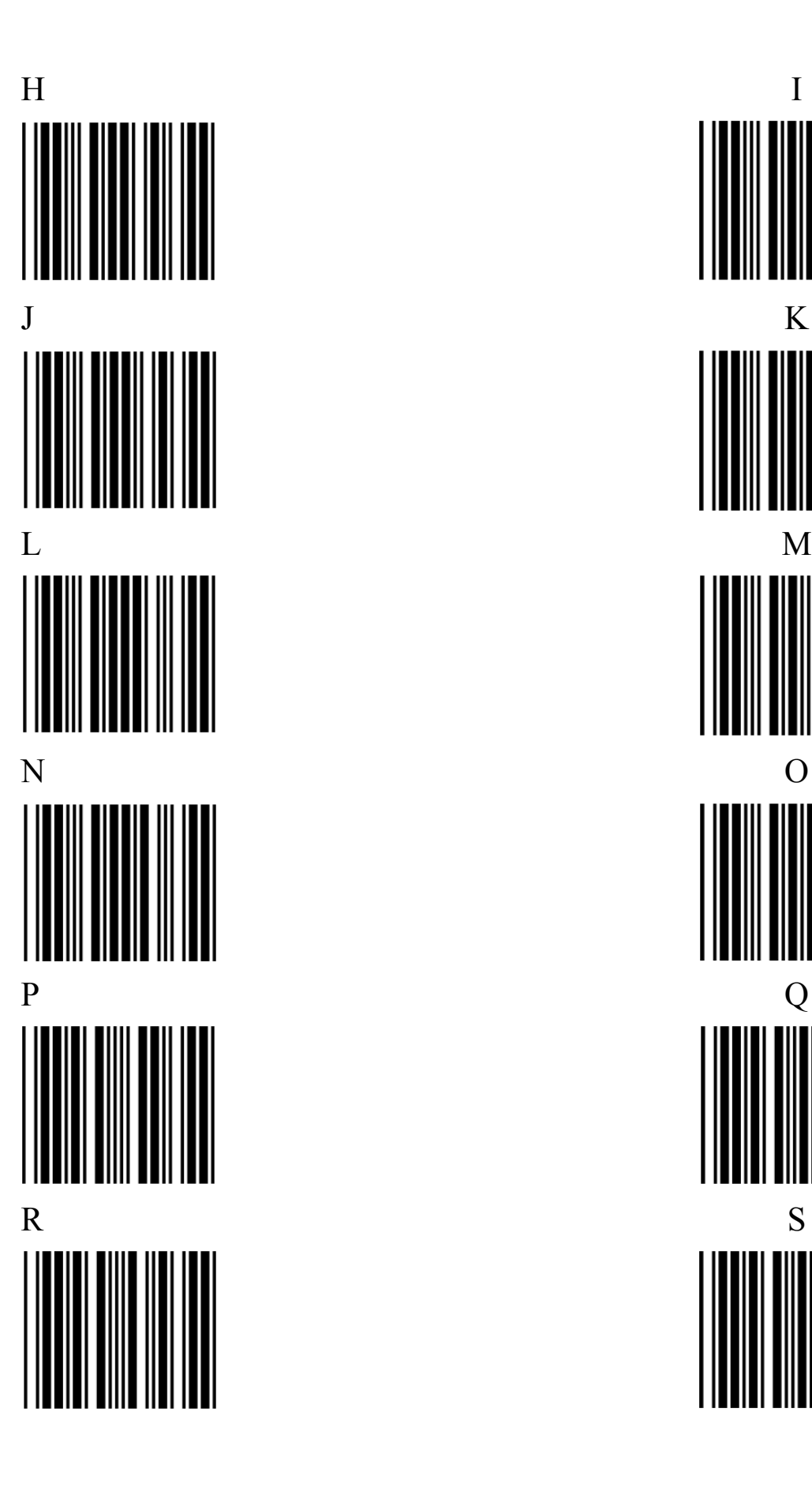

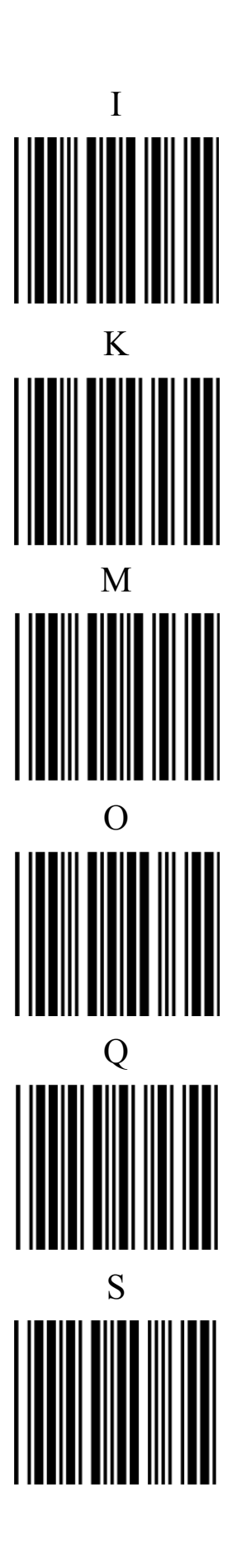

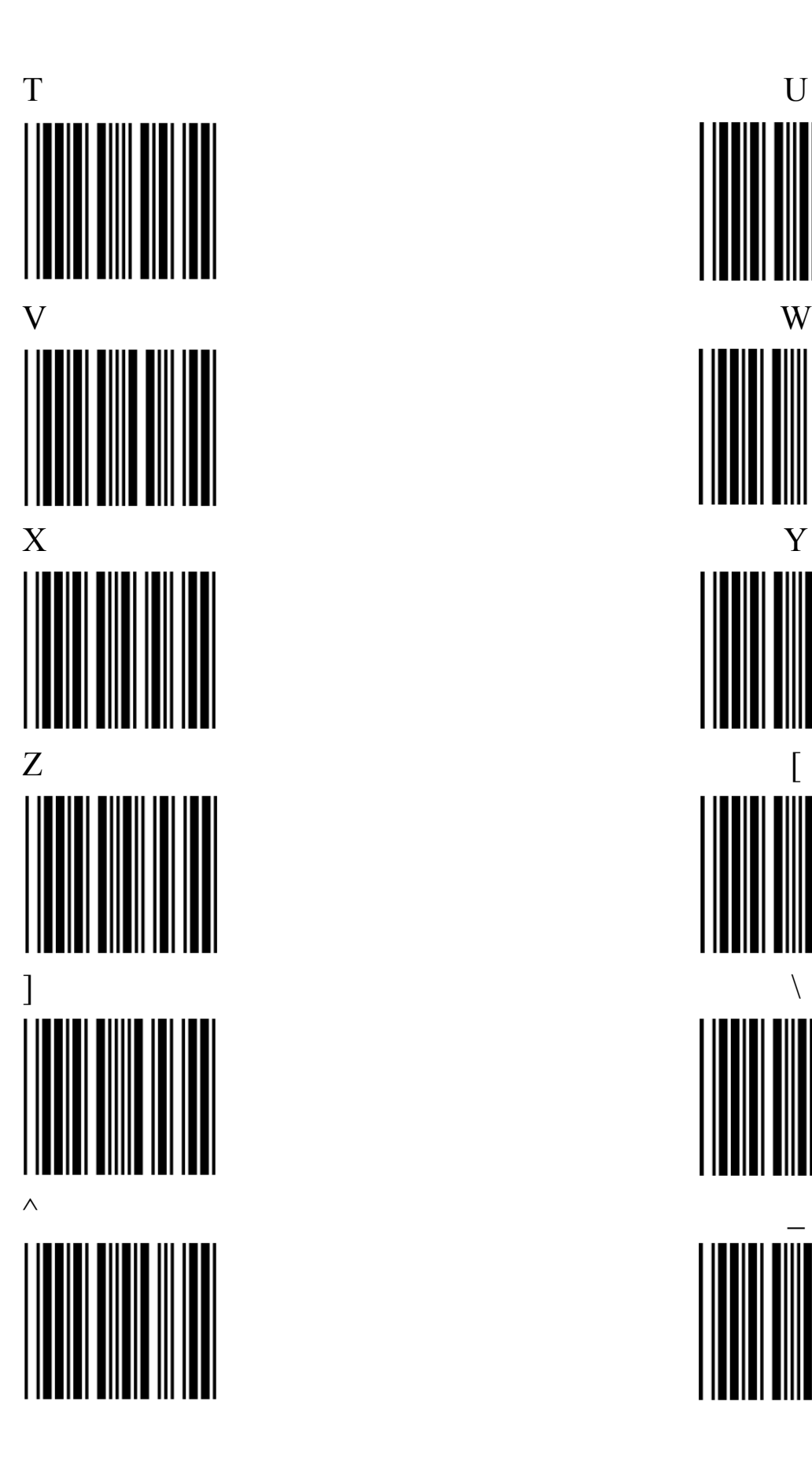

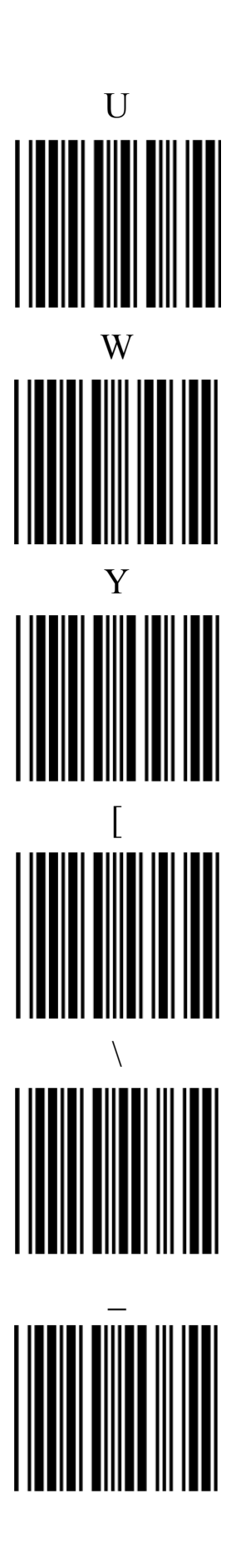

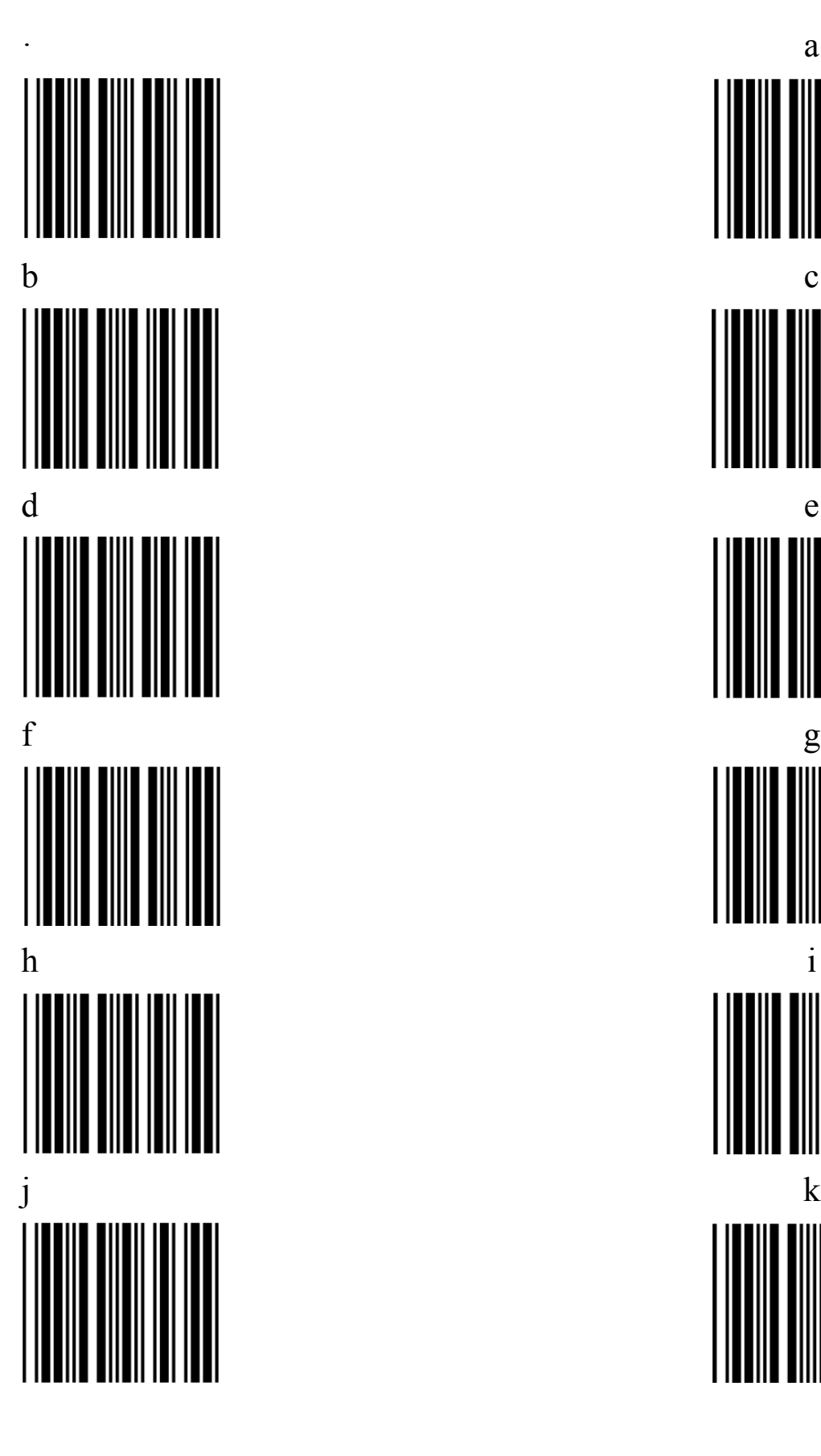

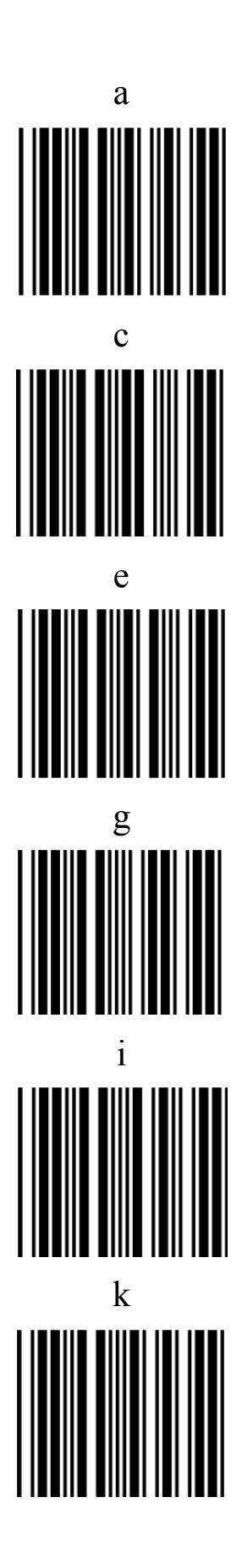

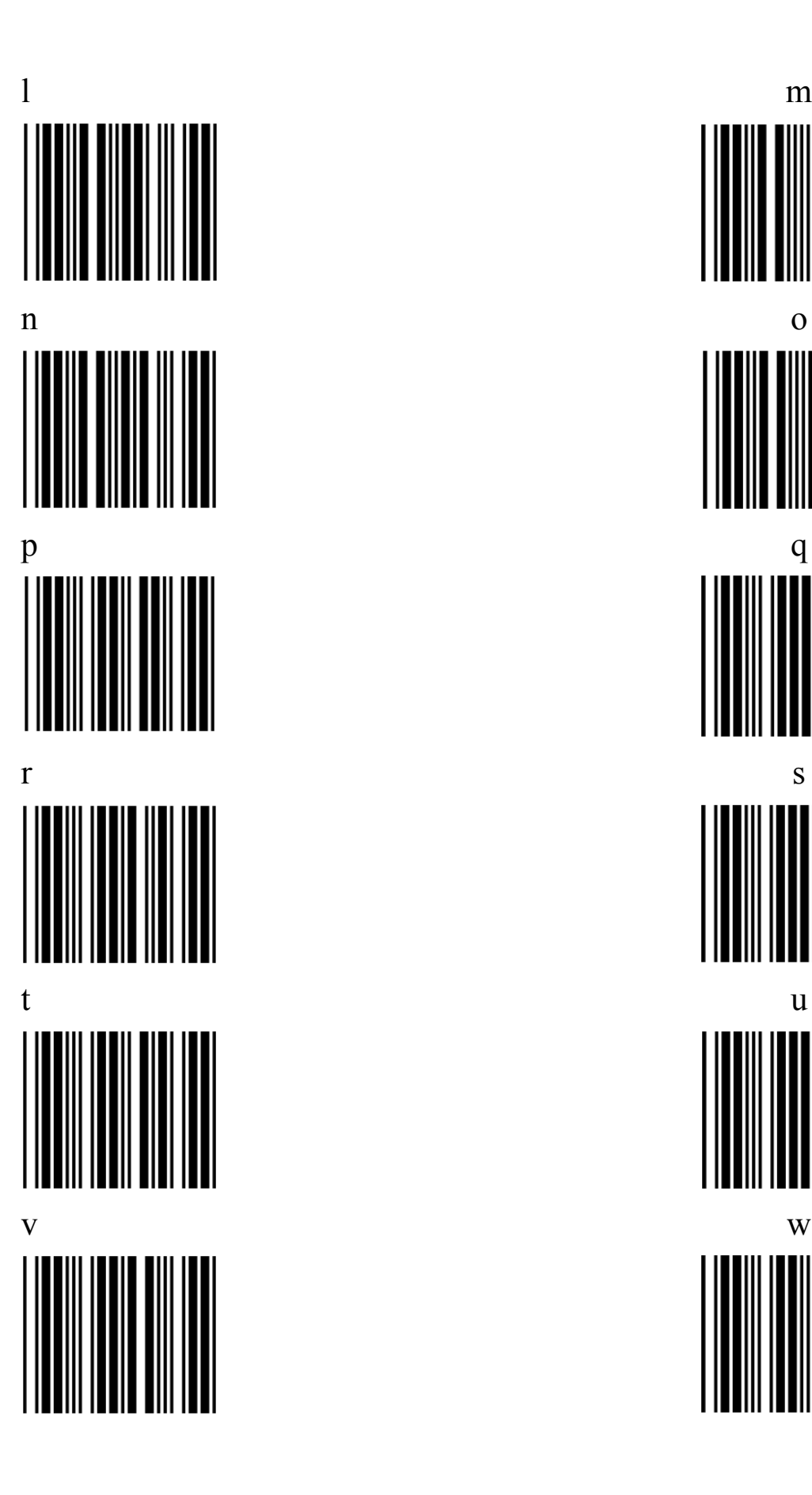

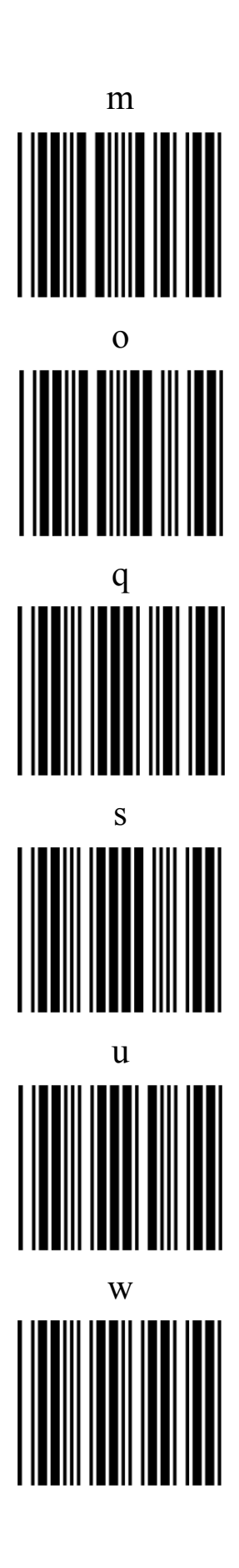

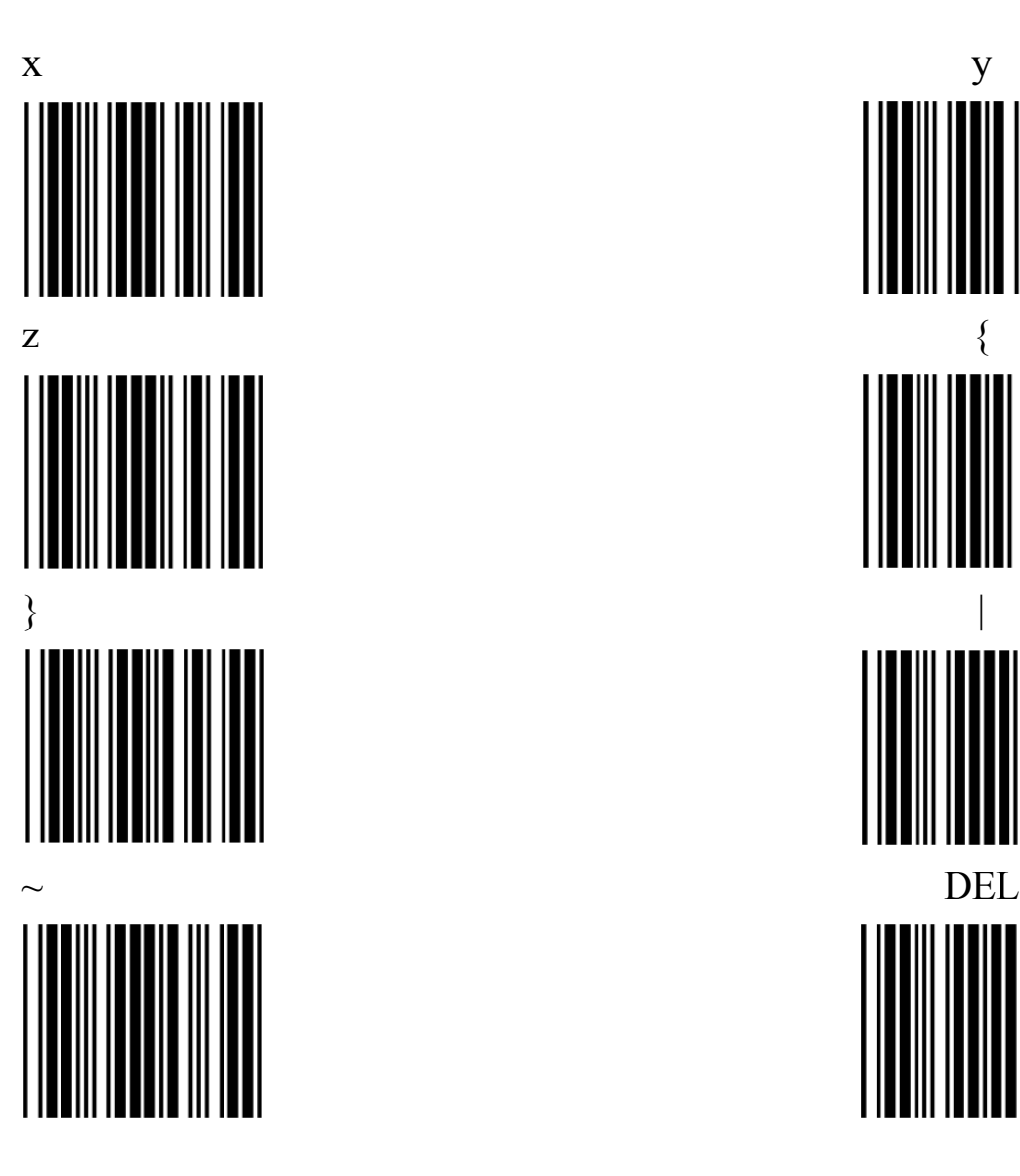

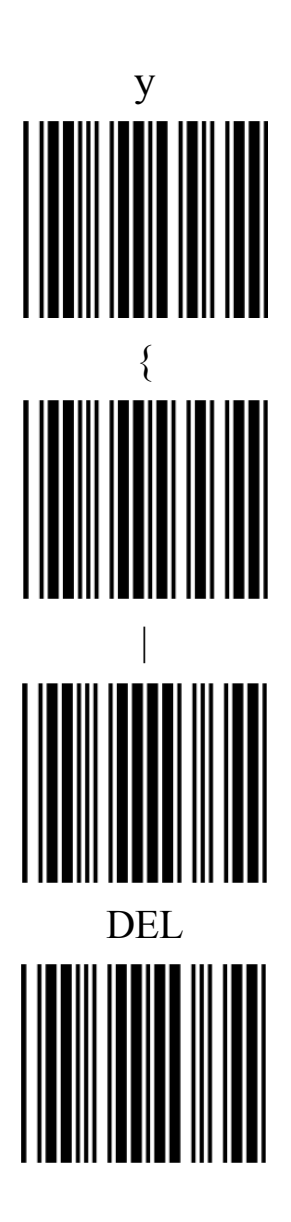

#### **Anexo C**

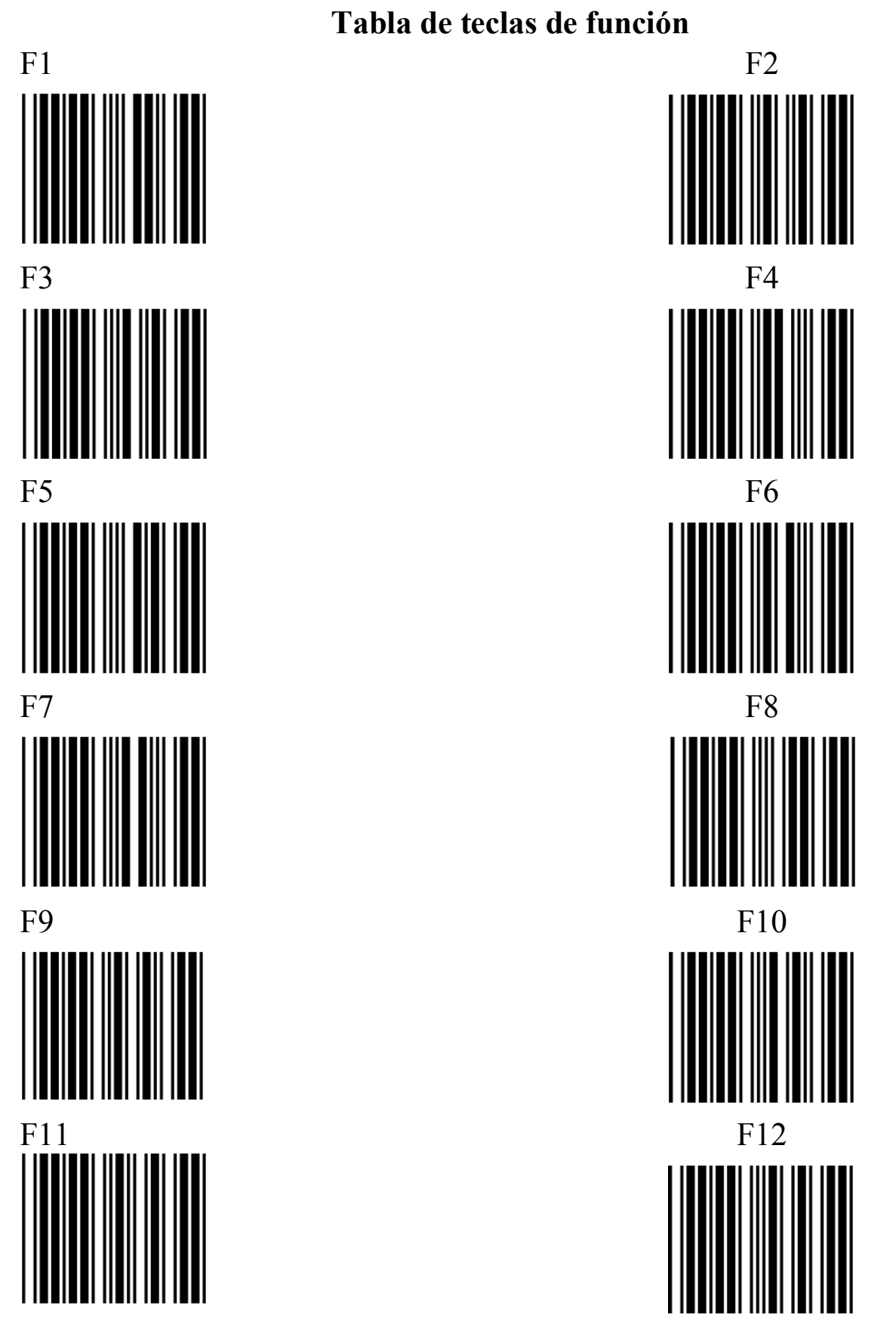

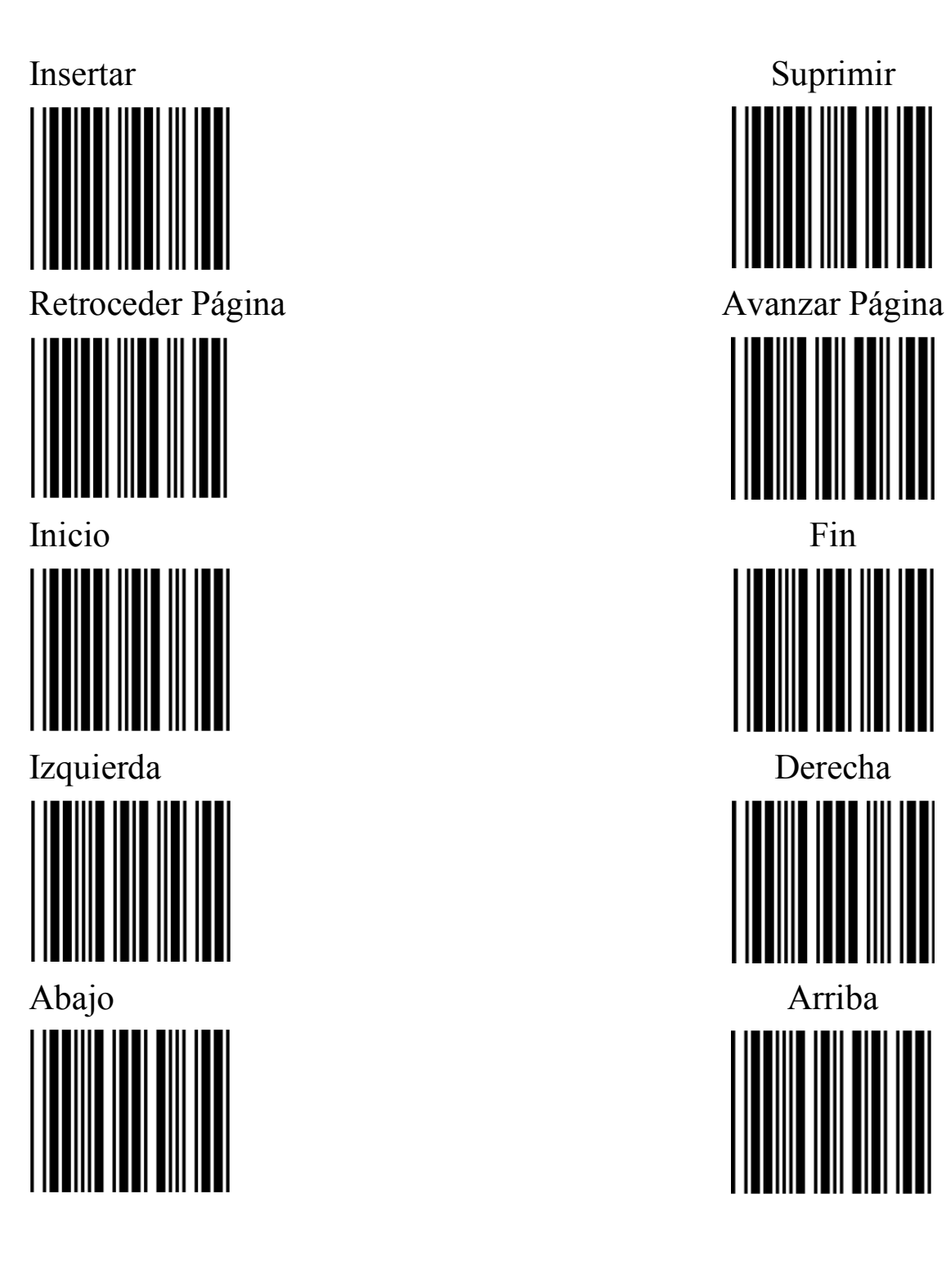

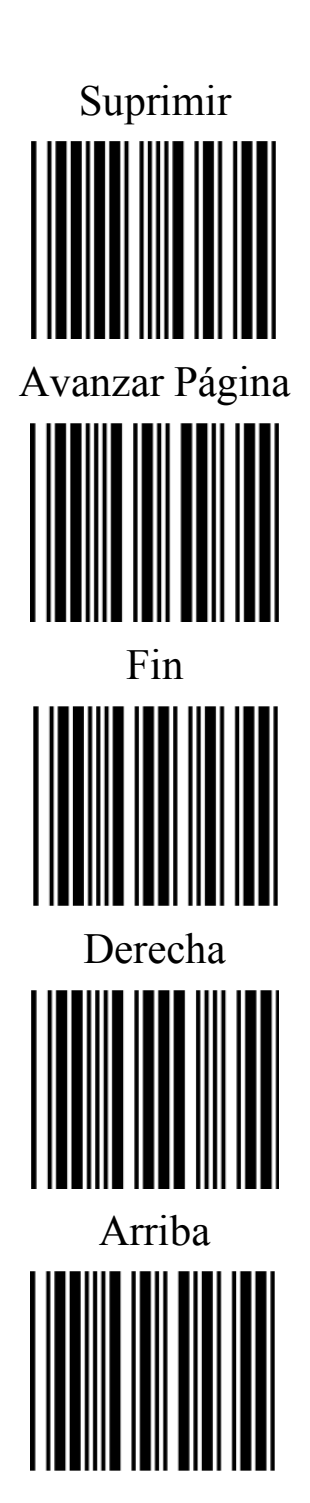

#### **Apéndice D**

#### **Eliminación general de fallos del lector de código de barras.**

1. P: ¿Por qué se perderán algunos datos al usar la interfaz de teclado Keyboard wedge?

R: Existe una relación importante entre la interfaz de teclado Keyboard wedge y la velocidad de recepción de la computadora host. En general, este caso se presenta porque la velocidad de transmisión de datos del lector no es compatible con el host. La solución es cambiar el tiempo de retraso entre caracteres del lector.

2. P: ¿Por qué no hay datos de decodificación en la pantalla o se presentan códigos de barras desordenados cuando se utiliza la interfaz RS232?

 $A$ :

- a.Primero confirme si se ha configurado la interfaz RS232 en el lector
- b.Confirme que la configuración de los parámetros de comunicación de la interfaz RS232 está en correspondencia con el software de comunicación del host

Por ejemplo 9600, N, 8.1

- c. Confirme si configuró el protocolo de intercambio de impulsos de sincronización (handshake).
- d. El host debe tener un software de comunicación que reciba los datos cuando utiliza la interfaz RS232, y no pueden recibir los datos del lector en un procesador de documentos común. Si está trabajando en el entorno de Microsoft Windows, puede probarlo en super terminal.
- 3. P: ¿El host normalmente no funciona cuando se utiliza la interfaz RS232 para realizar la decodificación solo una vez?

R: Por favor, compruebe si el protocolo de intercambio de impulsos de sincronización está ACTIVADO. Si el protocolo de intercambio de impulsos de sincronización está ACTIVADO, el host no cuenta con el software de comunicación correspondiente, el lector no puede seguir trabajando porque tiene que esperar los datos de respuesta del host, intente cerrar el protocolo de intercambio de impulsos de sincronización e inténtelo nuevamente

4. P: ¿Por qué hay diferencias en la línea de salto cuando se usa un software diferente para recibir datos del decodificador?

R: Esto se debe a que el lector por lo general agrega un carácter al final de los datos de decodificación (Configuración del carácter final), este carácter se denomina carácter de control (ASCII 00h-1FH) y por lo general no se muestra en la pantalla. El software de recepción lo utiliza principalmente para realizar el trabajo posterior, por lo que el software de recepción lo mostrará en la pantalla, no en el lector, y esta es la razón de por qué es diferente la línea de salto cuando se usa un software diferente, este es un caso normal. Puede cambiar esta situación simplemente modificando la configuración de los equipos terminales.

5. P: ¿Por qué no hay un sonido de arranque después del encendido de la fuente de alimentación?

R: Verifique si el cable de conexión está en buenas condiciones, si el cable de conexión está en buenas condiciones, verifique si la interfaz del lector también lo está. (Se sugiere al usuario que pruebe con otro cable de conexión, o que pruebe el mismo cable de conexión en diferentes equipos).

6. P: El lector se inicia, pero los códigos de barras no se pueden leer o se pueden leer con alguna dificultad.

R: Escanee solo aquellos códigos de barras con una impresión clara o fácil de leer. Pruebe después del restablecimiento de la "configuración de los parámetros de fábrica" si es posible realizar la lectura o no. Si el problema subsiste, observe dentro del sistema óptico del equipo (deje que el LED se APAGUE antes de mirar) para comprobar si no hay suciedad en la superficie del reflector o en la lámina de protección, si hay suciedad, límpiela con un paño de algodón, si el problema no se puede resolver, envíe el equipo al fabricante para que lo repare.

7 P: ¿Por qué no funciona el teclado después de que se enciende el lector?

R: Por favor, obtenga otro tipo de teclado o host para probarlo. Es posible que esto resuelva la condición; y si no es así reinstale la "configuración de los parámetros de fábrica", desconecte y vuelva a conecta el cable al lector o pruebe con otro cable, si el problema aún no se puede resolver, envíe el equipo al fabricante para que lo repare.

- 8 P: ¿Por qué el lector no puede cargar/descargar datos?
- A: a. En primer lugar, active las funciones de la PC portátil si utiliza una PC portátil.
	- b. Si usa WinNT/2000/XP, por favor, cierre la sesión, luego vuelva a iniciar sesión y reinstale la "configuración de los parámetros de fábrica" y "guarde la configuración de los parámetros", salga del modo de descarga y reinicie el lector, y vuelva a realizar el proceso de descarga.
	- c. Confirme que está utilizando el puerto COM y los parámetros de comunicación correctos cuando use la interfaz RS232; o compruebe si el cable de conexión está en buenas condiciones; o consulte con el ingeniero si la versión del software es la adecuada
	- d. Por favor, confirme la conexión del teclado o reemplace el teclado; pruebe con diferentes sistemas operativos; o consulte con el ingeniero si la versión del software es la adecuada.

#### **Anexo E**

#### **Algunas formas comunes de Mantener al lector en buenas condiciones.**

- 1. Mantenga limpia la lámina de protección.
- 1) Lámina de protección: Se utiliza para evitar que entre polvo o suciedad al interior del lector, por lo que es necesario limpiar la lámina de protección con regularidad para garantizar una lectura precisa de los códigos de barras.
- 2) Evite limpiar la lámina de protección con papel o paños ásperos.
- 3) Limpie periódicamente la lámina de protección: de no hacerlo no podrá escanear los códigos de barras correctamente
- 4) Instrucciones para la limpieza de la lámina de protección:
	- i) Formas comunes de mantenimiento: Consiga un trozo de paño de algodón limpio (o un trozo de papel limpio) con un poco de líquido (agua limpia, alcohol) para limpiar la lámina transparente. Nota: evite usar demasiado líquido ya que este podría penetrar fácilmente dentro del lector y provocar daños en el hardware.
	- ii) Instrucciones de mantenimiento profundo
	- a. Primero, tome la parte media del producto con la mano izquierda, coloque la mano derecha en los dos lados de la funda de goma y bájela suavemente.
	- b. Consiga un pedazo de papel o paño de algodón limpio y agregue un poco de alcohol: Limpie el lector frotándolo con suavidad.
- 2. El noúmeno del lector.

1) Si el noúmeno está sucio, límpielo con un paño de algodón limpio con la adición de un poco de líquido (agua limpia, alcohol). Nota: Evite el uso de demasiado líquido ya que éste podría penetrar fácilmente y provocar daños en el hardware.

2) Todas las partes del noúmeno del lector se encuentran fijadas firmemente, pero es muy necesario que los usuarios usen el lector con cuidado, ya que podrían dañarse si éste sufre un impacto severo
3. Cable de conexión del lector.

El cable tiene la función de transmisión de datos y de conexión a la fuente de alimentación, es el puente entre el lector y el host, el cable de conexión se produce especialmente para el lector de código de barras, su resistencia cumple con los requisitos de uso común y cuenta con características de resistencia al fuego. Preste atención a los dos puntos siguientes cuando opere el lector:

- 1) Las dos terminales del cable (la conexión del puerto del lector y la conexión al puerto del host) son débiles, aunque el cable está reforzado estructuralmente, los usuarios aún deben prestar atención a que: los terminales de conexión a menudo se doblan o presionan, lo que podría provocar la ruptura de los cables internos, por lo que el lector no podrá trabajar normalmente.
- 2) Las dos terminales del cable (la conexión del puerto del lector y la conexión del puerto principal) son las partes fijas del cable , Por favor, no tire del cable por la fuerza para evitar la ruptura y el daño del mismo.

## **Fabricante: EC LINE**

Muchas gracias por usar productos EC Line

SOPORTE TECNICO

EC ELECTRONICS HK DE MÉXICO S.A. DE C.V.

Correo: soporte@eclinepos.com y soporte1@eclinepos.com

Tel. 01 (55) 5078-1886

www.eclinepos.com